# **UNIVERSIDAD DE SAN CARLOS DE GUATEMALA ESCUELA DE CIENCIAS LINGÜÍSTICAS**

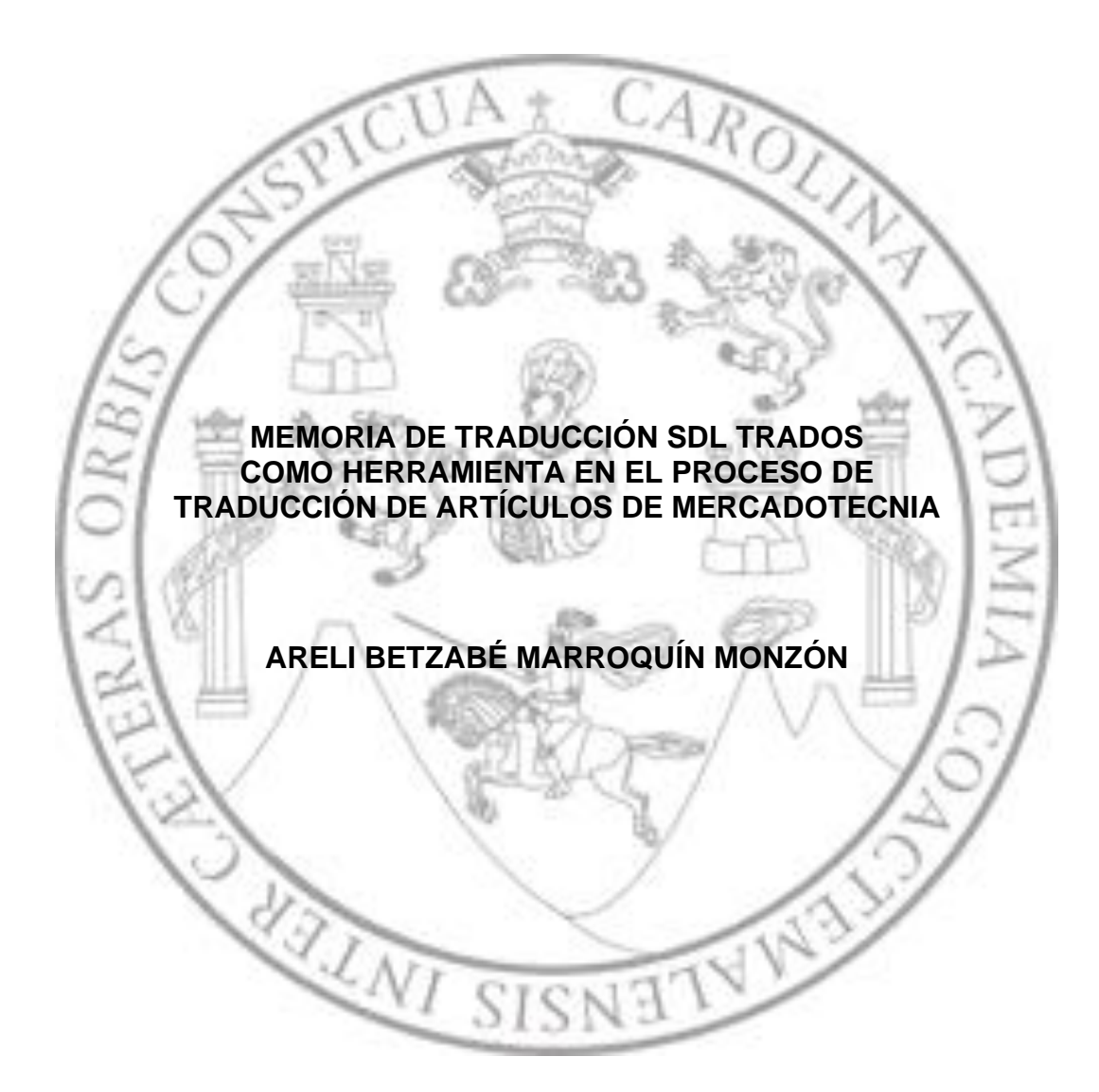

**TÉCNICO EN TRADUCCIÓN Y CORRESPONDENCIA INTERNACIONAL**

**GUATEMALA, NOVIEMBRE DE 2019**

# **UNIVERSIDAD DE SAN CARLOS DE GUATEMALA**

**ESCUELA DE CIENCIAS LINGÜÍSTICAS**

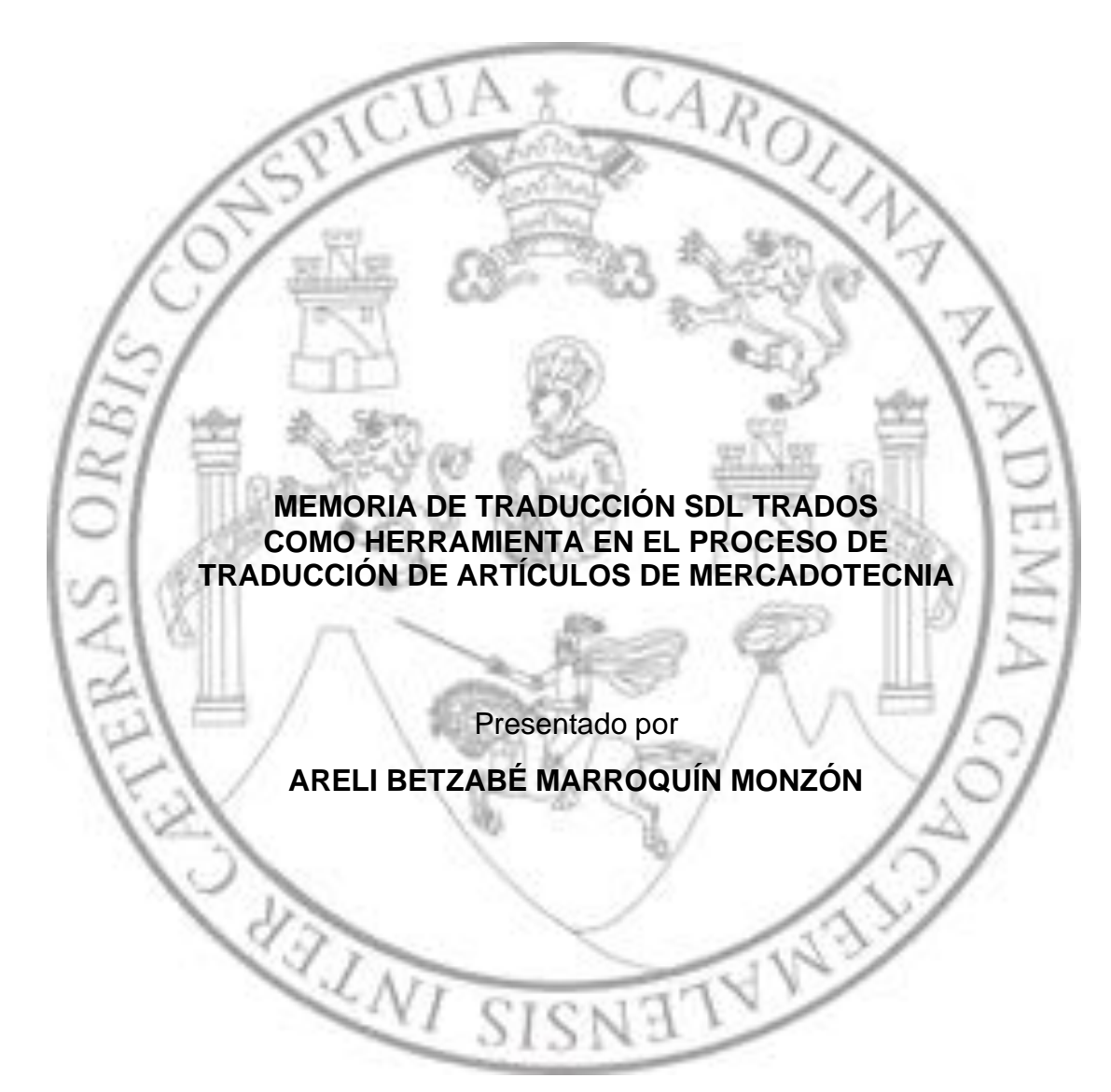

Al conferírsele el Título de

## **TÉCNICO EN TRADUCCIÓN Y CORRESPONDENCIA INTERNACIONAL**

Asesorada por:

MCS. Diana Maribel Girard Luna

**GUATEMALA, NOVIEMBRE DE 2019**

# **UNIVERSIDAD DE SAN CARLOS DE GUATEMALA ESCUELA DE CIENCIAS LINGÜÍSTICAS**

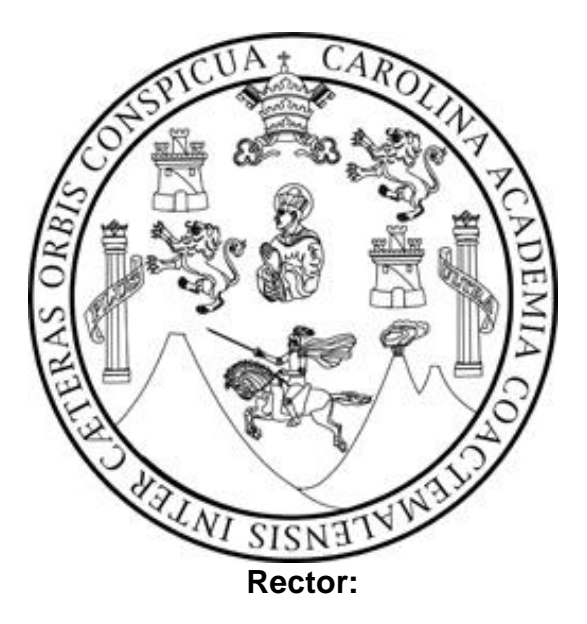

Msc. Ing. Murphy Olympo Paiz Recinos

**Consejo Directivo**

**Director: M.A. Leonel Monterroso Torres Secretaria académica: Lcda. Claudia Renata Martínez Fuentes Representante de los docentes: Lc. Cristopher Alberto Pérez Soto Representante de los docentes: Lcda. Blanca Rosa Jiménez Rodas Representante de los estudiantes: Téc. José Fernando Bonilla Franco Representante de los estudiantes: Bach. Carlos Estuardo Culajay García**

Universidad de San Carlos de Guatemala

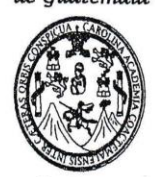

Escuela de Ciencias Lingüísticas Secretaria Académica IITULADA:

#### Ref. Sec. Académica TEC/ECCLL No. 010-2019

Guatemala, 07 de noviembre de 2019

"APLICACIÓN DE LA MEMORIA DE TRADUCCIÓN SDL **TRADOS** STUDIO EN EL PROCESO DE TRADUCCIÓN DE ARTÍCULOS DE MERCADOTÉCNIA".

DESARROLLADO POR LA ESTUDIANTE:

ARELI BETZABÉ MARROQUÍN MONZÓN

EVALUADO POR LAS PROFESIONALES:

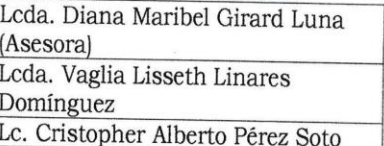

Las Autoridades y los examinadores de la Carrera de Técnico en Traducción y Correspondencia Internacional de la Escuela de Ciencias Lingüísticas, hacen constar que ha cumplido con las Normas y Reglamentos de la Escuela No Facultativa de Ciencias Lingüísticas de la Universidad de San Carlos de Guatemala.

Lcda. Diana Maribel Girard Luna **ASESORA / EXAMINADORA** Histric Lcda. Vaglia Lisseth Linares Domínguez Lc. Cristopher Alberto Pérez Soto **EXAMINADORA** EXAMINADOR. Leda. Claudia Renata Martinez Fuente SECRETARIA ACADÉMICA **IMPRIMASE** M.A. Leonel Monterroso Torres **DIRECTOR DIRECCIÓN** c.c. Departamento de Control Académico LMT/\*Nader

Ciudad Universitaria, zona 12 Guatemala, Centro América Tels: 2418-8953 - 2418-8990

# **ÍNDICE**

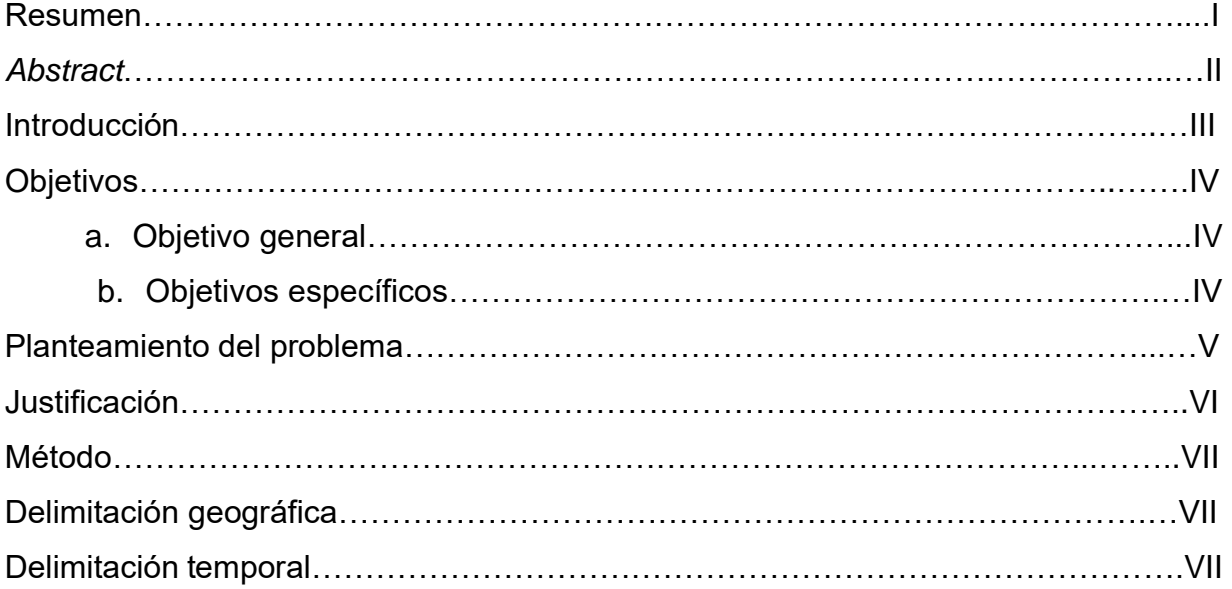

# **CAPÍTULO I**

# **Traducción**

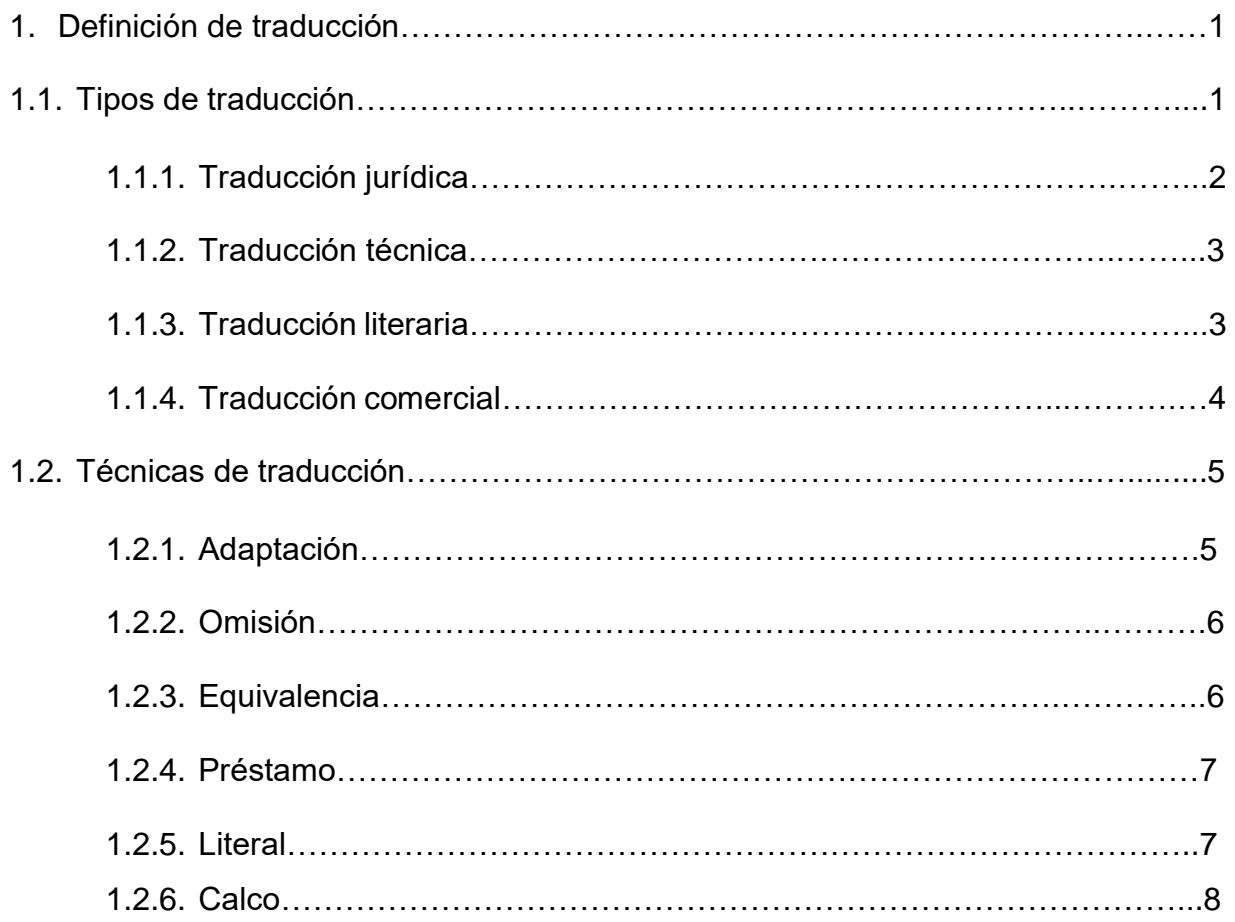

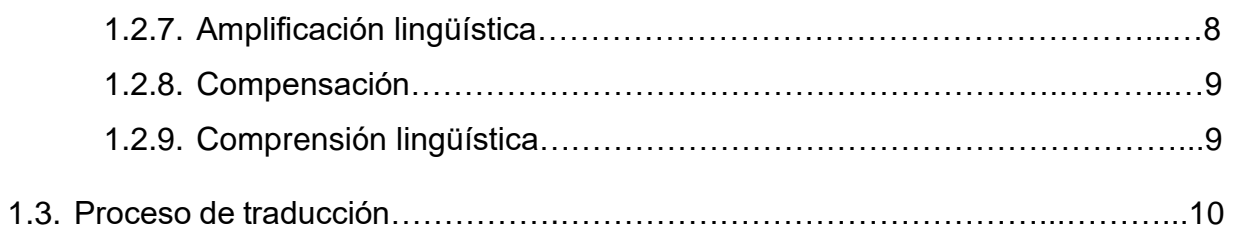

# **CAPÍTULO II**

## **Mercadotecnia**

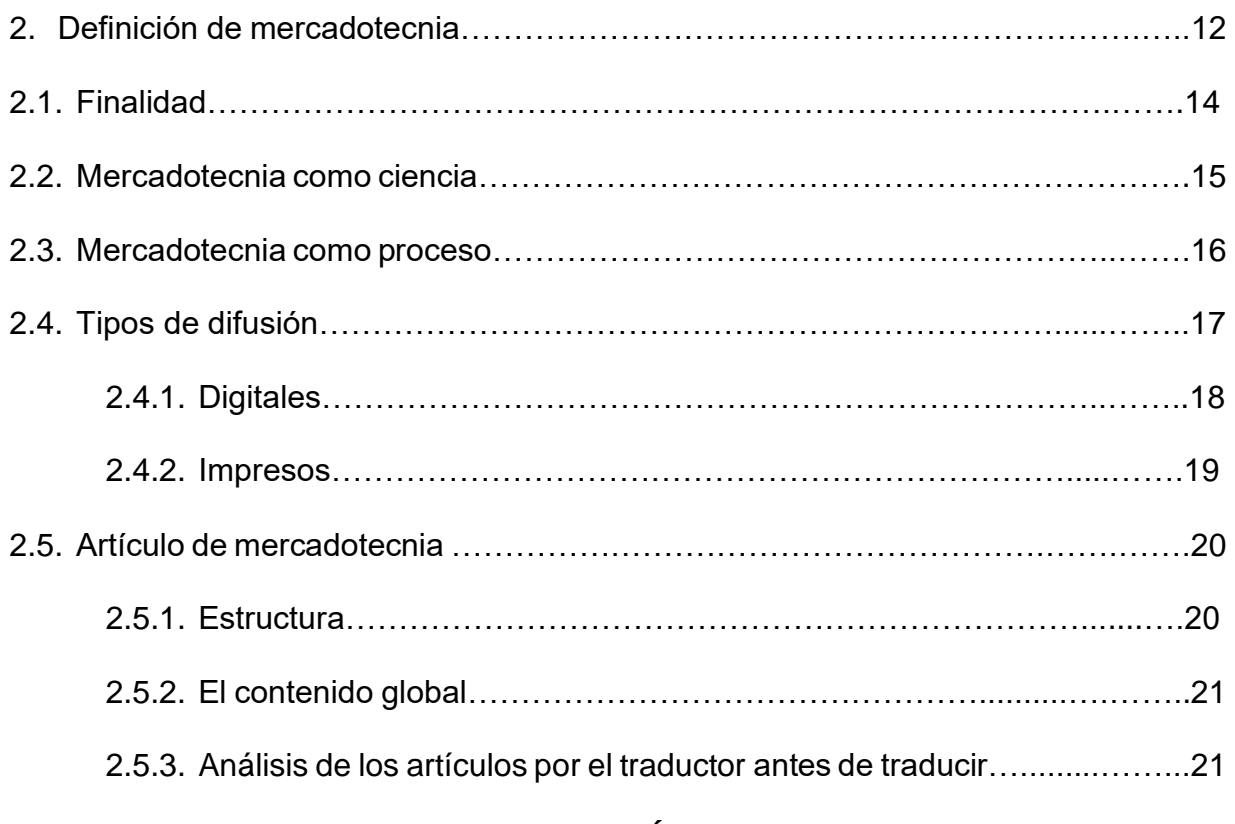

# **CAPÍTULO III**

## **Memorias de traducción**

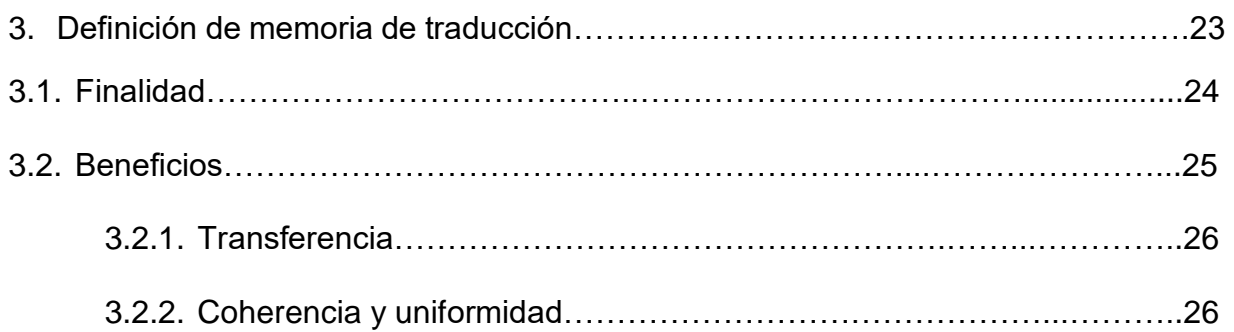

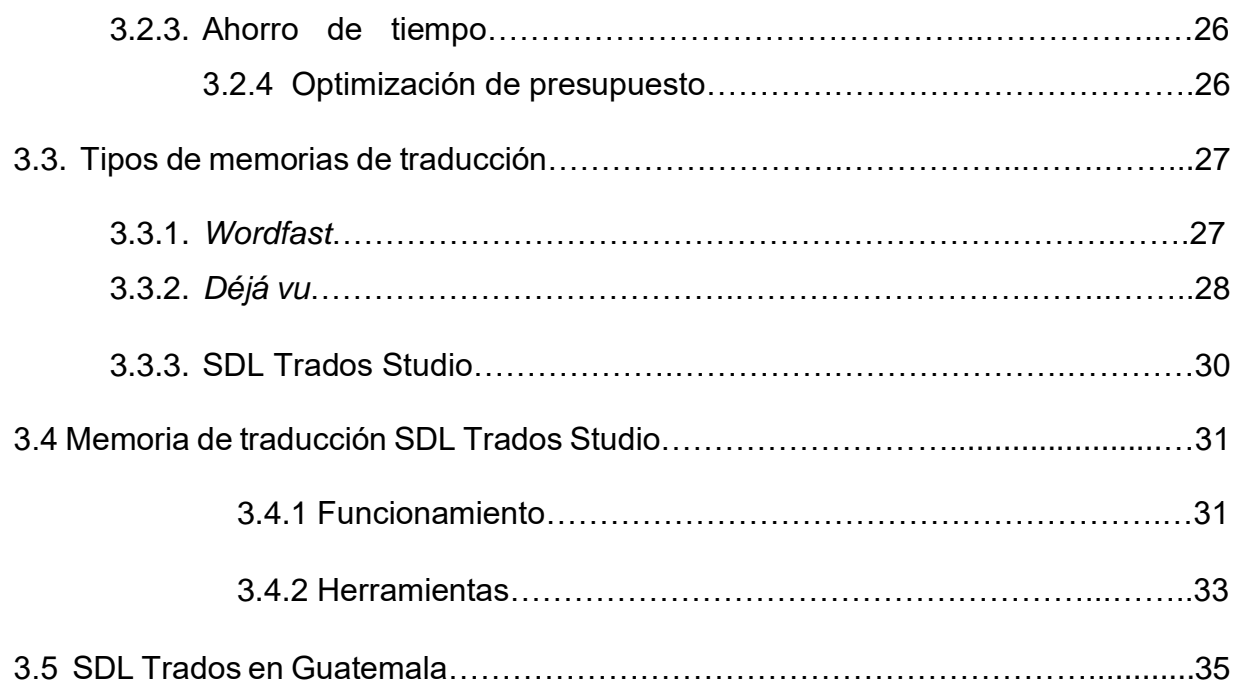

# **CAPÍTULO IV**

# **Aplicación de la memoria SDL Trados Studio en el proceso de traducción**

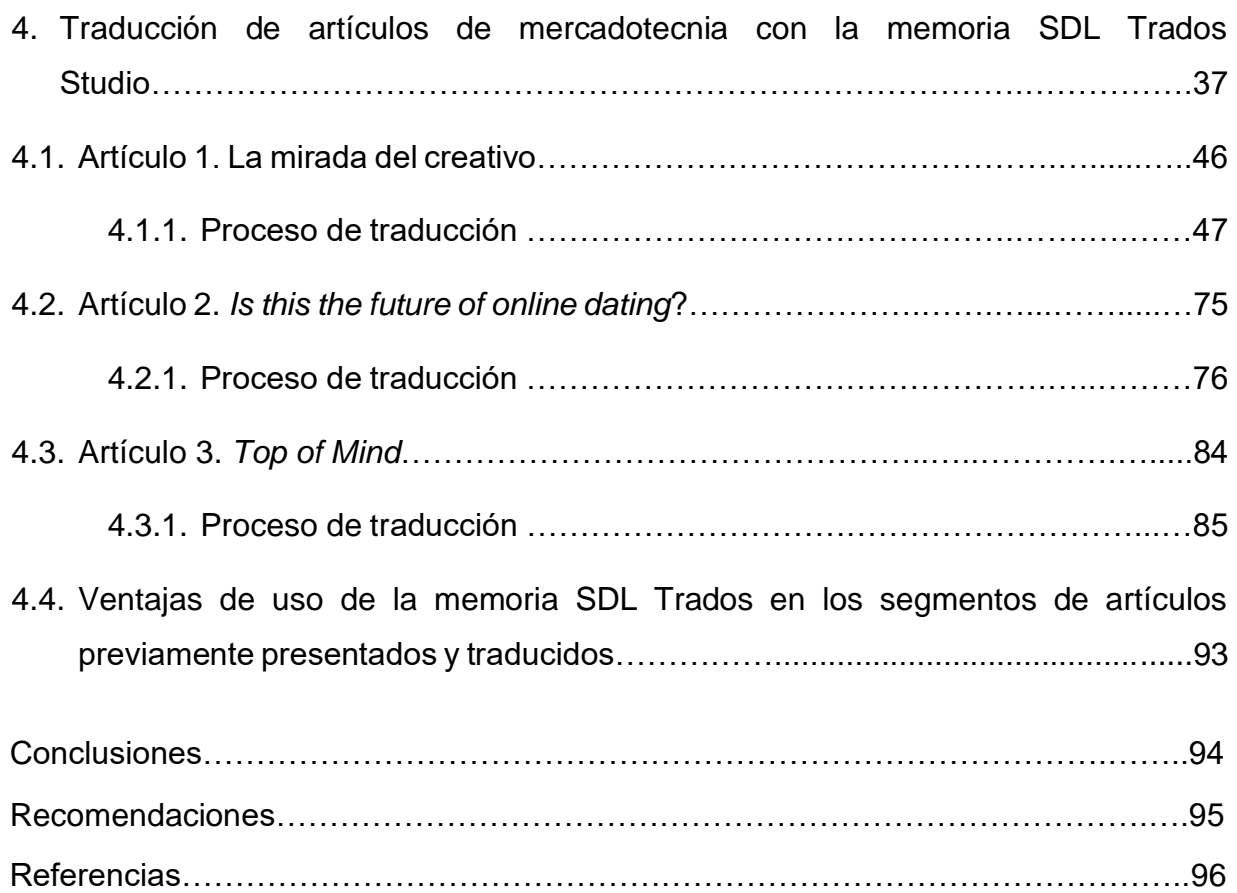

# **Índice de figuras**

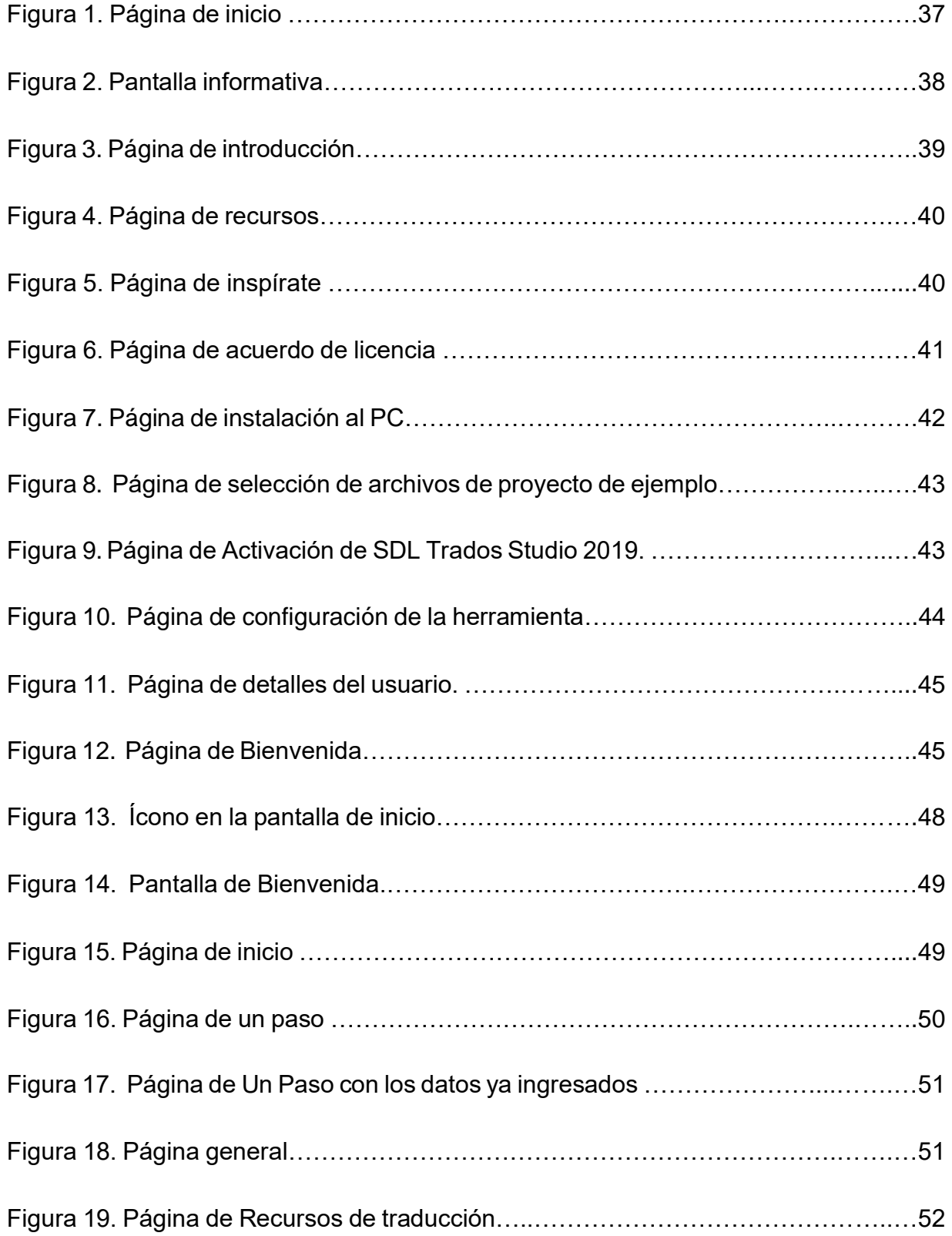

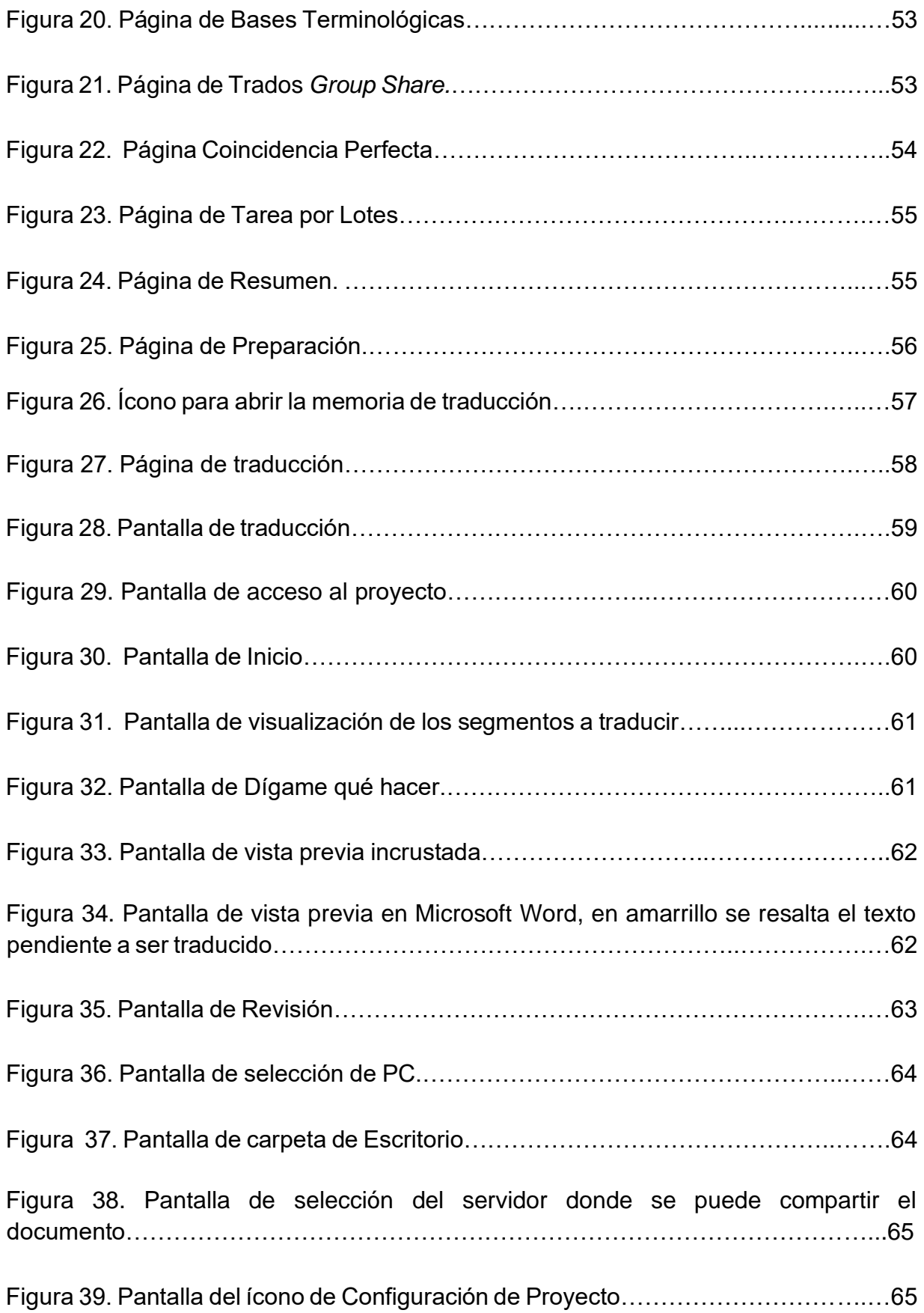

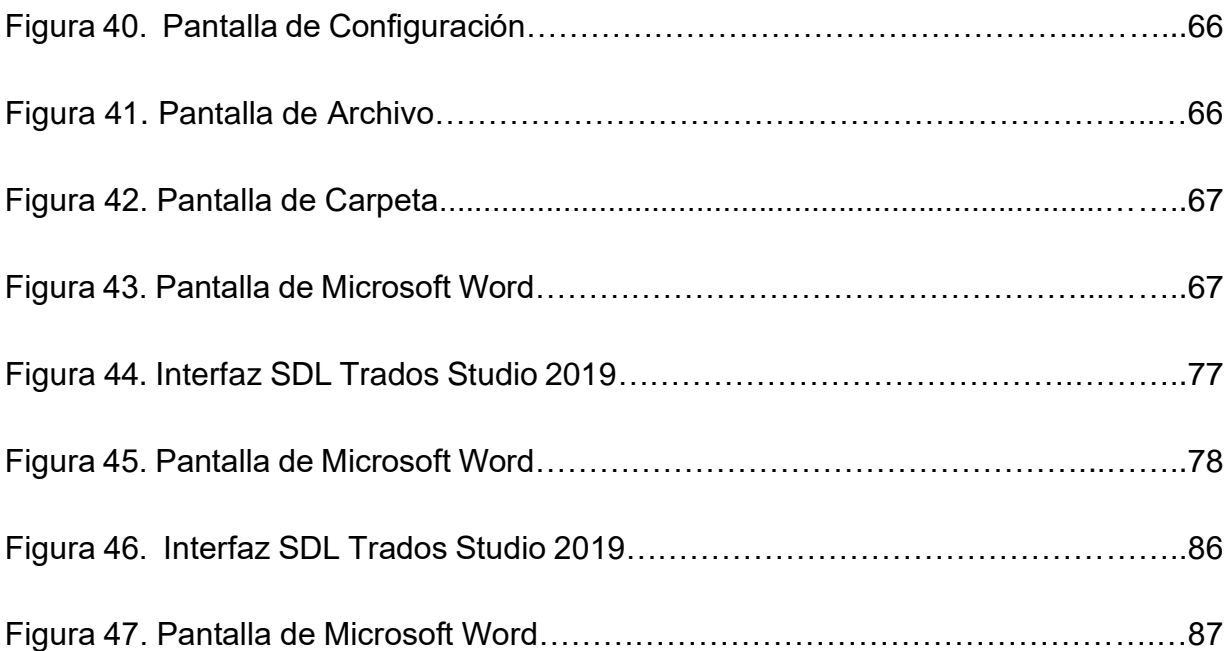

## **Tablas**

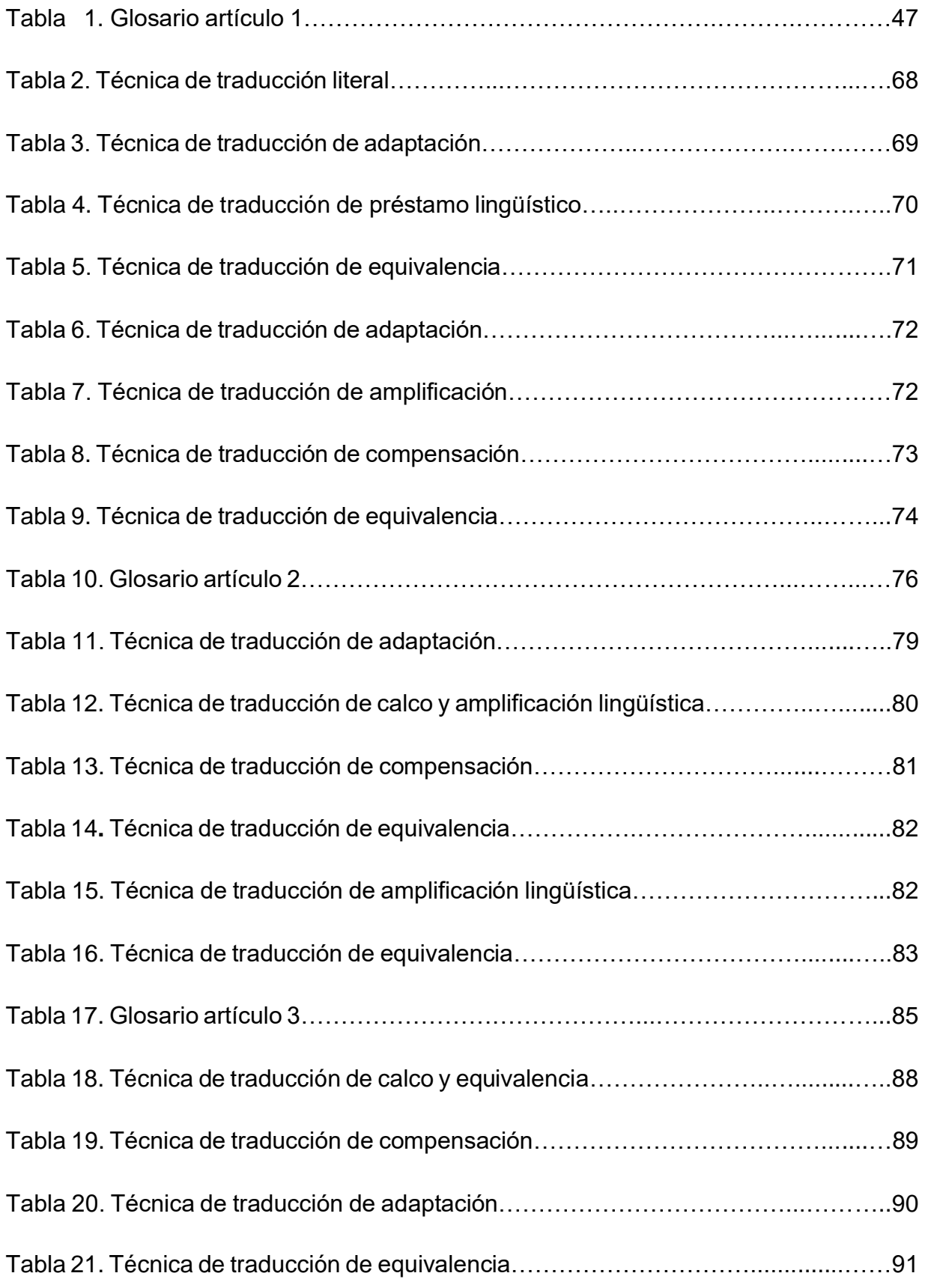

#### **Resumen**

Dentro de esta investigación se describe el uso y aplicación de la memoria de traducción SDL Trados Studio durante el proceso de traducción de artículos de mercadotecnia, siendo esta una herramienta tecnológica que permite agilizar el proceso, dando resultados eficaces y en menor tiempo. Desafortunadamente esta herramienta no es muy utilizada, ya sea por falta de conocimiento de la misma o por poco interés por parte del traductor, privándolo así de contar con un amplio desarrollo profesional. La metodología utilizada fue la recopilación y análisis de información de fuentes bibliográficas digitales e impresas, y la descripción del uso de la memoria de traducción como herramienta tecnológica en textos de artículos de mercadotecnia para el traductor, con el objeto de maximizar su potencial profesional. En la presente investigación se abordan temas como definición de la traducción, sus tipos y técnicas, descripción del concepto de mercadotecnia, sus tipos de difusión y qué son los artículos de mercadotecnia, además detalla los elementos que contiene una memoria de traducción. Se finaliza esta investigación, con la descripción del proceso del uso de la memoria de traducción SDL Trados Studio en artículos de mercadotecnia, y el análisis de las técnicas de traducción que se aplican en cada caso en particular, comprobando así el uso correcto de esta herramienta, y las ventajas que obtiene el traductor profesional al utilizarla.

**Palabras claves:** traducción, mercadotecnia, artículos de mercadotecnia, memoria de traducción,

#### **Abstract**

This research describes the use and application of the translation memory SDL Trados Studio during the translation process of marketing articles, it is a technological tool which allows to speed up this process, providing effective results in less time. Unfortunately, this tool is not commonly used, perhaps because the translator has a lack of knowledge about it or little interest in it, not allowing him or her to have a broader professional development. The methodology used was gathering and analyzing information from digital and printed bibliographic sources and the description of the translator's use of this memory tool as a technological platform for marketing article texts with the objective to enhance his or her professional potential. This research covers topics such as the definition of translation, its types and techniques, the description of the concept of marketing, it means of communication which are marketing articles and it also details the elements that a memory tool has. This research ends with the description of the use of the memory tool SDL Trados Studio process with marketing articles and the analysis of the translation techniques that are used in each particular case, verifying the correct use of the tool and the advantages the translator obtains from using it.

**Key words:** translation, marketing, marketing articles, translation memory

#### **Introducción**

El siglo XXI se encuentra contextualizado en un entorno globalizado con gran acceso a información. Los mercados internacionales tratan de llegar a cada rincón del mundo para informar sobre avances, productos, innovaciones entre otros. La información se encuentra difundida en diversos formatos escritos y orales. Es aquí donde la traducción es importante para lograr la difusión de los mismos y para obtener buenos resultados en la traducción, el traductor debe conocer las técnicas y tipos de traducción que existen, descritas en el primer capítulo.

En el segundo capítulo se indica que la información presentada en el campo de mercadotecnia debe ser comprendida, la misma puede estar escrita en diversos idiomas. El sector de la mercadotecnia se centra en revistas para divulgar información de forma creativa y educativa, esto a través de los artículos de mercadotecnia. Con el fin de promocionar un producto o servicio que satisface una necesidad en el cliente potencial.

Para que la mercadotecnia logre su objetivo de alcanzar a cualquier cliente potencial, no importando el idioma que hable, es necesaria la traducción. Una de las herramientas tecnológicas que actualmente están al alcance del traductor es la memoria de traducción, que es un software que permite el almacenamiento de traducciones previas, ya sean frases o textos que están disponibles para el traductor en cualquier momento durante el proceso de la traducción, dando como resultado una traducción más fiel y en menor tiempo posible, esto descrito en el tercer capítulo.

En el cuarto capítulo esta investigación presenta el proceso para la utilización de la memoria de traducción SDL Trados Studio en la traducción de artículos de mercadotecnia, dando a conocer al traductor las ventajas de su utilización y que le permitan desarrollar al máximo su labor como traductor profesional en el campo de la mercadotecnia.

## **Objetivos**

### **a. Objetivo general**

Establecer la aplicación de la memoria de traducción SDL Trados Studio como herramienta en el proceso de traducción de artículos de mercadotecnia.

## **b. Objetivos específicos**

- 1. Explicar la definición de traducción, sus diferentes tipos y sus técnicas dentro del proceso de traducción.
- 2. Describir el concepto de mercadotecnia y sus medios de difusión.
- 3. Especificar las características de las memorias de traducción y sus usos.
- 4. Aplicar la memoria de traducción SDL Trados Studio para traducir artículos de mercadotecnia.

#### **Planteamiento del problema**

Los medios de comunicación tanto escritos como digitales sirven para difundir productos y servicios, con el fin de obtener consumidores. Un medio de comunicación comercial son las revistas que contienen artículos de mercadotecnia, que deben estar al alcance de diversos lectores que hablan idiomas diferentes. De ahí, la necesidad de un traductor para lograr transferir el propósito de los artículos de una lengua fuente a una lengua meta. Las dificultades que enfrenta el traductor en este campo son; terminología y audiencia variable, uso de neologismos, entre otros. Por lo que se requiere el uso de herramientas tecnológicas, como las memorias de traducción que facilitan el proceso.

El traductor debe poseer destrezas tanto lingüísticas como tecnológicas para completar su labor con eficiencia y calidad, conocer el formato y propósito de los artículos de mercadotecnia, para que la traducción cumpla con las exigencias y la calidad que poseen los artículos en su lengua original para que sean aceptados y publicados por el cliente.

La memoria de traducción SDL Trados Studio, es una herramienta muy útil que no es utilizada o ampliamente conocida por la mayoría de estudiantes de traducción o profesionales en el campo en Guatemala. En la carrera de Técnico en Traducción y Correspondencia Internacional se imparten cursos tales como: Uso y manejo de tecnologías para la traducción e interpretación y Lingüística Computacional en los cuales se estudia la teoría sobre las memorias de traducción y se realizan prácticas en la misma en sus versiones gratuitas de 30 días de uso. Sin embargo, por el alto costo de la herramienta no se da seguimiento en el uso de la misma. Al no tener acceso a una memoria de traducción y continuar aprendiendo su funcionamiento, el estudiante puede llegar a obviarla y seguir con el proceso de traducción sin utilizarla.

**Pregunta de investigación:** ¿Cómo se aplica la memoria de traducción SDL Trados Studio como herramienta en el proceso de traducción en artículos de mercadotecnia?

#### **Justificación**

El mundo cada día se actualiza con nuevas tecnologías para la difusión de datos para los diversos sectores de información. En el campo de la traducción para facilitar el proceso traductológico de contenido surgen las memorias de traducción. Estas se pueden emplear en diversos contenidos. Uno de ellos son los artículos de mercadotecnia, para garantizarles a los clientes una traducción de buena calidad en menor tiempo.

Al usar memorias de traducción se puede mantener la coherencia entre los términos. Así, la terminología empleada es la misma y se evita ambigüedad por el cambio de términos para referirse a datos específicos. Como es el caso de los artículos de mercadotecnia, los cuales repiten términos específicos y claves a sus lectores en diversos apartados. Estos son detectados por la memoria de traducción y traducidos utilizando el mismo término en la lengua meta de manera automática. Estos aspectos deben ser conocidos por los traductores para poder optimizar el proceso de traducción y garantizar la calidad de una traducción.

Actualmente, estudiantes como profesionales en el campo de traducción aún no emplean esta herramienta que facilita su labor por falta de una guía de su uso en campos específicos. Por tal razón esta investigación busca orientar al traductor en el uso de las memorias de traducción que es un requerimiento en mercados internacionales para ser competentes con los demás proveedores de servicios de traducción globalmente.

#### **Método**

El enfoque empleado en esta investigación fue el cualitativo, este según Hernández, Fernández y Baptista (2006) trata principalmente en describir e interpretar los fenómenos que son parte del problema a investigar, con el objetivo de brindar soluciones al problema de investigación. Se cuenta con el aporte de la investigación bibliográfica que consiste en "utilizar datos secundarios como fuente de información" (Hernández et al., 2006, p. 358). Esta recopilación es de fuentes digitales e impresas.

El diseño utilizado fue el descriptivo, el cual según es Hernández y colaboradores, (2006) el cual tiene como fin primordial describir los fenómenos que surgen durante el proceso de investigación, con el objeto de resolver el problema de investigación (p. 358).

En esta investigación se describe el proceso de uso de una memoria de traducción empleando un tipo específico de texto, que son los artículos de mercadotecnia. De esta forma se puede orientar al traductor en el proceso de traducción empleando un software especializado con directrices sobre el uso de las diversas herramientas de la memoria de traducción SDL Trados Studio.

Las fuentes bibliográficas sobre la traducción, la mercadotecnia y la descripción de artículos de mercadotecnia, los cuales fueron traducidos con la memoria de traducción SDL Trados Studio, presentados en esta investigación, permite describir los desafíos y oportunidades al aplicar esta herramienta tecnológica.

### **Delimitación geográfica**

La presente investigación se realizó en el campus de la Universidad de San Carlos de Guatemala, zona 12 de la Ciudad de Guatemala, en la Escuela de Ciencias Lingüísticas.

### **Delimitación temporal**

Esta investigación inició en octubre 2018 y finalizó en julio 2019

## **CAPÍTULO I**

#### **Traducción**

#### **1. Definición de traducción**

Newmark (1991) señala el surgimiento de la traducción desde la existencia de la humanidad y que en la actualidad cuenta con sus propias teorías, las cuales tienen la finalidad de describir la práctica, la crítica y la enseñanza de la misma, definiendo así a la traducción, como el arte que tiene la finalidad de reemplazar un mensaje escrito en un idioma, por el mismo mensaje escrito en otro idioma (p. 36).

Para la autora Tasca (2012) la traducción es definida como la transposición de un texto de un idioma distinto al que ha sido utilizado en la escritura del texto original. Es usual hablar de texto de llegada o texto original y texto meta o traducción. Dentro de la traducción se considera la interpretación del sentido del texto y por consiguiente la producción de un texto nuevo, que posea la equivalencia al texto original pero en otro idioma, en sí, es una transposición de los conceptos de forma escrita de una lengua a otra (Tasca, 2012, párr. 3).

Según Muñiz (1998) la traducción implica un proceso de diversidad y especificidad de las distintas áreas de estudios, cuando un texto es vertido a otra lengua se considera el estilo, las restricciones impuestas por el autor original, la audiencia, el espacio, el comercio, el tiempo y otros, que influirán de forma definitiva en la traducción final. En la traducción de textos se valora, las habilidades por parte del traductor y el uso de herramientas lingüísticas y culturales que permitan el traslado de un texto escrito en un idioma a otro. Es imperativo que el traductor se prepare académicamente en las distintas áreas de traducción en las que desea desenvolver (Muñiz, 1998, p.142).

#### **1.1 Tipos de traducción**

Gutiérrez (2016) presenta una clasificación de los distintos tipos de traducción, estos según el área de estudio y tipo de especialización. Es importante que el traductor profesional conozca las distintas categorías del campo de la traducción,

con el fin de conocer que camino profesional tomar en el cual se sienta cómodo para ejercer la profesión (Gutiérrez, 2016, párr.1).

A continuación, se describen los principales tipos de traducción que según distintos autores catalogan como los más utilizados o más conocidos en el ámbito profesional de la traducción.

### **1.1.1 Traducción jurídica**

La traducción jurídica, también llamada traducción legal, tiene como función principal traducir documentos de un idioma a otro que serán utilizados en el ámbito legal. Para Gámez y Cuñado (2012) estos documentos podrán ser documentos oficiales emitidos por organizaciones gubernamentales, sistema judicial, u organizaciones privadas, principalmente documentos que establecen una relación jurídica entre particulares o empresas. Estos documentos se caracterizan por contener un lenguaje jurídico que no es de uso habitual para la mayoría, lo que representa un desafío para los traductores que deberán traducir frases por completo y no palabra por palabra, ya que estos documentos contienen efectos legales que por una mala traducción pueden ser inválidos para los propósitos requeridos. Los documentos legales usualmente son redactados por funcionarios públicos, abogados, notarios, jueces, asesores legales expertos financieros y otros. Algunos de los documentos son:

- Poderes
- Fallos emitidos por jueces
- Contratos
- Documentos laborales
- Escrituras públicas
- Normas jurídicas, entre otros.

Por lo general, son textos legales o financieros en donde se expresan derechos y obligaciones para una de las partes (Gámez & Cuñado, 2012, párr. 1).

Además de la preparación académica en el campo de la traducción el traductor que desea desarrollarse en este campo de la traducción legal, debe conocer a la perfección los idiomas a los que traduce y los sistemas legales de cada uno de los sistemas judiciales de los idiomas, ya que este tipo de documentos conllevan una responsabilidad legal en donde depende de la traducción, fallos de corte, aprobación o revocación de demandas, realización de negocios, entre otros (Gamez & Cuñado, 2012, párr. 1).

#### **1.1.2 Traducción técnica**

Para Martínez (2019) Este tipo de traducción se lleva a cabo en documentos técnicos, tales como manuales, guías, instrucciones, entre otros, esta traducción se considera variante de la traducción especializada, la cual se caracteriza principalmente por el alto contenido de terminología específica de un área de estudio en particular. Dentro de la traducción técnica es común el uso de términos, palabras y frases muy concretas o específicas de un determinado sector, que no son comunes dentro del lenguaje diario. Dentro de este campo de la traducción, el traductor debe poseer un amplio conocimiento de la lingüística y del lenguaje técnico, con lo que le brindará a sus traducciones mayor fidelidad.

La traducción técnica requiere que el traductor posea además de la habilidad traductora, comprender a la perfección los términos técnicos que se describen en este tipo de documentos, ya que la mala traducción de ellos, repercutirá por ejemplo, en el funcionamiento de aparatos, si la traducción es un manual o guía de ensamblado. (Martínez 2019, párr. 1-6)**.** 

#### **1.1.3 Traducción literaria**

El autor Castillo (2015) incluye dentro de este tipo de traducciones a; novelas, cuentos cortos, obras de teatro, poemas, ensayos y otros, se considera una actividad literaria en sí misma. Dentro de este tipo de traducción es necesario el uso de herramientas tales como el léxico, gramática, sintaxis, y ante todo pragmática del idioma al que se traduce. Los textos literarios presentan afirmaciones implícitas que no son afirmadas por completo, además del uso de metáforas y símiles, y un lenguaje sutil y sugestivo. En este tipo de traducción es imperativo el uso de la comunicación poética, presentando funciones estéticas, creativas, lúdicas y recreativas, además de la información hacia el lector. Este tipo de traducción difiere mucho de otros textos de carácter informativo. En la lectura de una traducción literaria es importante reconocer los personajes, emociones y significado. Las principales características de esta traducción son:

- Originalidad
- Comunicación abstracta e inefable
- Recreación de realidades no vividas
- Utilización de jerga, aceptada para crear ambiente, acentos y personajes
- Uso de modismos

Este tipo de traducción requiere de mucha destreza por parte del traductor, ya que la audiencia es muy amplia y deberá ser entendida por distintos tipos de lectores.

Es importante que el traductor posea la habilidad de expresar en sus traducciones, las ideas poéticas, y líricas de estos textos que darán como resultado una traducción comprensible, además de un conocimiento extenso de la cultura tanto de la lengua origen como de la lengua meta (Castillo, 2015, p. 1).

#### **1.1.4 Traducción comercial**

Mayoral (2019) describe a la traducción comercial o traducción mercantil, nombres comunes que se refieren a la traducción de documentos de índole comercial, además se encuentran dependencias de esta traducción tales como: traducción de comercio exterior, que se refiere a la actividad comercial o mercantil que surge principalmente entre países, traducción de comercio internacional, esta se refiere a la traducción de documentos que surgen en el comercio exterior. Los textos a traducir dentro de este campo de la traducción son los financieros, económicos, contables, entre otros.

La mayoría de estos documentos presentan una terminología que no varía de un documento a otro, por lo que el traductor deberá aplicar la habilidad de organización de documentos y creación de plantillas, las cuales serán de gran utilidad durante el proceso de traducción de estos documentos.

Para llevar a cabo este tipo de traducción se requiere por parte del traductor una comprensión completa, ya que no se recomienda una traducción literal, esto influirá con el resultado final de la traducción. Las herramientas requeridas por parte del traductor pueden ser físicas o en línea, además de contar con la ayuda de personal especializado en la rama comercial, que le permita consultar sobre aspectos en particular que sean únicos en este campo (Mayoral, 2019 p.1-8).

#### **1.2 Técnicas de traducción**

El sitio web de Eurovebum (2018) describe a las técnicas de traducción como acciones concretas que el traductor deberá ejecutar para enfrentar los distintos problemas que surjan durante el proceso de traducción, a continuación se presentan las principales técnicas de traducción que serán utilizadas por el traductor para trasladar el mensaje de un idioma a otro preservando el significado original (párr. 1).

#### **1.2.1 Adaptación**

Según Eurovebum (2018) esta técnica, conocida también como equivalente cultural, según consiste en la traducción de aspectos culturales de un idioma, por otros aspectos de otro idioma adaptándolo a su cultura. Un ejemplo puede ser en Inglaterra donde se suele decir; tomar el té, mientras que en español sería tomar un café. Esta técnica tiene como fin principal brindarle a la traducción una mejor comprensibilidad por parte del lector.

Es importante que el traductor posea un vasto conocimiento de la cultura de la lengua meta, ya que el uso de esta técnica se basa principalmente en expresar las ideas del autor original en el texto meta sin perder la esencia del mensaje (Euroverbum, 2018, párr. 7).

#### **1.2.2 Omisión**

Para Vincente (2015) esta técnica se basa principalmente en la eliminación de elementos repetitivos o redundantes que no perjudiquen la claridad del mensaje hacia el lector, debido a que si un texto es muy extenso con elementos principalmente redundantes puede causar distracción al lector, para el uso de esta técnica hay que considerar el tipo de traducción que se está realizando, ya que se puede utilizar por razones de estilo o cuando sea difícil la paráfrasis en ciertos textos.

Para utilizar esta técnica es necesario que el traductor analice con detalle qué elementos pueden ser omitidos durante el proceso de traducción, con el único objetivo de brindarle claridad a su traducción, no así por motivos de conveniencia que no sean éticos para el resultado de la traducción (Vicente, 2015, p. 77).

#### **1.2.3 Equivalencia**

El sitio web MRS traducciones (2019), señala que esta técnica permite la transmisión de significado por medio de estructuras y estilos diferentes, la cual es una expresión distinta a la que se utiliza, pero se mantiene el mismo significado. Para hacer uso de esta técnica no basta solo con el dominio de dos idiomas, sino también es requerido un conocimiento profundo de la lengua a la que se traduce en donde se involucran términos y expresiones que son de origen popular, por ejemplo locuciones y proverbios, que al momento de traducirse tendrán una función equivalente en la lengua meta. Ejemplos:

#### *To call a spade a spade*

La traducción literal de esta frase sería Llamar a una espada, una espada. Sin embargo, en nuestra cultura, esa frase carece del significado y la intención que tiene en la cultura de origen y por eso debemos buscar una frase con significado equivalente, la cual sería:

Al pan, pan y al vino, vino

En la equivalencia, se dejan de lado las palabras y se traduce meramente el significado y la intención, sólo así existirá equivalencia entre el mensaje del texto original y su traducción

El uso de esta técnica permite la adaptación de la traducción a la lengua meta sin interferencias culturales que impidan la comprensibilidad del texto, y la audiencia de esta traducción se podrá identificar con el mensaje a la perfección (MRS traducciones, 2019, párr. 1).

#### **1.2.4 Préstamo**

Según Gómez (2009) el término préstamo tiene su origen en el léxico comercial, pero en lingüística posee un significado metafórico que quiere decir: transferencia de elementos léxicos de una lengua a otra. Sin embargo, este término tiene elementos ambiguos, ya que tiene un doble valor lingüístico, en donde se toma la palabra de un idioma y se adapta en otro.

Se define esta técnica como un elemento lingüístico que es tomado de otra lengua, plasmándolo ya sea de forma original, en una adaptación y en una transformación o imitación.

Cuando las culturas de los textos a traducir están interconectadas, es válido hacer uso de un préstamo lingüístico, en donde se toma un término de la lengua original y se utiliza en el texto de lengua meta (Gómez, 2009, párr. 4).

#### **1.2.5 Literal**

Esta técnica de traducción, según Euroverbum (2018) se lleva a cabo en los textos en donde se traduce palabra por palabra, presenta principalmente cuando los textos en distintos idiomas corresponden tanto en estructura como significación. Esta técnica es aceptable siempre y cuando la sintaxis permanece intacta y el texto presenta el mismo sentido y estilo del texto original. Se caracteriza por ser utilizada rara vez, por ejemplo cuando las palabras tienen una sola traducción en un único idioma, y su uso es común en formularios, en donde las frases son muy cortas y no se requiere de uso de expresiones largas para dar a entender el mensaje (Euroverbum, 2018, párr. 2).

7

#### **1.2.6 Calco**

Para el autor Vicente (2015), esta técnica de traducción se caracteriza por ser un tipo de traducción literal que consiste en la reproducción de una palabra de la lengua meta correspondiente a la misma sintaxis, siguiendo el modelo de la lengua original, considerándose esto un calco de tipo léxico, por lo que la estructura sintáctica es respetada dentro de la lengua meta. Esta técnica, es muy utilizada en la traducción de textos que presentan palabras con las que no tienen una traducción o no es necesario traducirlos, usualmente para términos modernos o recién creados (Vicente, 2015, p. 76).

#### **1.2.7 Amplificación Lingüística**

Según Mathieu (2015) uno de los varios problemas a los que se enfrenta el traductor es encontrar términos en los cuales la traducción es muy escueta, por lo que hace uso de la técnica de amplificación lingüística, la cual se apoya principalmente en la añadidura de elementos lingüísticos que ayuden a expresar de una mejor manera el mensaje del texto origen,

Durante el uso de esta técnica se requiere el uso de perífrasis que según Matthieu (2015) se refiere al uso de varias palabras dentro del lenguaje fuente, que carece de traducción y que en el lenguaje meta de traduce con una serie de palabras que en conjunto tienen el significado. Un ejemplo de esto es la expresión en español estrenar, se traduce en seis palabras *to wear for the first time*, otro es el caso para la palabra madrugar que se traduce con el uso de 4 palabras *to get up early*.

Es de suma importancia que el traductor posea un amplio vocabulario, no sólo de un tema en particular, sino de varios, lo que le permitirá utilizar a la perfección la técnica de amplificación lingüística, cuando esta sea necesaria, dando como resultado traducciones más comprensibles para los lectores (Mathieu, 2015, párr. 3).

#### **1.2.8 Compensación**

Para el autor Martínez (2014) el uso de esta técnica de traducción surge cuando es muy difícil encontrar una equivalencia. Cuando el traductor durante el proceso de traducción se enfrenta con el problema de no encontrar un equivalente, este debe compensarlo. El uso correcto de esta técnica genera como resultado una traducción más equilibrada que le permita al lector comprender el mensaje sin distracciones, un ejemplo es: *It began to rain like a bastard. In buckets*, lo que se traduce como: De pronto empezó a llover a cántaros! Un diluvio, causando en el lector el mismo efecto que se produce en el texto original.

El traductor tiene la tarea de comprender a la perfección el mensaje del texto original y al momento de trasladar el mensaje a la lengua meta, deberá utilizar los equivalentes léxicos adecuados con el objetivo de realizar una traducción fiel (Martínez, 2014, p. 94).

#### **1.2.9 Comprensión Lingüística**

Esta técnica se caracteriza principalmente por "perífrasis que tratan de explicar una palabra que carece de equivalente en el idioma meta" (Mathieu 2015, párr.3). Esta técnica se puede describir con el siguiente ejemplo: los voluntarios fueron al paseo de olla que organizo la fundación, traducción: *the volunteers went to the promenade the foundation organised* (Mathieu 2015, párr. 3).

Ortiz (2019) destaca que esta técnica difiere de la nota de traductor, que sería otra forma de describir el significado del término el cual no posee término equivalente en el idioma menta, la nota del traductor se utiliza para aclarar y precisar la información que está escrita en el idioma fuente y no se cuenta con una traducción exacta o un equivalente, la nota simplemente indica que no hay una traducción para el termino por lo que se deja igual o da una explicación oportuna y conveniente sobre lo que pretende decir el término que no tiene un equivalente en el idioma meta.

Durante la utilización de esta técnica el traductor deberá poseer una gran habilidad de comprensión, ya que es la base de dicha técnica. Si el traductor comprende por completo lo que dice el texto, este podrá plasmar el mensaje de

acuerdo al contexto y cultura que el autor original quiere manifestar al lector de la lengua meta (Ortiz, 2019, p.35).

#### **1.3 Proceso de Traducción**

Para McGuinn (2016), cada traductor tiene sus propios procesos de traducción, los cuales han sido desarrollados, según lo aprendido en academias, por experiencias, según el documento, el público al que se dirige la traducción, entre otros. Las principales acciones a tomar en cuenta a un inicio son; leer el texto, informarse sobre el tema si no se conoce, en cuanto tiempo se va a realizar y para quien va dirigida la traducción.

Durante el proceso de planeación de tiempos, Mcguinn (2016) destaca que el traductor deberá considerar la velocidad de traducción, si está o no familiarizado con el tema, qué herramientas tiene a su disposición, si necesitará consultar con expertos o no y otros. La primera lectura del texto le permitirá al traductor conocer el estilo y registro del texto, ya que es importante que la traducción refleje los mismos, lo cual permitirá que sea una traducción lo más fiel posible.

Cuando el traductor se enfrente a dudas o problemas con respecto a la traducción, Mcguinn (2016) señala que este deberá recurrir a las herramientas que considere necesaria tales como, uso de diccionarios, ya sea en línea o no, físicos o no, memorias de traducción, investigación del tema en línea y consultar con colegas y expertos en el tema.

La revisión de la traducción se debe de realizar con el fin de perfeccionarla, hay que tomar en cuenta la ortografía, términos adecuados para el texto, que tenga fluidez durante la lectura, el estilo o formato, el cual deberá ser según sea el del texto original, el diseño de la página y otros

Cada traductor puede tener diferentes métodos a utilizar durante el proceso de traducción, estos son según, el texto, la experiencia, a quien va dirigida la traducción, u otros. Pero los tres pasos inevitables de este proceso son la primera lectura, la traducción en sí y la revisión, si se cumple a cabalidad cada uno de estos pasos, se tendrá un resultado más confiable y un cliente satisfecho. La traducción es un proceso en donde se traslada la información que está escrita en un idioma a otro por medio del uso de técnicas y herramientas que permitan como resultado una traducción lo más fiel posible al texto original. Dentro de los distintos tipos de traducción se encuentran, la traducción comercial, literaria, técnica, entre otros (McGuinn, 2016, párr. 4-32).

### **CAPÍTULO II**

#### **Mercadotecnia**

#### **2. Definición de mercadotecnia**

Antes de adentrarse a la definición de mercadotecnia es necesario definir la mercadología, ya que aunque parecen términos muy similares, debido a sus raíces en la formación de cada una de las palabras, tiene diferencias muy marcadas, el Diccionario de la Real Academia Española (RAE) define a la mercadología como "estudio de las condiciones del mercado para potenciar la demanda" (2014, párr. 1).

Otra definición según el Instituto Universitario del Prado (2019) la mercadología es la encargada de investigar y analizar a los clientes potenciales, con el fin de entender todo lo relacionado con el cliente, como por ejemplo, el contexto, la cultura, círculo social, entre otros. Esto le permitirá a los mercadólogos crear estrategias que serán implementadas en los productos y servicios nuevos que serán lanzados a ese público en particular (Instituto Universitario del Prado, 2019, párr. 3).

La mercadotecnia es definida por la Real Academia Española como "conjunto de principios y prácticas que buscan el aumento del comercio, especialmente de la demanda" (RAE 2014, párr. 1)**.** 

De acuerdo con Sangri (2014) la mercadotecnia surge por la necesidad de vender productos, años atrás cuando los empresarios enfrentaron el problema de tener gran cantidad de productos almacenados sin poder venderlos, nacen las interrogantes como ¿Qué quiere el consumidor? ¿Dónde lo quiere? ¿Cuándo lo quiere? ¿Qué cantidad? Entre otras. Durante el proceso de contestar estas interrogantes nace la mercadotecnia, la cual posee elementos específicos y organizados para obtener un fin en particular, que es la satisfacción del consumidor en el momento justo y precio adecuado.

Dentro de las etapas de los antecedentes históricos de la mercadotecnia que según Sangri (2014) se encuentran:

- El inicio de la mercadotecnia se enmarca dentro de los años 1902 a 1910 donde se forman las bases teóricas de la economía y la estructura del sistema.
- Se conceptualiza el término, y se definen los conceptos básicos.
- Durante el período de 1920 a 1935 se crean las normas y principios para definir el concepto de marketing.
- En el año 1950 aparecen varias líneas de pensamiento mercadológico, teorías y técnicas.
- La consolidación del término se alcanza para el año 1960 en donde se toman en cuenta los aspectos científicos y sociales, y se hace uso de las nuevas herramientas mercadológicas, tales como, investigación, promoción y publicidad.
- Para el año 1970 se acepta los términos mercadotecnia y mercadotecnia.
- Durante el año 1980 para la fecha el uso de la mercadotecnia toma su lugar en todas las áreas y niveles de las empresas al igual que la capacitación de la misma en distintos niveles y con especializaciones.

El autor previamente citado concluye que la mercadotecnia viene a satisfacer al consumidor a través de técnicas, métodos y sistemas que permitan la adquisición del producto o servicio de manera precisa y satisfactoria con un precio justo y en el lugar adecuado. La mercadotecnia se encarga principalmente en el estudio del mercado, el estudio del cliente y el estudio del producto, a través de métodos y herramientas en donde identifica al cliente y le presenta productos y servicios en los momentos justos y precios adecuados, supliendo así las necesidades de los mismos, dando como resultado un cliente satisfecho que consume productos de la empresa, la cual incrementa sus ganancias (Sangri, 2014, pp. 2-8).

### **2.1. Finalidad**

Según Thompson (2015), la finalidad de la mercadotecnia se describe a través de dos grandes objetivos que son los objetivos primarios o generales y los objetivos específicos, Los beneficios que obtendrá una empresa a través de la mercadotecnia serán los principales objetivos generales a cumplir, los cuales tendrán como fin principal satisfacer una o más necesidades o deseos. Estos se clasifican en:

- Oportunidades de mercadotecnia, es decir beneficios directos para la empresa.
- Identificación de mercados rentables que sean factibles para la empresa, tomando en cuenta, tamaño, ubicación, orientado a satisfacer necesidades, capacidad económica, entre otros.
- Conseguir una participación extensa dentro del mercado, lograr convertirse en líder del mercado.
- Tener un crecimiento constante con respecto a las ventas, lo que permitirá ingresos económicos que serán mejor en comparación a periodos anteriores.

Además de las finalidades antes mencionas, Thompson (2015) destaca que los objetivos específicos o primarios a contemplar dentro de la mercadotecnia están:

- Obtención de información exacta y confiable, con respecto al cliente, competencia, entorno y otros, que permita la toma de decisiones más precisas, valiéndose principalmente en la investigación de mercados.
- Satisfacer las necesidades de los clientes a través de conceptualizar productos y servicios, colocando en el mercado los productos que produce la empresa, diseñados y elaborados para suplir las necesidades del mercado meta.
- La mercadotecnia logra que el producto y servicio se distribuya de una forma óptima en cuanto a cantidades y condiciones llegando a los clientes en el momento y lugar preciso.
- Después de conceptualizado el producto o servicio, es tarea de la mercadotecnia alcanzar al público meta, a través de tres objetivos básicos, como informar, persuadir y recordar, incluidos en la promoción del producto o servicio.
- La mercadotecnia tiene la tarea de que cierto producto o servicio puede entrar al mercado, introduciéndolo con las cualidades que van a satisfacer necesidades de los clientes en los momentos y precios adecuados.
- Cuando un producto o servicio ya está dentro del mercado es más fácil que nuevos clientes se acerquen hacia esta empresa a través de sus productos, lo que le generará mayores ingresos.
- Lograr la satisfacción del cliente y fidelidad de los mismos, a través de sus productos y servicios.

La mercadotecnia tiene como fin principal estudiar al cliente, basados en las necesidades del mismo, a través de herramientas de investigación y con el resultado de dicha investigación, presentará al cliente en el momento preciso y precio justo un producto y servicio que cubrirá dicha necesidad, además deberá crear una lealtad del cliente hacia la empresa, que permitirá una satisfacción del cliente y generará ganancias para la empresa (Thompson, 2015, párr. 3-15).

#### **2.2 Mercadotecnia como ciencia**

El sitio web foromarketing (2007), menciona que la parte científica de la mercadotecnia se desarrolla en el proceso de la producción del producto o servicio en particular, son las pruebas a las que se somete el producto y el análisis de la seguridad de un servicio que será prestado a un cliente, la parte artística que le corresponde a la mercadotecnia se encarga principalmente de la publicidad.

La ciencia dentro de la mercadotecnia ocupa un rol importante ya que es indispensable en la creación de los productos y servicios, los cuales serán presentados ante un público, que posee necesidades específicas, y será este el que gane la fidelidad del cliente hacia la empresa, permitiendo así el constante crecimiento de la misma (Foromarketing, 2007, párr. 3).

#### **2.3 Mercadotecnia como proceso**

Según el autor Huerta (2015), la mercadotecnia se desarrolla a través de procesos, dentro de los cuales se encuentran la identificación de necesidades y deseos del mercado objetivo, creación de objetivos, desarrollo de estrategias que alcanzarán al consumidor para sus beneficios.

El proceso de la mercadotecnia según Huerta (2015) se divide en fases, la primera fase se centra principalmente en crear las directrices, las cuales darán paso a las oportunidades del mercado, identificar a los potenciales consumidores, tendencias de mercado, e incluso a la competencia, y análisis interno de la empresa para ver si se cuenta con los recursos para crear dicho producto o servicio. Las oportunidades de mercado se crean principalmente en tres situaciones básicas, las cuales son:

- Cuando algo es escaso.
- Cuando la necesidad de un producto o servicio se puede presentar de diferente manera.
- Cuando surge la necesidad de un nuevo producto o servicio.

Otra fase de la mercadotecnia que destaca Huerta (2015) es cuando se toma acción, es una mezcla de mercado en donde se vale del uso de herramientas de mercadotecnia con el fin de obtener un resultado en particular. Dentro de las herramientas a utilizar en esta fase se encuentran las cuatro P´s que darán respaldo al posicionamiento del producto o servicio.

- Producto: es lo que se ofrece al mercado, también se incluyen los servicios.
- Plaza: se refiere al espacio físico o virtual en donde el cliente potencial puede adquirir el producto y servicio.
- Precio: es el que se le adjudica al producto o servicio, dentro del cual se consideran los costos de producción, garantía, entrega, entre otros.

Promoción: dentro de esta P se incluyen todas aquellas actividades comunicativas que permitirán que dicho producto o servicio sea reconocido por el cliente.

La tercera fase detallada por Huerta (2015), sobre el proceso de la mercadotecnia es el control, tanto de los mecanismos utilizados para alcanzar el mercado, como la evaluación de cumplimiento de objetivos. Los cuatro tipos de control son:

- Control de plan anual: este verifica si las ventas del producto están alcanzando sus objetivos y otras metas que se hayan fijado para un año.
- Rentabilidad: este control permite medir y cuantificar la rentabilidad real del producto.
- Control estratégico: este se refiere a la evaluación constante de las estrategias de mercado, si uno no está funcionando, deben realizarse los cambios necesarios que sean de beneficio para la venta del producto o servicio.
- Eficiencia: se refiere principalmente al control de rentabilidad, lo cual influirá directamente en los beneficios económicos de la empresa.

La cuarta y última fase del proceso de mercadotecnia es la aplicación de las tácticas y planes estratégicos que permitirán entregar el valor al mercado, logrando satisfacer al cliente a través de sus productos y servicios.

Las fases de la mercadotecnia que se utilizan durante el proceso del mismo, se centran principalmente en conocer el mercado, presentar un producto, suplir una necesidad, realizar procesos de control, analizar eficacia de la mercadotecnia y generar ganancias para las empresas productoras (Huerta, 2015, párr.1-12).

### **2.4 Tipos de difusión**

Para InboundCycle (2018) es el conjunto de técnicas utilizadas para alcanzar a una audiencia en particular, estas son pensadas y desarrolladas de acuerdo a su mercado meta, estos pueden ser digitales o impresos que a continuación se describen (párr. 1).

#### **2.4.1 Digitales**

Según el sitio web InboundCycle (2018) La mercadotecnia digital o en línea son las acciones y estrategias publicitarias o comerciales llevadas a cabo en canales de internet. El uso de este medio de difusión se popularizó para los años 90's, todas las técnicas utilizadas en mercadotecnia que eran impresas se trasladaron al universo digital.

El cambio constante de la tecnología digital ha permitido el cambio de técnicas y herramientas utilizadas en mercadotecnia con el fin de alcanzar a los potenciales clientes de una manera más directa y especializada. Aunado a esto aparecen las redes sociales, foros y otras plataformas, las cuales vinieron a evolucionar la mercadotecnia, ya que la información se comparte de forma inmediata, que de otra forma se llevaría días en alcanzar a los clientes potenciales.

InboundCycle (2018) describe que las principales herramientas que utiliza la mercadotecnia dentro del mundo digital son: web o blog, a través de estos se puede centralizar una campaña de mercadotecnia presentándole al cliente el producto o servicio sin llegar a ser intrusivos. Los buscadores permiten a los usuarios de internet encontrar contenidos relacionados a aquello que se está buscando, tales como Google, Yahoo, Bing u otros. Una rama de la mercadotecnia digital es la publicidad de despliegue, la cual es considerada como las vallas publicitarias del medio digital, estas ocupan espacios de distintos tamaños con imágenes, textos, gráficos u otros, que permitan al cliente verlos sin distracciones. Además del uso de email marketing y redes sociales.

Dentro de las ventajas del mercadotecnia digital se encuentran: oportunidad de crecimiento, captación de clientes, posicionamiento del producto o servicio, costos asequibles, control de campañas publicitarias, flexibilidad y dinamismo, uso de herramientas mercadológicas de acuerdo a los mercados segmentados y personalizados, entre otros.
La mercadotecnia evolucionó junto con la era digital, permitiéndole alcanzar a los clientes de una manera más rápida y eficiente, la adaptabilidad de la mercadotecnia en este medio, hace que los productos y servicios sean visibles para los clientes ya sea en los blogs, redes sociales, por correo electrónicos, por despliegue y otros (InboundCycle, 2018, párr. 2).

#### **2.4.2 Impresos**

Según el autor Linton (2019), los medios de difusión impresos es una forma de llegar a los consumidores, clientes o prospectos. La mercadotecnia hace uso de los siguientes medios impresos: periódicos, revistas, carteles, posters, correo directo y otros. El uso de este medio de mercadotecnia genera gastos extras a las empresas que brindan los servicios y fabrican los productos.

Los periódicos pueden ser tanto locales, regionales, internacionales, en distintas emisiones, como matutinas, vespertinas, semanales y otros, los espacios en estos medios pueden ser muy variados, así también la temática de los mismos que permitirá dirigirse a un mercado en particular.

Las revistas, son un medio de publicidad comúnmente utilizado ya que permite dirigirse a un mercado que ya está segmentado, permitiendo así dirigirse a un cliente en particular.

Los carteles y posters se plasman en espacios específicos para alcanzar a los clientes que están en movimiento, dichos espacios pueden ser, carreteras, aeropuertos, centros comerciales, áreas urbanas y otras. El uso de correo directo se hace cuando se tiene un cliente fiel al producto, por medio del cual se le envía información del producto, mejoras de los productos, productos relacionados a sus intereses y tiene un bajo costo.

Este medio de mercadotecnia es muy utilizado en la actualidad, ya que para promocionar los productos y servicios se vale tanto de medios impresos, no digitales como de medios digitales (Linton, 2019, párr. 2).

#### **2.5 Artículos de mercadotecnia**

Según Segrelles (2019) los artículos de mercadotecnia se conforman de los elementos y características que a continuación, se describen:

#### **2.5.1 Estructura**

Segrelles (2019) describe al artículo como el resultado de una investigación ya sea de un tema inédito o no, u otro tema comercial con aspectos diferentes. El resultado de esta investigación puede ser práctico, teórico o practico-teórico. El artículo aporta análisis, nueva visión, sistematización u otros de un tema en particular, esto a través de entrevistas, consultas a expertos, experimentación, aportación de una comunidad científica en particular, puntos de vista de expertos y otros.

Dentro del proceso de investigación para la realización de un artículo, Segrelles (2019) menciona que se debe incluir, un análisis lógico del objeto o fenómeno a estudiar, su estado actual, la evolución histórica, avances del tema en particular y lo que falta por hacer dentro de ese mismo tema. El investigador o autor deberá considerar aspectos tales como: gusto por el tema, poseer experiencia previa, continuidad de líneas de investigación antes iniciadas, disponibilidad de fuentes y de tiempo, recursos instrumentales y otros.

El tema a plasmar dentro de un artículo puede ser, local o global y se puede empezar a escribir cuando se haya realizado la investigación pertinente con respecto al tema. La estructura interna del artículo debe incluir: Introducción, desarrollo, conclusiones, bibliografía, incluyendo los recursos electrónicos.

Los artículos de mercadotecnia informan al lector sobre los temas que se relacionan directamente con esta rama, estos pueden ser dirigidos a personas interesadas en conocer la mercadotecnia, sus avances, cuáles son las nuevas herramientas que existen en este campo, además de ser utilizados para introducir a clientes, nuevos productos o servicios (Segrelles, 2019, pp.1-13).

#### **2.5.2 Contenido global**

Para Corbacho (2019) es necesaria una estandarización de los artículos de mercadotecnia que serán publicados en distintos países para distintos clientes con diferentes nacionalidades. Además se requiere que la mercadotecnia trabaje conjuntamente con la disciplina de la traducción para superar la barrera lingüística. El contenido de estos artículos requiere que la traducción cumpla con la función comunicativa, ya que la intención de los mismos es comunicar y facilitar la comprensión del mismo por el cliente.

Las adaptaciones lingüísticas, adaptaciones culturales, adaptaciones según el posicionamiento del artículo juegan un rol importante en este tipo de documentos, ya que para que un mensaje llegue al cliente, este deberá estar traducido de forma que el cliente sienta que este ha sido escrito específicamente para él.

La mercadotecnia de una empresa puede estar presente en distintos países con diferentes idiomas, por lo que es necesario el uso de traducción de todos los elementos en donde está presente la mercadotecnia. El traductor de este tipo de textos, debe conocer no solo ambos idiomas, sino también la cultura, con el fin de trasladar el mensaje de la lengua original a la lengua meta, sin causar confusión al lector (Corbacho, 2019, p. 9).

### **2.5.3 Análisis de los artículos por el traductor antes de traducir**

Según Lobato (2019), a pesar de que muchos de los procesos a realizar durante la traducción son automáticos, es necesario repasar cada uno de estos procesos para no cometer errores. La traducción se debe de realizar de forma sistemática y organizada para obtener un resultado de calidad.

La primera etapa es la pre-traducción, que comprende, contacto con el cliente, revisión ligera del documento, identificar el estilo, especificaciones de formato, modo de entrega, plazo u otros.

Lo siguiente que describe Lobato (2019) es, hacer una lectura del texto en la lengua original para identificar problemas, los cuales serán resueltos con la documentación pertinente, la consulta con expertos, revisión de diccionarios u otros, se elige la técnica o estrategia a utilizar, esta etapa se concluye con la transferencia de una lengua a otra, es decir la traducción en sí.

A continuación, se realiza el trabajo de post-traducción, que para Lobato (2019) es donde se realiza la revisión, el cual debe ser uno de los pasos importantes para asegurar que la traducción está libre de errores, cuidando el estilo, formato y cumpliendo con las condiciones de entrega previamente pautadas con el cliente. Este es el control de calidad que cada una de las traducciones deberá aprobar, para poder ser entregada al cliente

Tanto en el último subtítulo del capítulo 1 como en este apartado se mencionan los pasos a seguir por parte del traductor para lograr una traducción fiel que le permita al autor original transmitir sus ideas, con fluidez y claridad, y la traducción de artículos de mercadotecnia no son la excepción.

La mercadotecnia se desarrolla por una serie de procesos organizados que tienen el fin principal de comercializar productos, a través de la localización de las necesidades de los clientes y suplir las mismas con productos y servicios en los momentos adecuados y precios justos. Los medios de difusión utilizados en la mercadotecnia son los digitales e impresos (Lobato, 2019, p. 7).

### **CAPÍTULO III**

#### **Memorias de traducción**

#### **3. Definición de memoria de traducción**

Según Bermúdez (2014), la memoria de traducción se enmarca dentro de las herramientas de traducción asistida por ordenador, estas se utilizan de forma directa o indirecta, No existe un orden específico para hacer uso de la misma, ya que puede ser al inicio, durante el proceso o al final de la traducción o según el criterio del traductor, quien decide en qué momento utilizarla. Esta herramienta de traducción es una clase de software que le sugiere al traductor traducciones que han sido almacenadas con anterioridad en la memoria. Cuando se hace uso de la memoria, esta le presenta al traductor traducciones que tienen un porcentaje de correspondencia con el texto que se quiere traducir (Bermúdez, 2014, p. 130).

Según la Universidad de Murcia (2018), fue hace varias décadas que surge el concepto de memorias de traducción -MT-, para el siglo XX se produjeron las primeras como entidades comerciales, pero en la actualidad son utilizadas como herramientas internas principalmente por agencias de traducción, lo cual ha incrementado constantemente su popularidad entre los traductores.

La base de datos que contienen las memorias de traducción, son textos originales con sus respectivas traducciones, las cuales han sido almacenadas sistemáticamente, para que se encuentren disponibles durante el proceso de traducción. Esta información se presenta en columnas con oraciones o frases cortas, en una columna aparece el texto origen y en la otra el texto meta, que es el equivalente a la traducción. La Universidad de Murcia (2018) señala que las memorias de traducción se pueden describir fácilmente como una lista de segmentos del texto origen exactamente alineados con sus homólogos del texto meta, dicha estructura se llama corpus paralelo o bi-texto.

La tecnología que utiliza este tipo de software es llamada red neuronal que tiene capacidad de almacenar y recuperar información de forma inmediata a través de la técnica de búsqueda secuencial. Su principal función es permitir al traductor

reutilizar segmentos de textos previamente traducidos, además la cantidad de bitextos se incrementa cada día y se encuentran a un clic del traductor, lo que le permite realizar traducciones en tiempos más cortos.

Además la Universidad de Murcia (2018) explica que los traductores que no hacen uso de las memorias de traducción usualmente pierden tiempo en la búsqueda de archivos físicos, electrónicos y otros, de los segmentos de textos que está por traducir, además invierten tiempo en copiar, pegar, editar y abrir y cerrar archivos para lograr la traducción deseada.

El problema descrito en el párrafo anterior se soluciona con el uso de la memoria de traducción. Ya que gracias a las intensas investigaciones por parte de los desarrolladores de programas de software ha disminuido este problema, reduciendo el tiempo en que se realizan las traducciones, mediante el uso de segmentos de textos que han sido previamente traducidos y almacenados en este programa. La misma está catalogado como una herramienta de traducción asistida por ordenador, como se mencionó en los primeros párrafos de este apartado. En otras palabras, las memorias de traducción son colecciones de datos ordenados en columnas en donde en una aparece el texto origen y en la otra el texto meta, estos datos han sido previamente almacenados en este software y le permite al traductor tener acceso a segmentos de textos traducidos con mayor precisión y especificidad terminológica, haciendo el proceso de traducción más eficiente y dando paso a traducciones más apegadas al texto original (Universidad de Murcia, 2018, párr. 1).

#### **3.1 Finalidad**

Las memorias de traducción cumplen con una función principal que según Chaveco (2015), es poseer segmentos de textos traducidos que estén al alcance del traductor de manera inmediata, el traductor que almacena los datos dentro de este software es el único responsable de determinar qué textos incluir o no, para su uso posterior, esto será considerado según las necesidades de cada traductor.

Esta herramienta tiene la finalidad de ordenar por temas o por idiomas, los segmentos de textos con sus correspondientes traducciones, sugerir al traductor la traducción más exacta en primera opción para ahorrar tiempo, por lo que el mantenimiento de la misma por parte del traductor deberá ser de calidad, para evitar confusiones o textos traducidos innecesariamente. El objetivo principal de esta herramienta es ayudar al traductor durante el proceso de la traducción, presentando textos con sus debidas traducciones, clasificados por temas e idiomas, facilitando así dicho proceso Chaveco, 2015, p. 24).

#### **3.2 Beneficios**

Según Arranz (2011), el uso de las memorias de traducción, beneficia no sólo al traductor sino también al cliente, estas tienen una memoria que almacena información con un lenguaje de lectura estándar y una interfaz que permite que el texto aparezca por completo en la pantalla, evitando así la distracción del traductor y presentándole un texto con su traducción más sintetizada que está relacionada directamente con el contexto del documento al que se está realizando la traducción.

El traductor se beneficia en ahorrar tiempo, hacer una traducción menos trabajosa, más rápida y sencilla. El traductor puede decidir qué tipos de textos almacenar según el área en que se desenvuelve, es decir según sus necesidades (Arranz, 2011, p. 1).

Según el sitio web de OceanTranslation (2016) las memorias de traducción acumulan información que el traductor ha almacenado según lo requiera, cuando se ingresan datos nuevos esta herramienta busca semejanzas o repeticiones además de sugerir un reemplazo instantáneo por un segmento de texto equivalente al que ya ha sido almacenado.

Además de los beneficios del uso de esta herramienta para los traductores que se mencionaron con anterioridad, el cliente también obtiene beneficios tales como:

**3.2.1 Transferencia:** según el sitio web OceanTranslation (2016) se refiere a que cada cliente puede poseer su propia memoria de traducción, por lo que la información de segmentos traducidos y almacenados son transferibles y el cliente puede utilizar la misma memoria de traducción con otro traductor. Además, dentro de una agencia de traducciones, esta memoria puede ser utilizada por todos los traductores de la misma sin ninguna dificultad. (OceanTranslation, 2016, párr. 2).

**3.2.2 Coherencia e uniformidad:** en la memoria de traducción se garantiza la uniformidad y coherencia de la información almacenada, lo que permite que un grupo de traductores pueda trabajar en distintas secciones de un documento grande al mismo tiempo y su estilo no sufrirá cambios, gracias al uso de esta herramienta (OceanTranslation, 2016, párr. 2).

**3.2.3 Ahorro de tiempo:** además de los beneficios antes mencionados este apartado es más que obvio ya que la realización de traducciones con el uso de esta herramienta será en menor tiempo, ya que estas memorias van incrementando la información en una misma área en particular, en donde se ahorrará tiempo y habrá calidad de traducción (OceanTranslation, 2016, párr. 2).

**3.2.4 Optimización de presupuesto:** para OceanTranslation (2016), cuando el traductor hace uso de esta herramienta, por ende, el tiempo de traducción se reduce, permitiendo realizar un presupuesto más conveniente para el cliente. Es común que durante el proceso de la primera revisión del documento a traducir, el traductor realice una comparación con los documentos almacenados en la memoria, por lo que el resultado será en porcentajes de equivalencia encontrada, al cual se le dará un precio en particular. Las correlaciones encontradas se muestran por porcentajes y equivalencia perfecta, cuando esta es de un 100%. Además de repetición de las frases dentro de un mismo texto. Los elementos antes mencionados se utilizan directamente para la realización del presupuesto, ya que según la cantidad de equivalencia que se encuentre, determinara la tarifa final para el cliente

Las memorias de traducción son herramientas que benefician tanto al traductor como al cliente, optimizando tiempo, recursos y accesibilidad a otros que se involucren dentro del proyecto de una traducción, tanto por parte de los traductores como por parte de los clientes, como se describió en los párrafos anteriores (OceanTranslation, 2016, párr. 2).

#### **3.3 Tipos de memorias de traducción**

A continuación, se describen tres memorias de traducción que el traductor puede utilizar, según varios autores.

#### **3.3.1** *Wordfast*

Según el sitio web Happytrad (2016), durante el proceso de la traducción es válido que el traductor use herramientas que le faciliten el proceso, la memoria de traducción Wordfast puede ser una de ellas, esta permite agilizar el proceso cuando los proyectos de traducción son muy extensos o con terminología técnica.

Wordfastes una licencia de software que en la actualidad posee dos versiones, la versión *Classic*y la versión Pro ambas pueden ser adquiridas a un precio, el cual puede variar según la región en donde se compra, dicha licencia está diseñada para utilizarse en *MircrosoftWord* y disponible para todas las plataformas Pc y Mac, esta memoria de traducción cuenta con herramientas que permiten editar, comprimir y recortar los segmentos de textos con sus traducciones no solo en la plataforma Word sino en otras que sean compatibles con el ordenador, brindándole así una versatilidad muy conveniente durante el proceso de traducción.

Dentro de sus funciones destacan la detección de equivalencias a través de las ventanas *Perfect Match* y *Fuzzy Match,* conteniendo más de 500,000 términos simples y complejos y de segmentos de textos con sus traducciones.

Esta memoria está delimitada por tabulaciones, permitiendo con facilidad el copiado y pegado. Además, puede aceptar traducciones en todos los idiomas que son compatibles con Word.

En conjunto con el avance tecnológico a nivel global, para el año 2010 esta herramienta lanza una nueva versión, que según el sitio web Happytrad (2016) *se*  unifican sus dos versiones anteriores nombrándola *WordfastAnywhere* que es una versión gratuita en la cual los traductores pueden trabajar sus proyectos desde cualquier dispositivo electrónico. Para hacer uso de esta versión, es necesario realizar un registro en línea que le permitirá acceder a ella en cualquier momento.

El uso de esta herramienta por parte del traductor es muy conveniente, ya que está disponible de forma gratuita, puede ser utilizada en cualquier sitio y dispositivo, puede ser compartida fácilmente, tiene una gran capacidad de almacenaje y variedad de contextos.

El procedimiento para hacer uso de esta herramienta en línea es el siguiente:

- Crear un usuario
- Seleccionar un documento
- Segmentación
- Estadística
- Memorias
- Glosarios y
- Exportación del proyecto final

Esta memoria de traducción fácilmente puede ser utilizada en grandes proyectos de traducción en donde el traductor se beneficiará ahorrando tiempo y brindando calidad al trabajo final que le presentará al cliente. Además, para los colegas traductores que trabajan proyectos en conjunto, pero en sitios diferentes y que utilizan esta memoria de traducción, de acuerdo a lo descrito en este subtítulo, será más fácil el trabajo en equipo (Happytrad, 2016, párr. 1).

### **3.3.2 Déjàvu**

Según Gauna (2012) esta herramienta posee una combinación de las memorias de traducción y las técnicas de traducción automática, brindando a los proyectos de traducción una impecable coherencia, permitiendo una mayor productividad y eficiencia al traductor. La función principal es enlazar la terminología y una serie de palabras ordenadas de distintos segmentos en una de mayor tamaño, este programa tiene la capacidad de encontrar términos claves que se resaltan en la pantalla del ordenador.

Gauna (2012) destaca que las principales funciones que posee esta memoria de traducción son:

- **a) Escaneo:** el programa busca correspondencias existentes dentro de los segmentos de textos traducidos de los datos previamente almacenados, y despliega en la pantalla coincidencias exactas.
- **b) Ensamblado:** esta es una exclusividad de esta herramienta y consiste en la combinación de pequeños fragmentos que presentan una coincidencia parcial que reconozca toda la información dentro de la memoria.
- **c) Pre-traducción:** esta función es útil cuando los documentos tienen textos muy repetitivos, y se recomienda realizar una traducción automática para luego hacer una revisión, esto aunado a la característica anterior, dará como resultado una traducción de mayor calidad.
- **d) Propagación:** permite la elaboración de traducciones extensas y repetitivas, que con solo introducir un segmento de texto a traducir, esta despliega su coincidencia, insertándola automáticamente dentro de la traducción**.**
- **e) Auto-búsqueda:** es la búsqueda automática de términos y segmentos de textos, que se despliegan de forma automática y con su correspondiente información contextual.
- **f) Gestión de proyectos:** esto permite que los proyectos previamente almacenados puedan ser importados, es decir, transportados a otro proyecto ya sea de un solo idioma o de dos o más**.**
- **g) Control de calidad:** es la verificación de correspondencia de los términos y segmentos de textos traducidos, evitando cualquier error u omisión.
- **h) Entorno integrado:** esto se refiere a que en un sólo interfaz se despliega, muy parecido a una barra de tareas, en donde el usuario puede organizarlo según su necesidad.
- **i) Formato de archivos admitidos:** esta memoria permite casi cualquier tipo de archivo, excepto el PDF.
- **j) Administración de las terminologías:** se refiere a la personalización al momento de almacenar la información, puede ser por temas, clientes, áreas de estudio u otros**.**
- **k) Mantenimientos de las bases de datos:** es la labor del traductor ingresar cualquier diccionario que le sea útil, glosarios y almacenar proyectos de traducción previamente realizados**.**

Esta herramienta es tan completa que facilita los proyectos de traducción extensos, pero tiene el inconveniente de que es muy grande en tamaño de memoria que ocupa mucho espacio dentro del ordenador. Para los traductores consolidados que tienen proyectos grandes o para las agencias de traducción es muy recomendable el uso de esta memoria de traducción ya que posee las cualidades necesarias para lograr buenos resultados que cumplirá con las expectativas del cliente (Gauna, 2012, párr. 1).

#### **3.3.3. SDL Trados Studio**

Según el sitio web SDL Trados Studio (2019), esta es una memoria de traducción, al igual que las mencionadas anteriormente tiene la función que almacenar palabras o segmentos de textos con sus traducciones en dos o más idiomas, la cual se encuentra a disposición del traductor en cualquier momento, esta herramienta posee las cualidades necesarias para facilitar el proceso de la traducción (párr.1).

Dentro del siguiente apartado se realizará una descripción completa de esta memoria de traducción.

#### **3.4 Memoria de traducción SDL Trados Studio**

El sitio web de SDL Trados Studio (2019) apunta que esta herramienta ha estado en el mercado de la traducción desde hace más de 30 años, además dentro de los profesionales de la traducción, tanto los que ejercen de forma independiente, las agencias de traducción y en los departamentos de lenguajes de grandes corporaciones han hecho de esta herramienta el software líder dentro de la industria de la traducción (párr. 1).

### **3.4.1 Funcionamiento**

Con el fin principal de incrementar la velocidad del proceso de la traducción, esta herramienta, según el sitio web de SDL Trados Studio (2019) brinda una gran gama de funciones que son nuevas y que otras herramientas no poseen, dando paso a resultados de mayor calidad y rapidez que facilitan el proceso de la traducción y la creación de proyectos, tanto para traductores independientes como para grupos de traductores.

Dentro de las principales funciones de la memoria de traducción SDL Trados Studio (2019) están:

- **a) Aumento de la productividad:** con su base de datos lingüísticos que han sido previamente almacenados**,** dentro de las unidades de traducción, que no es más que los pares de los idiomas a los que se traducen, el idioma original se conoce como de origen y el idioma al que se traduce se conoce como destino. Al momento de almacenar una frase, esta se podrá utilizar cuantas veces se quiera, por lo que se evita la traducción de esta frase una y otra vez. Mientras más contenido se añada a la base de datos, más productividad habrá en la traducción, creando la oportunidad para el traductor de acceder a realizar más proyectos con mayor calidad y en menor tiempo.
- **b) Familiarización:** cuando se adquiere esta herramienta, el traductor cuenta con una orientación a través de un video, en el que se presentan tutoriales, consejos,

trucos y otros que facilitarán el uso de la herramienta por parte del traductor para sacarle el mayor provecho posible.

- **c)** *Tell me:* esta función ¿Qué necesita? en español, permite predecir el texto que se está buscando dentro de la base de datos, sólo con escribir una palabra o frase.
- **d)** *Auto suggest:* que significa Auto Sugerencia en español, conforme se escribe dentro del texto esta herramienta que es sugerencia automática, despliega en la pantalla palabras sugeridas que aceleran el proceso de traducción.
- **e) Concordancia:** es la búsqueda de palabras o textos que se buscan automáticamente dentro de memoria de traducción tanto en el idioma origen como en el destino.
- **f)** *Up LIFT Fragment Recall:* esta función Emersión de Memoria de Fragmentos en español, permite que surjan concordancias parciales automáticas e inteligentes tanto de palabras por palabras, sino también de sub-segmentos de textos.
- **g)** *Up LIFT Fuzzy Repair***:** esta función Emersión De Corrección Difusa en español, se activa si aparece una coincidencia parcial que no es la correcta, esta función corrige automáticamente ahorrando ese tiempo al traductor**.**
- **h) Alineación:** esta es la ubicación de los archivos tanto del idioma origen como el destino, uno paralelo al otro, determinando así la coincidencia de pares, dando paso a una memoria de traducción a partir de cualquier archivo.
- **i)** *Perfect match:* que significa en español Coincidencia Perfecta, hace que los archivos bilingües almacenados, se importen desde su destino hacia el texto que se está traduciendo, uniéndose al mismo con un 100% de coincidencia al contexto de la traducción.
- **j)** *Adaptive MT***:** en español es Adaptación de la Memoria de Traducción, esto se refiere a que cuando se está realizando la traducción automática en tiempo real, esta se adapta al estilo, contenido y terminología, esta función se realiza con la tecnología SDL Language Cloud**.**
- **k)** *SDL Language Cloud Machine Translation***:** generan traducciones automáticas mientras se está traduciendo, su significado en español es Máquina de Traducción de Lenguaje en la Nube de SDL, es de forma instantánea y surge con más de 100 combinaciones.
- **l) Marcador:** esta función permite que se inserten marcadores que permitirán resaltar o comentar cualquier segmento de la traducción que se ha realizado.
- **m) Actualizar varias memorias de traducción:** permite que otras memorias que han sido previamente elaboradas, se puedan adaptar a esta y hacer uso de las mismas

El funcionamiento de esta herramienta hace efectivo y eficiente el trabajo del traductor, dando como resultado una traducción fiel al texto original, es de suma importancia que el usuario de esta herramienta conozca a la perfección cada una de sus funciones para aprovechar al máximo esta memoria de traducción (SDL Trados Studio, 2019, párr. 2).

### **3.4.2 Herramientas**

Las herramientas que posee esta memoria de traducción están diseñadas para facilitar el proceso de traducción según su sitio web SDL Trados Studio (2019) y estas son:

- **a) Gestión de terminología:** el manejo correcto de la terminología permite una traducción fiel, la memoria SDL Trados Studio cuenta con la terminología más sofisticada en comparación con otras memorias de traducción, este compendio terminológico viene incluido en la compra de la memoria SDL Trados Studio.
- **b) Edición y mantenimiento de memorias de traducción:** esta herramienta permite un desplazamiento en la pantalla de más de 1000 unidades de traducción por página, además permite el desplazamiento dentro de la misma que permite la ubicación específica del texto que se quiera editar, corregir u otros, agilizando así el proceso de mantenimiento de la memoria.
- **c) Controles de calidad específicos por idioma:** esto permite al usuario personalizar qué elementos corregir automáticamente y cuáles no, la herramienta muestra errores lingüísticos, incoherencias, errores de puntuación y terminológicos. También se hacen ajustes con respecto a los pares de idiomas en los que se va a trabajar, dándole control por completo al traductor con respecto a los aspectos antes mencionados.
- **d) Informes de control de calidad en contexto:** esta herramienta permite que el usuario realice controles de calidad en cualquier momento del proceso de la traducción. Cuando se aplica esta función, esta señala dentro del documento dónde existen posibles errores de traducción, gramaticales, u otros y permite ir al segmento señalado y corregirlo.
- **e) Configuración y filtros de tipos de archivo:** a través de esta herramienta, se hace posible la compatibilidad de archivos en diferentes formatos, permitiendo así, poder trabajar los documentos como los PDF escaneados, Word, Excel y otros.
- **f) Pre-visualización de tipos de archivo:** es posible ver qué archivos se tienen almacenados y hacer la comprobación con los proyectos nuevos, esto ahorra tiempo para el traductor ya que será más fácil localizar la memoria que ha sido previamente almacenada y coincide con el proyecto nuevo.

Además de las herramientas antes mencionadas, SDL Trados Studio (2019) menciona que esta memoria de traducción posee lectores tecnológicos como Óptico de Caracteres predeterminados con más de 130 idiomas diferentes, lo que permite que la traducción sea más fácil, fusión de segmentos, incluso de distinto párrafos, edición de segmentos, revisión ortográfica, además de que considera los números de página, fechas u otros elementos no textuales del texto en proceso de traducción, pre-visualización en tiempo real, lo que permite al usuario ver por completo el aspecto de la traducción mientras escribe.

Esta memoria trae incorporados filtros avanzados de visualización, controles de cambio que le permite al usuario, aceptar o no, el cambio que la memoria está sugiriendo. El uso de esta memoria, ya sea por parte de un traductor independiente o un grupo de traductores en grandes proyectos de traducción, hace factible la traducción de un mismo documento por varios traductores, ya que optimiza la configuración de proyectos, con el uso de una plantilla que puede ser visualizada por cada uno de los traductores que trabajan en conjunto en el mismo proyecto, a través de la configuración del mismo dentro de la memoria. Así también trae un apartado específico para almacenar proyectos, y desde esta ventana gestionarlos por nombre, fecha, tema u otros, que resulta fácil de acceder, evitando así, confusión dentro del grupo de traductores.

Esta memoria puede ser utilizada por varios usuarios que se encuentran en distintos lugares y a distintas horas, posee un sistema tecnológico que actualiza la base de datos que ha sido modificada por cualquier usuario que se encuentre en cualquier lugar y utilizando cualquier dispositivo

Esta es una de las memorias de traducción más completas que actualmente están en el mercado, permite gestionar proyectos de traducción ya sea por parte de un grupo de traductores, como un traductor individual. Permite que los proyectos se finalicen en tiempo record, con una cálida impecable en todos los aspectos, tales como gramaticales, estilo, formato y otros, lo más fiel posible (SDL Trados Studio, 2019, párr. 3).

#### **3.5 SDL Trados Studio en Guatemala**

La agencia ENES Translation ofrece servicios de traducción e interpretación en Guatemala. Dentro de los servicios de traducción se encuentra la traducción libre y jurada, revisión de documentos, transcripción y otros. En el área de interpretación esta agencia ofrece servicios de interpretación en distintos campos de estudio, como científico, técnico, legal y otros, en las siguientes modalidades: de escolta, consecutiva, simultánea y vía telefónica, además de rentar y vender el equipo tecnológico necesario para la realización de la interpretación.

Esta agencia es uno de los distribuidores autorizados por la compañía de SDL Trados Studio en Guatemala. Esta agencia brinda, renta, venta y asesorías para el

uso de las memorias de traducción, los costos pueden variar según las necesidades del comprador (ENES Translation, 2018, párr. 2).

El Instituto Expert en Guatemala ofrece las carreras de técnico universitario en traducción y licenciatura en traducción, y tiene como visión egresar a profesionales universitarios preparados académicamente en el campo de la traducción e interpretación con tecnología de punta, para que se puedan desenvolver tanto a nivel nacional e internacional. Dentro de las habilidades que desarrollan los estudiantes está, ser investigador, la capacidad de resolución de problemas, facilidad para trabajar en equipo y uso de herramientas tecnológica para el ejercicio profesional.

A través del Instituto se imparten cursos de 9 semanas para aprender a utilizar las memorias de traducción, dichos cursos no son exclusivos de los estudiantes del instituto sino se imparten para todo aquel profesional de la traducción que esté interesado en aprender a utilizar las memorias de traducción

Conocer que en Guatemala es fácil localizar agencias que sean distribuidores de memorias de traducción y que ofrecen asesorías de uso, además de las instituciones que ofrecen cursos de uso de la misma, es importante para el traductor guatemalteco ya que esta es una herramienta muy útil para el desenvolvimiento profesional del traductor actual (Instituto Expert, 2019, párr. 1).

# **CAPÍTULO IV**

# **Aplicación de la memoria SDL Trados Studio en el proceso de traducción**

# **4. Traducción de artículos de mercadotecnia con la memoria SDL Trados Studio**

A continuación, se presenta la traducción de segmentos de artículos de revistas de mercadotecnia, haciendo uso de la memoria de traducción SDL Trados Studio.

El proceso inicia con la descarga de una prueba gratis de la memoria de traducción.

### **Paso 1**

- Adquirir una prueba de SDL Trados Studio 2019 por 30 días.
	- a. Visitar el sitio web[: https://www.sdltrados.com/products/tradosstudio/free-trial.html](https://www.sdltrados.com/products/trados-studio/free-trial.html)
	- b. Dar click en StartYourTrailNow (Iniciar ahora con tu prueba)

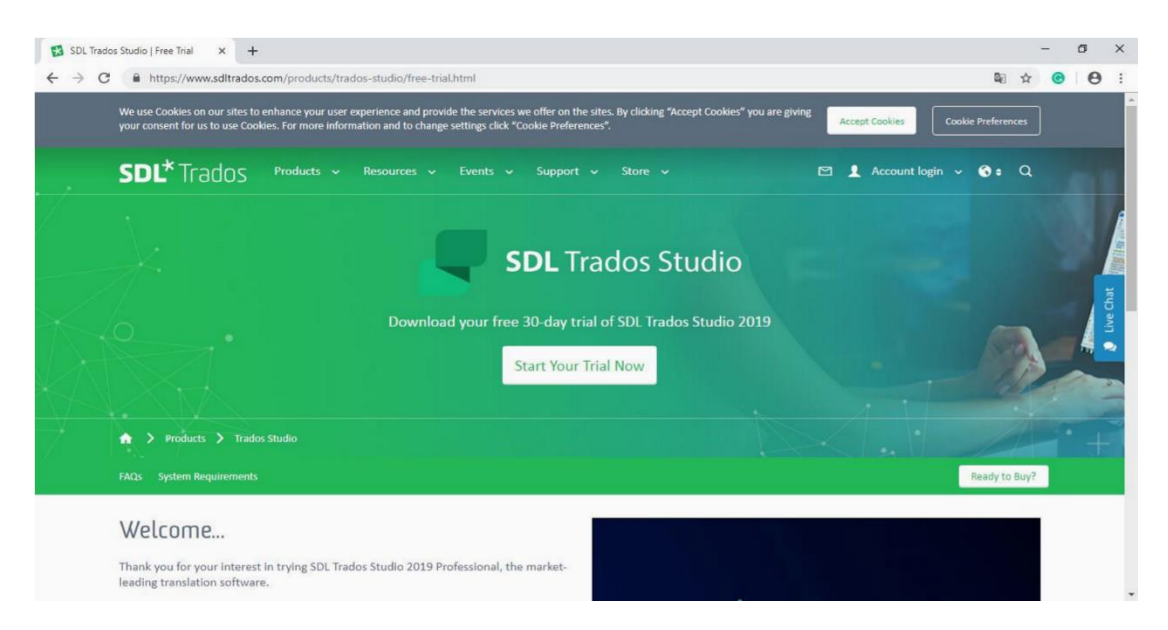

 *Figura 1.* Página de inicio

- a Llenar el formulario de registro.
	- i. Nombre
	- ii. Correo electrónico
	- iii. Número de teléfono
	- iv. Institución
	- v. Indicar si es estudiante, profesional, profesional parte de una empresa de traducción, entre otros.
	- d. Enviar los datos para que inicie la descarga.
	- e. Mientras se descarga la memoria se despliega una pantalla con tutoriales de uso de la memoria.

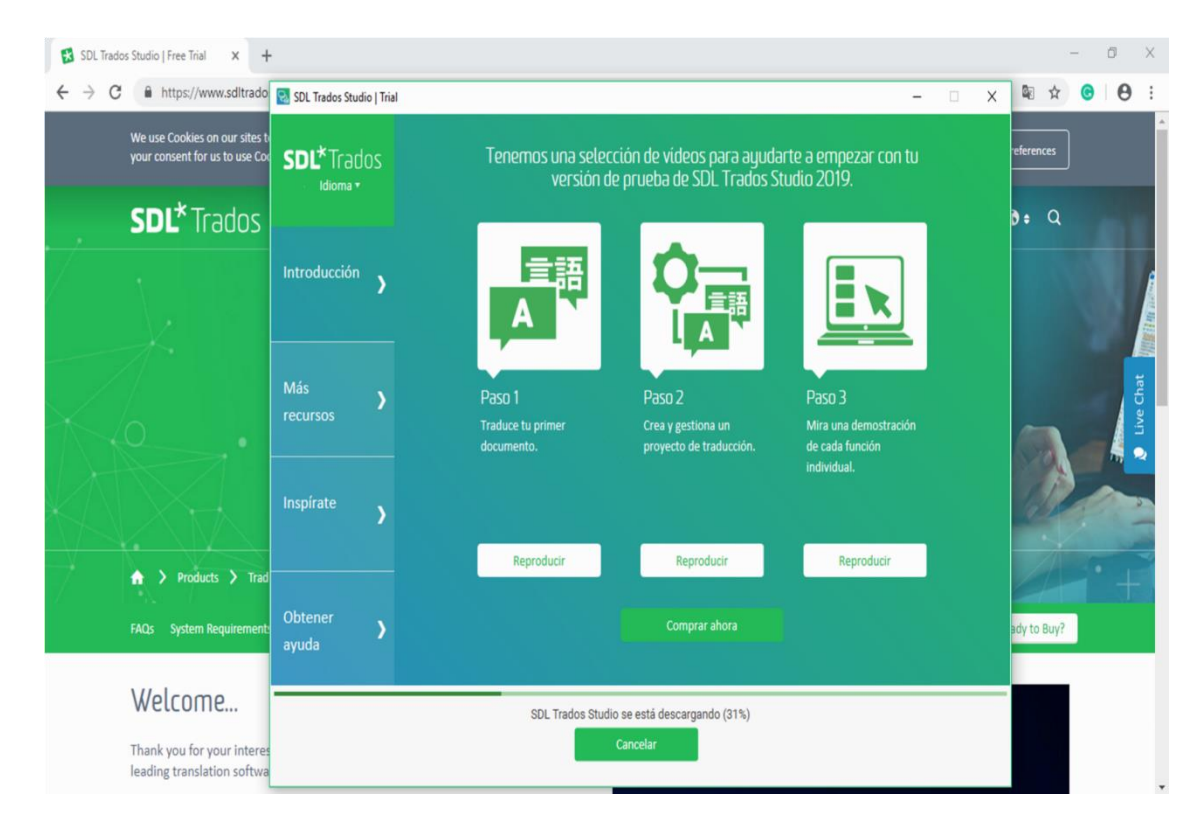

 *Figura 2*. Pantalla informativa de SDL Trados Studio 2019.

### **Paso 2**

Navegar las pestañas informativas en la Pantalla Informativa de SDL Trados Studios.

Introducción: en esta página se encuentran videos ayuda para empezar a utilizar SDL Trados Studio 2019.

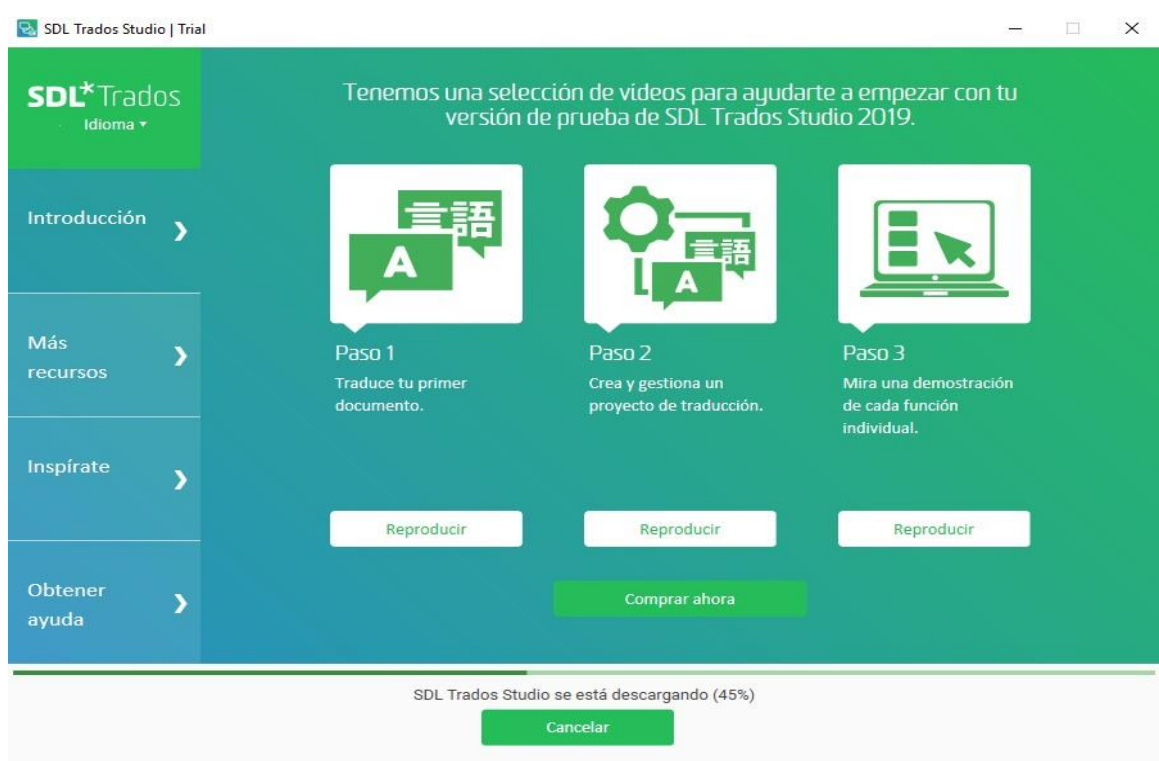

 *Figura.* Página de Introducción.

Más Recursos: es una biblioteca virtual con recursos de guía para utilizar SDL Trados Studio 2019.

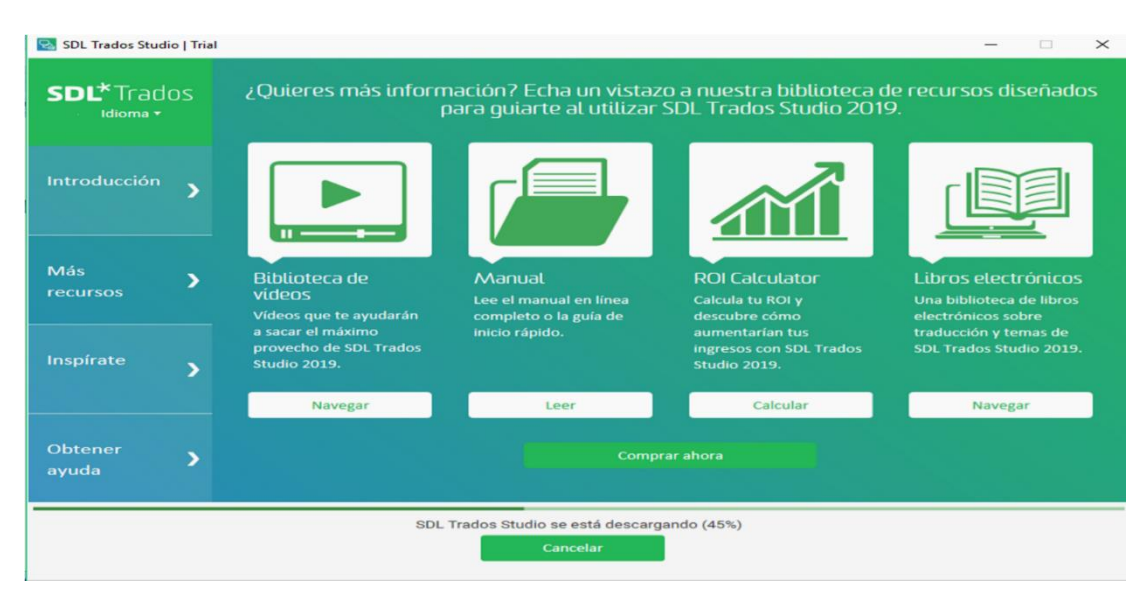

*Figura 4.* Página de Recursos

Inspírate: página para inscribirse a la comunidad de traductores de SDL Trados 2019

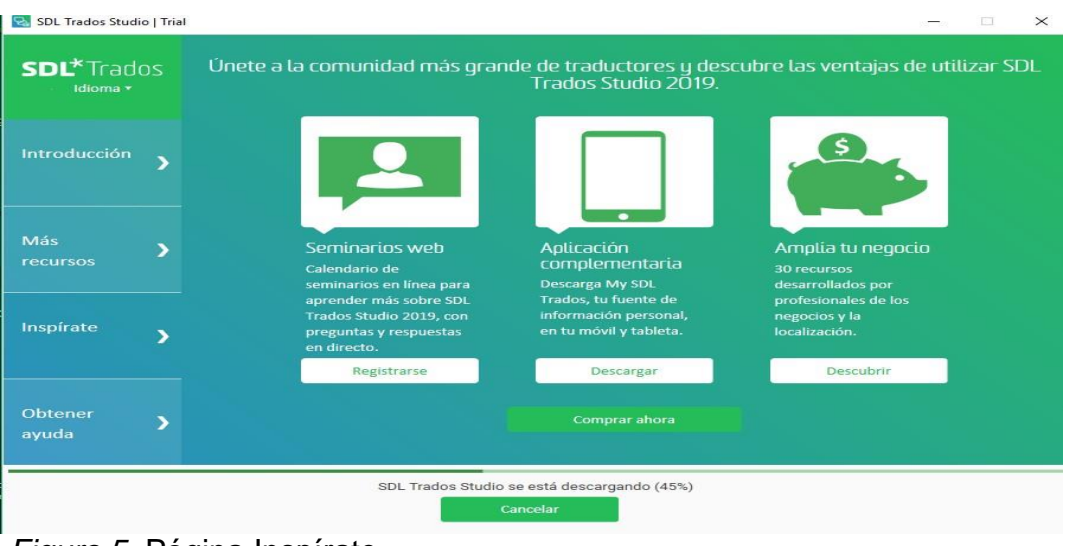

*Figura 5.* Página Inspírate

Acuerdo de Licencia: una vez la descarga se ha completado, se debe leer el acuerdo de la licencia y aceptar los Términos y Condiciones para completar la instalación.

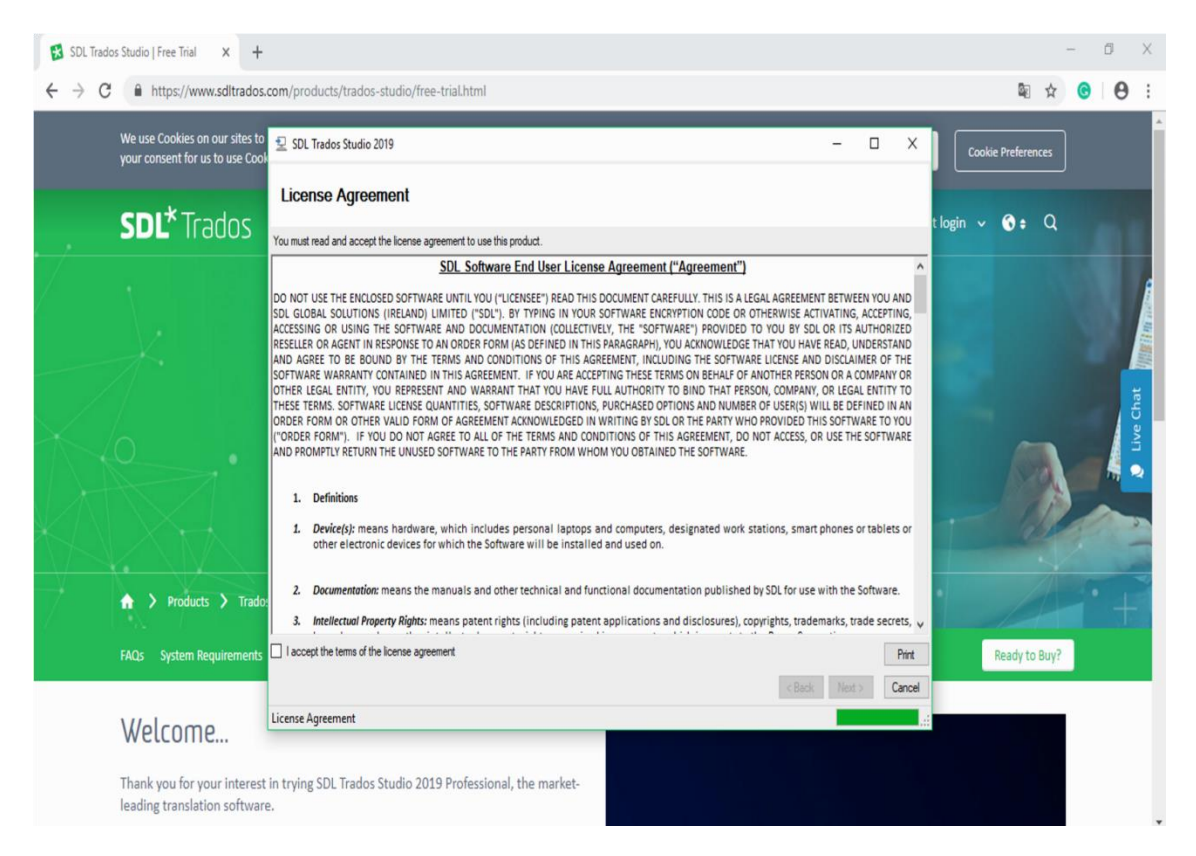

*Figura 6.* Página de Acuerdo de Licencia.

# **Paso 3**

Instalación al PC: se termina de instalar la memoria de traducción en el PC.

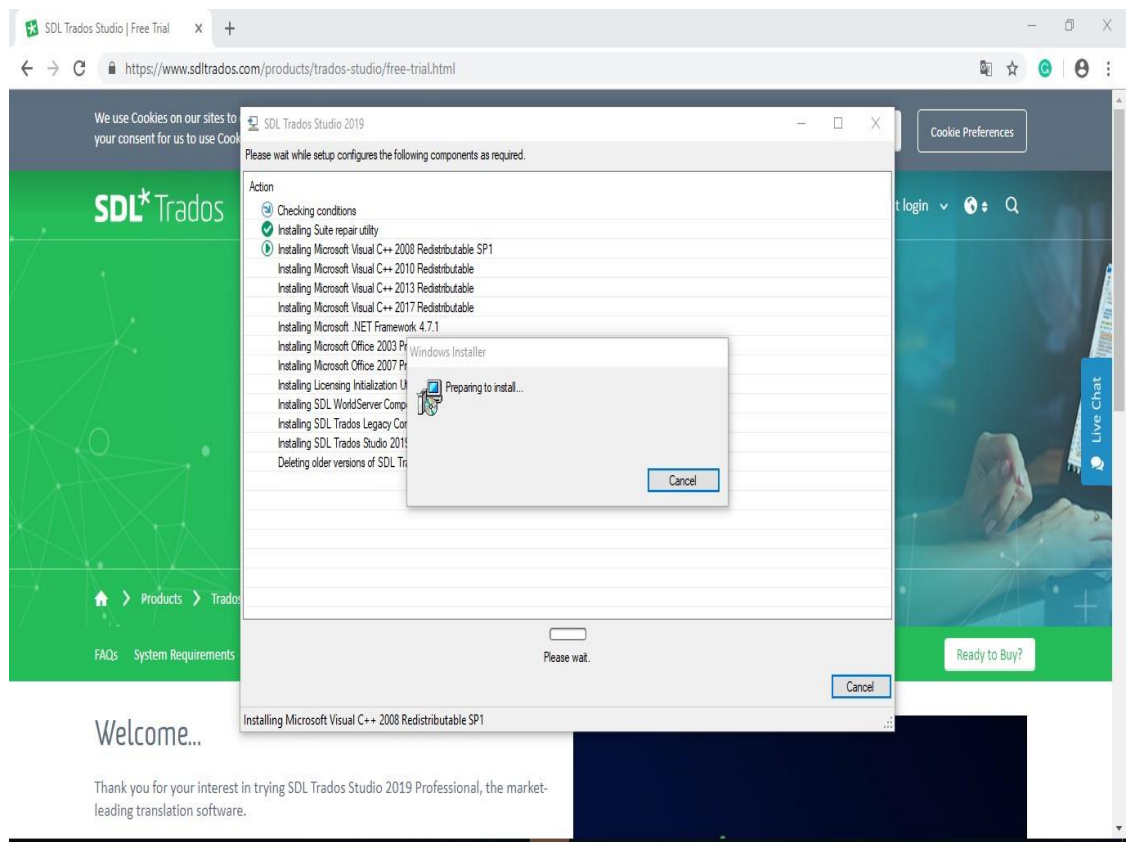

*Figura 7.* Página de instalación al PC.

Selección de idiomas y archivos proyecto de ejemplo: en esta pestaña se encuentra la opción de descargar ejemplos de proyectos para usar de referencia al iniciar a traducir en la memoria de traducción.

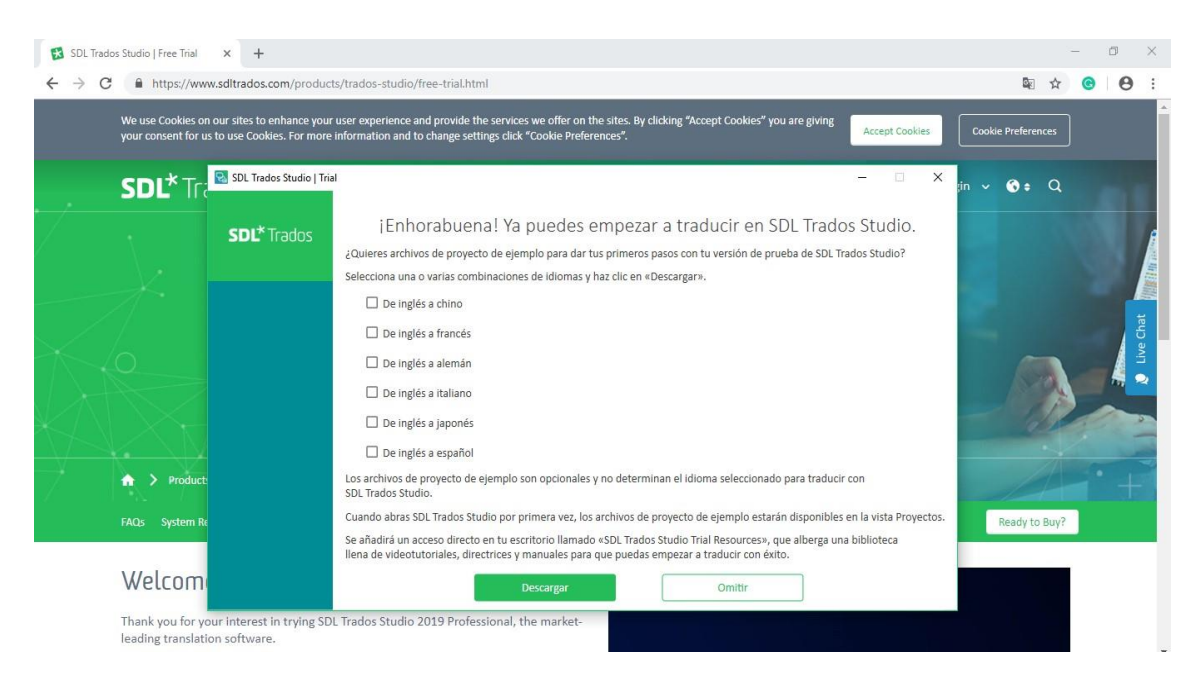

*Figura 8.* Página de selección de archivos de proyecto de ejemplo.

Activación de SDL Trados Studio 2019: se completa la descarga.

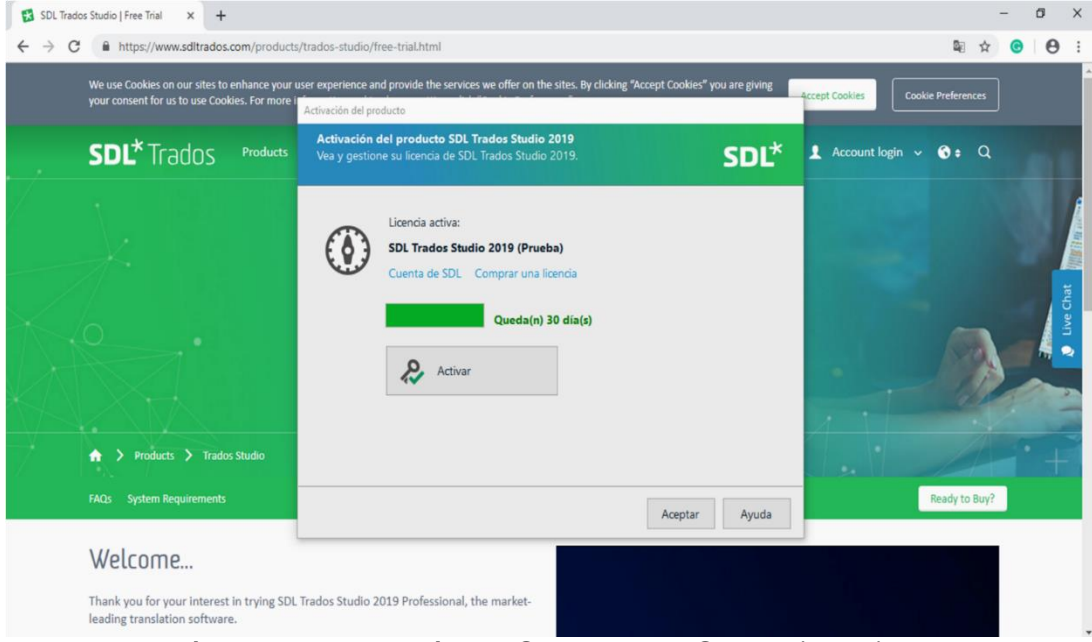

*Figura 9.* Página de Activación de SDL Trados Studio (2019).

### **Paso 4**

Configuración de SDL Trados Studio: antes de acceder a la pantalla de inicio se debe configurar el programa.

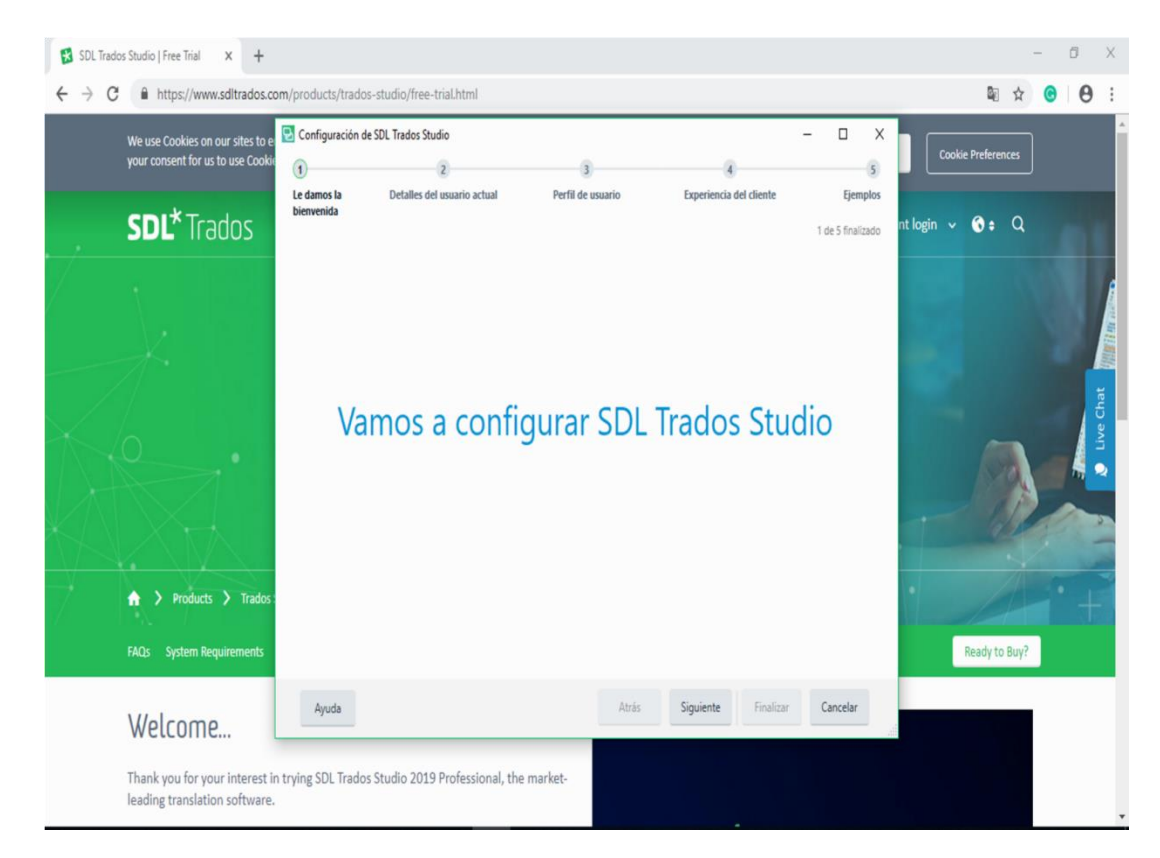

*Figura 10.* Página de configuración de la herramienta

Datos del Usuario: en esta pantalla se ingresa el nombre, correo electrónico y nombre de usuario.

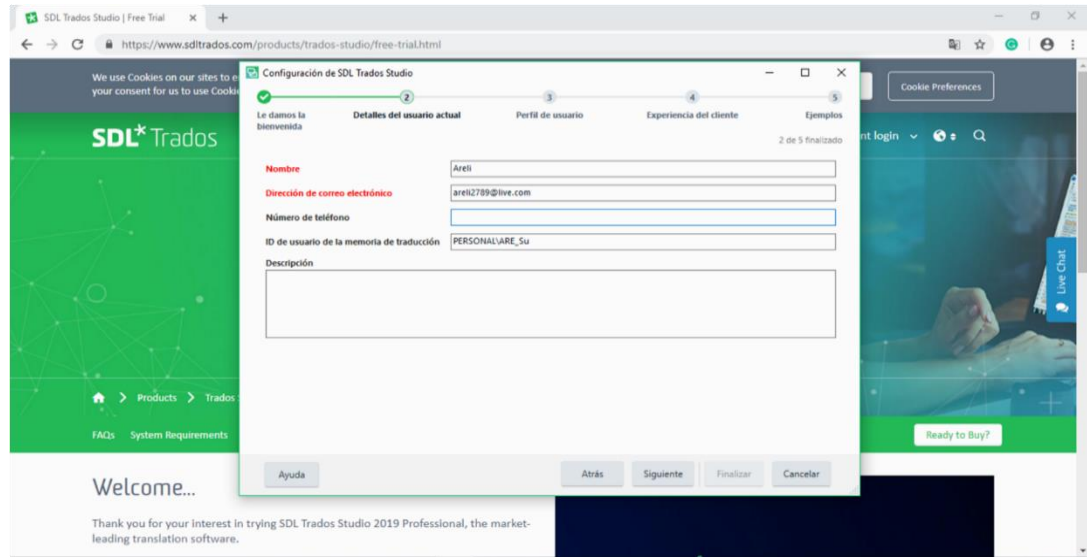

*Figura 11.* Página de detalles del usuario

.

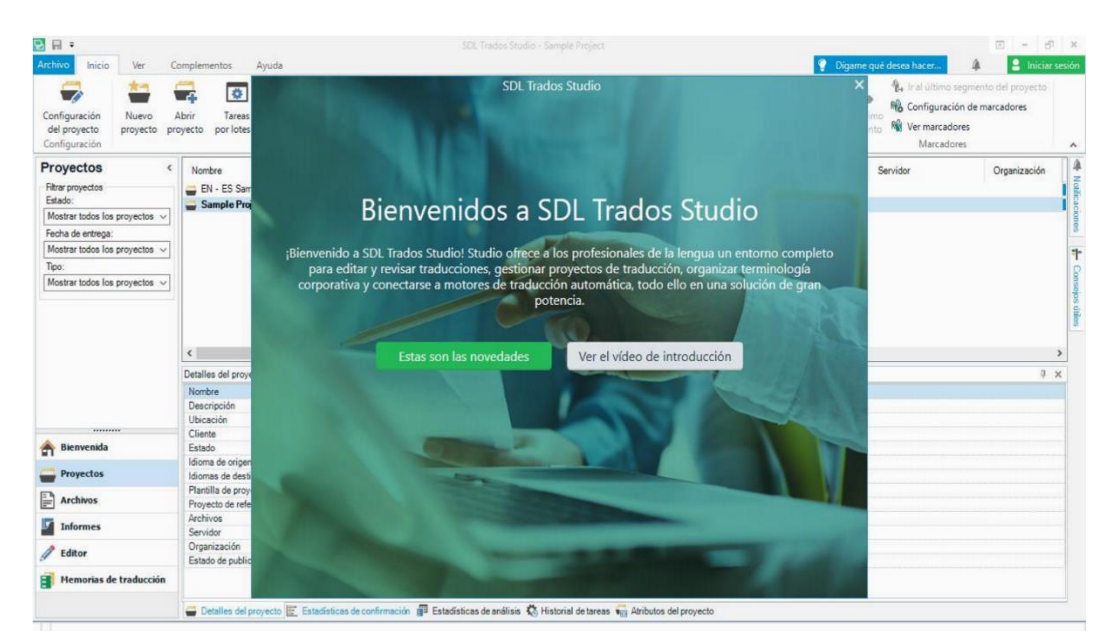

*Figura 12*. Página de Bienvenida

**4.1 Artículo 1:** Extracto del artículo *La Mirada del creativo*, por Mestre, de la Revista El Publicista.

Este artículo se eligió por tratar sobre un tema muy común en la mercadotécnica que es la creatividad. El mismo incluye términos comúnmente utilizados en la mercadotecnia.

Extracto del artículo *La Mirada del creativo*, por Mestre, de la Revista El Publicista.

"(…) La mirada del investigador es necesaria para crear de forma estratégica y no caer en lo que en nuestra agencia nos gusta llamar "ideas felices". Es decir, ideas sin recorrido y que no tienen proyección ni resultados de negocio.

Por otro lado, no es raro que charlando con padres o madres, éstos pongan de relieve la capacidad que tienen sus niños pequeños de maravillarse con prácticamente cualquier cosa. También de cómo son las conexiones que establecen para asociar diferentes factores o fenómenos. Esto tiene una razón: a los niños todavía no les hemos hecho desterrarse de la creatividad para encajar en el sistema educativo y, más tarde, laboral. Aunque esto daría para otros cientos de artículos, lo que este ejemplo me permite es acercar la conocida metáfora de Nietzsche del camello, el león y el niño, que desarrolla, exquisitamente, en Así habló Zaratustra. Nos vamos a permitir la analogía entre la filosofía vital (y sobre todo ante los dogmas religiosos) que plasma Nietzsche y la actitud creativa, porque beben de la misma idea: asumir que todo lo que damos por sentado, sin cuestionarnos, no tiene porqué ser como creíamos, rebelarnos ante este comportamiento propio y despojarnos de este lastre para volver a ser niños. Volver a maravillarnos con todo, a asociar ideas, objetos o conceptos, aparentemente imposibles para pensar de forma independiente. ¿No es en sí esto la definición que hacía Da Vinci de la creatividad? Es por esto que el creativo tiene que tener encendido continuamente el chip del pensamiento crítico, no solo porque es un faro vital imprescindible, sino porque debemos buscar la interconexión directa que puede tener un suceso con otro, buscar

el otro lado del prisma. Para 'pensar fuera de la caja' (que diría Edward de Bono), también hace falta mirar fuera de la caja. (…)

# **4.1.1 Proceso de traducción:**

A continuación, se da inicio a la traducción del extracto del artículo *La Mirada del creativo*, por Mestre, de la Revista El Publicista utilizando la memoria de SDL Trados Studio 2019.

# **Etapa pre-traducción**

Paso 1- Lectura del artículo- con el objeto de identificar el tipo de texto y el contexto del mismo, la identificación resulta ser de tipo comercial de la rama de mercadotecnia.

Paso 2- Detectar términos desconocidos, para realizar la investigación de significado y uso de los mismos.

# **Tabla 1**

*Glosario* 

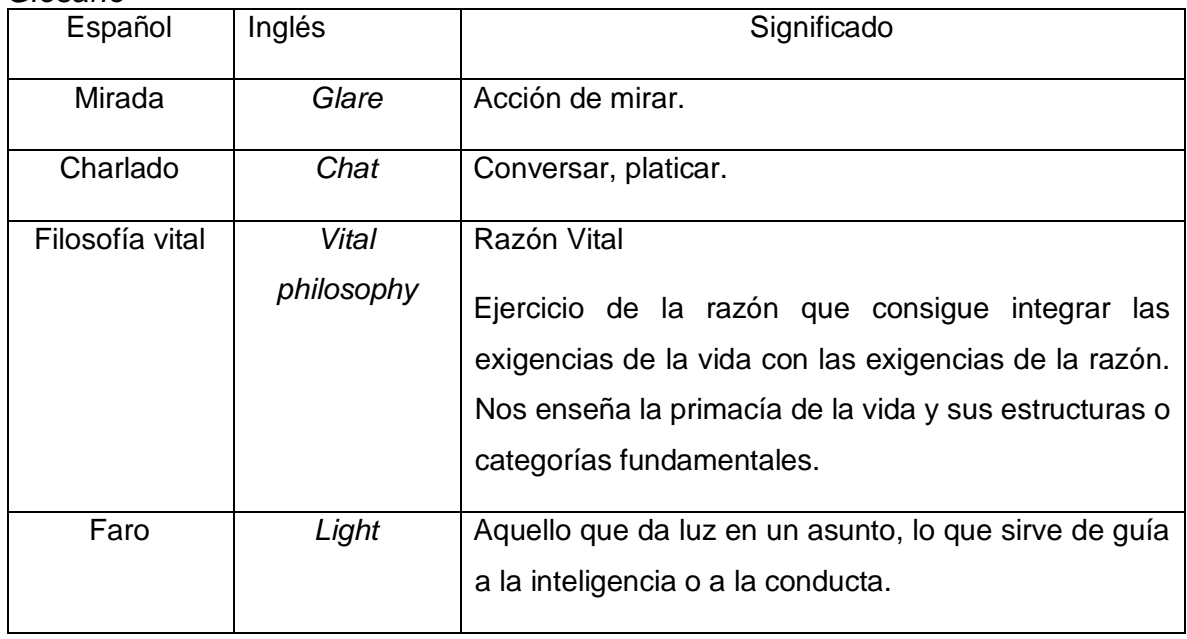

Paso 3- Revisión del estilo y formato.

# **Traducción**

Los pasos que se detallan a continuación, se deben de realizar al iniciar todo proyecto nuevo de traducción utilizando SDL Trados Studio 2019.

**Paso 1-** Acceder a la memoria de traducción. Abrir la memoria de traducción desde la pantalla de inicio del PC.

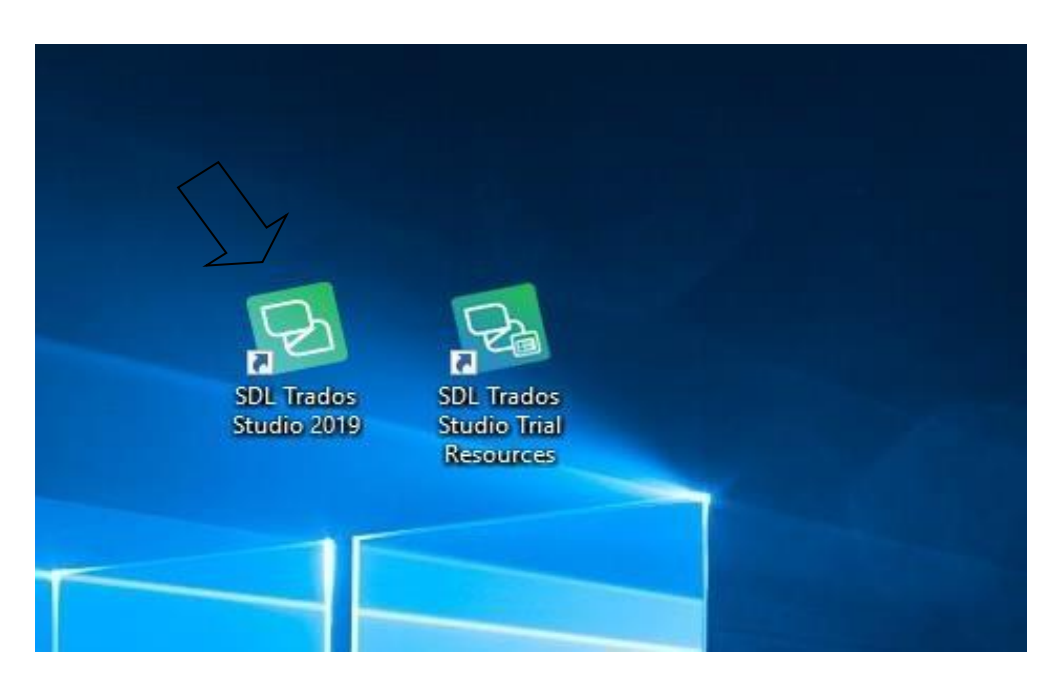

*Figura 13.* Ícono en la pantalla de inicio.

**Paso 2-** Ingresar a la interfaz de la memoria

Una vez dentro de la memoria se presenta la pantalla de Bienvenida.

| 日日<br>Inicio<br><b>Archivo</b><br>Ver                                | Complementos<br>Ayuda                                 |                                     |                                                                                                    | SDL Trados Studio - Sample Project      |                                                                                           |                                                                                    | Dígame qué desea hacer.                                                                                               | $\Box$<br>÷<br>$\mathbf{x}$<br>$\overline{\phantom{a}}$<br><b>2</b> Iniciar sesión |  |  |
|----------------------------------------------------------------------|-------------------------------------------------------|-------------------------------------|----------------------------------------------------------------------------------------------------|-----------------------------------------|-------------------------------------------------------------------------------------------|------------------------------------------------------------------------------------|----------------------------------------------------------------------------------------------------|------------------------------------------------------------------------------------|--|--|
| Configuración<br>Nuevo:<br>del proyecto<br>proyecto<br>Configuración | $\bullet$<br>Abrir<br>Tareas<br>por lotes<br>proyecto | Cuitar de la lista<br>Tareas        | Ver archivos de proyecto vy Marcar como finalizado<br>to Establecer como Activo es Revertir a En curso<br>E Crear plantilla de proyecto | ÷<br>Abrir carpeta<br>de proyecto       | Publicar proyecto<br>Abrir proyecto<br><b>Q</b> Despublicar proyecto<br>Trados GroupShare | Abrir paquete<br>Crear paquete de proyecto<br>Crear paquete de retorno<br>Paquetes | $\eta_{\rm L}$<br>Re Configuración de marcadores<br>Ir al último<br><b>N</b> Ver marcadores<br>segmento<br>Marcadores | % Ir al último segmento del proyecto                                               |  |  |
| <b>Proyectos</b><br>e                                                | Nombre                                                | Estado                              | Fecha de entrega                                                                                                    | Fecha de creaci.                        | Tipo                                                                                      | Ubicación                                                                          | Servidor                                                                                                    | Organización                                                                       |  |  |
| Filtrar provectos<br>Estado:                                         | EN - ES Sample translation proje.<br>Sample Project   | En curso<br>En curso                | [ninguno]<br>[ninguno]                                                                                                    | 29/04/2019 12H05.14<br>19/07/2011 01H35 | Paquete de Studio<br>Proyecto de Studio                                                   | C:\Users\ARELI\Documents\Studio<br>C:\Users\ARELNDocuments\Studio                  |                                                                                                    |                                                                                    |  |  |
| Mostrar todos los proyectos v<br>Fecha de entrega:                   |                                                       |                                     |                                                                                                    |                                         |                                                                                           |                                                                                    |                                                                                                    |                                                                                    |  |  |
| Mostrar todos los proyectos v                                        |                                                       |                                     |                                                                                                    |                                         |                                                                                           |                                                                                    |                                                                                                    |                                                                                    |  |  |
| Tipo:                                                                |                                                       |                                     |                                                                                                    |                                         |                                                                                           |                                                                                    |                                                                                                    |                                                                                    |  |  |
| Mostrar todos los provectos v                                        |                                                       |                                     |                                                                                                    |                                         |                                                                                           |                                                                                    |                                                                                                    |                                                                                    |  |  |
|                                                                      | $\leq$<br>Detailes del proyecto<br><b>基 ×</b>         |                                     |                                                                                                    |                                         |                                                                                           |                                                                                    |                                                                                                    |                                                                                    |  |  |
|                                                                      | Nombre                                                | EN - ES Sample translation project  |                                                                                                    |                                         |                                                                                           |                                                                                    |                                                                                                    |                                                                                    |  |  |
|                                                                      | Descripción                                           |                                     |                                                                                                    |                                         |                                                                                           |                                                                                    |                                                                                                    |                                                                                    |  |  |
|                                                                      | Ubicación                                             |                                     | C:\Users\ARELI\Documents\Studio 2019\Projects\De inglés a español                                                                       |                                         |                                                                                           |                                                                                    |                                                                                                    |                                                                                    |  |  |
|                                                                      | Cliente                                               |                                     | Translation Inc. (correo electrónico: client@tinc.com)                                                                                  |                                         |                                                                                           |                                                                                    |                                                                                                    |                                                                                    |  |  |
| <b>Bienvenida</b><br>e.                                              | Estado<br>Idioma de origen                            | En curso<br>English (United States) |                                                                                                    |                                         |                                                                                           |                                                                                    |                                                                                                    |                                                                                    |  |  |
| Proyectos                                                            | Idiomas de destino                                    | Spanish (Spain, International Sort) |                                                                                                    |                                         |                                                                                           |                                                                                    |                                                                                                    |                                                                                    |  |  |
|                                                                      | Plantilla de provecto                                 | (ninguno)                           |                                                                                                    |                                         |                                                                                           |                                                                                    |                                                                                                    |                                                                                    |  |  |
|                                                                      |                                                       | (ninguno)                           |                                                                                                    |                                         |                                                                                           |                                                                                    |                                                                                                    |                                                                                    |  |  |
| <b>Archivos</b>                                                      | Proyecto de referencia                                |                                     | 1 traducible. O referencia                                                                                                    |                                         |                                                                                           |                                                                                    |                                                                                                    |                                                                                    |  |  |
|                                                                      | <b>Archivos</b>                                       |                                     |                                                                                                    |                                         |                                                                                           |                                                                                    |                                                                                                    |                                                                                    |  |  |
| <b>Informes</b>                                                      | Servidor                                              | (ninguno)                           |                                                                                                    |                                         |                                                                                           |                                                                                    |                                                                                                    |                                                                                    |  |  |
|                                                                      | Organización<br>Estado de publicación                 | n/a<br>No publicado                 |                                                                                                    |                                         |                                                                                           |                                                                                    |                                                                                                    |                                                                                    |  |  |
| Ы<br>$2$ Editor<br>Memorias de traducción                            |                                                       |                                     |                                                                                                    |                                         |                                                                                           |                                                                                    |                                                                                                    |                                                                                    |  |  |
| Vista Memorias de traducción                                         |                                                       |                                     |                                                                                                    |                                         |                                                                                           |                                                                                    |                                                                                                    |                                                                                    |  |  |

*Figura 14*. Pantalla de Bienvenida.

**Paso 3-** Crear un nuevo proyecto: dar clic en el ícono de Nuevo Proyecto.

| 면 되 =<br>Archivo<br>Inicio<br>Ver | Complementos<br>Ayuda                                       |                                         |                                                                                                    | SDL Trados Studio - Sample Project |                                                                                  |                                                                                             | Digame qué desea hacer                   | $\blacksquare$<br>2 Iniciar sesión                                                                        | d.<br>$\boldsymbol{\mathsf{x}}$ |
|-----------------------------------|-------------------------------------------------------------|-----------------------------------------|----------------------------------------------------------------------------------------------------|------------------------------------|----------------------------------------------------------------------------------|---------------------------------------------------------------------------------------------|------------------------------------------|----------------------------------------------------------------------------------------------------|---------------------------------|
| Nuevo<br>proyecto                 | 卷<br><b>D</b><br>Abrir<br>Tareas<br>por lotes *<br>proyecto | we Quitar de la lista<br>Tareas         | Ver archivos de proyecto ve Marcar como finalizado<br><b>wo</b> Establecer como Activo <b>wo</b> Revertir a En curso<br>set Crear plantilla de provecto                          | Abrir carpeta<br>de proyecto       | Publicar proyecto<br>Abrir proyecto<br>Despublicar proyecto<br>Trados GroupShare | <b>1</b> Abrir paguete<br>Crear paquete de proyecto<br>Crear paquete de retorno<br>Paguetes | $\mathbb{R}$<br>Ir al último<br>segmento | % Ir al último segmento del proyecto<br>Re Configuración de marcadores<br>No Ver marcadores<br>Marcadores | $\hat{\phantom{a}}$             |
| Proyectos<br>x                    | Nombre                                                      | Estado                                  | Fecha de entrega                                                                                                    | Fecha de creaci.                   | Tipo                                                                             | Ubicación                                                                                   | Servidor                                 | Organización                                                                                              | â                               |
| Filtrar proyectos                 | EN - ES Sample translation proje.                           | En curso                                | [ninguno]                                                                                                    | 29/04/2019 12H05.14                | Paquete de Studio                                                                | C:\Users\ARELI\Documents\Studio                                                             |                                          |                                                                                                    | <b>Notik</b>                    |
| Fatado:                           | Sample Project                                              | En curso                                | [ninguno]                                                                                                    | 19/07/2011 01H35                   | Proyecto de Studio                                                               | C:\Users\ARELNDocuments\Studio                                                              |                                          |                                                                                                    |                                 |
| Mostrar todos los provectos v     |                                                             |                                         |                                                                                                    |                                    |                                                                                  |                                                                                             |                                          |                                                                                                    |                                 |
| Fecha de entrega:                 |                                                             |                                         |                                                                                                    |                                    |                                                                                  |                                                                                             |                                          |                                                                                                    |                                 |
| Mostrar todos los provectos v     |                                                             |                                         |                                                                                                    |                                    |                                                                                  |                                                                                             |                                          |                                                                                                    | ÷                               |
| Tipo:                             |                                                             |                                         |                                                                                                    |                                    |                                                                                  |                                                                                             |                                          |                                                                                                    |                                 |
| Mostrar todos los provectos v     |                                                             |                                         |                                                                                                    |                                    |                                                                                  |                                                                                             |                                          |                                                                                                    |                                 |
|                                   |                                                             |                                         |                                                                                                    |                                    |                                                                                  |                                                                                             |                                          |                                                                                                    | dilos                           |
|                                   | $\leq$                                                      |                                         |                                                                                                    |                                    |                                                                                  |                                                                                             |                                          |                                                                                                    | - 5                             |
|                                   | Detalles del provecto                                       |                                         |                                                                                                    |                                    |                                                                                  |                                                                                             |                                          |                                                                                                    | <b>J. ×</b>                     |
|                                   | Nombre                                                      | EN - ES Sample translation project      |                                                                                                    |                                    |                                                                                  |                                                                                             |                                          |                                                                                                    |                                 |
|                                   | Descripción<br>Ubicación                                    |                                         | C:\Users\ARELI\Documents\Studio 2019\Projects\De inglés a español                                                                                                    |                                    |                                                                                  |                                                                                             |                                          |                                                                                                    |                                 |
| *********                         | Cliente                                                     |                                         | Translation Inc. (correo electrónico: client@tinc.com)                                                                                                    |                                    |                                                                                  |                                                                                             |                                          |                                                                                                    |                                 |
| Bienvenida                        | Estado                                                      | En curso                                |                                                                                                    |                                    |                                                                                  |                                                                                             |                                          |                                                                                                    |                                 |
|                                   | Idioma de origen                                            | English (United States)                 |                                                                                                    |                                    |                                                                                  |                                                                                             |                                          |                                                                                                    |                                 |
| 合<br>Proyectos                    | Idiomas de destino                                          | Spanish (Spain, International Sort)     |                                                                                                    |                                    |                                                                                  |                                                                                             |                                          |                                                                                                    |                                 |
| <b>Archivos</b>                   | Plantilla de proyecto                                       | (ninguno)                               |                                                                                                    |                                    |                                                                                  |                                                                                             |                                          |                                                                                                    |                                 |
|                                   | Provecto de referencia<br>Archivos                          | (ninguno)<br>1 traducible. 0 referencia |                                                                                                    |                                    |                                                                                  |                                                                                             |                                          |                                                                                                    |                                 |
| <b>Informes</b>                   | Servidor                                                    | (ninguno)                               |                                                                                                    |                                    |                                                                                  |                                                                                             |                                          |                                                                                                    |                                 |
|                                   | Organización                                                | n/a                                     |                                                                                                    |                                    |                                                                                  |                                                                                             |                                          |                                                                                                    |                                 |
| Editor                            | Estado de publicación                                       | No publicado                            |                                                                                                    |                                    |                                                                                  |                                                                                             |                                          |                                                                                                    |                                 |
| Memorias de traducción            |                                                             |                                         |                                                                                                    |                                    |                                                                                  |                                                                                             |                                          |                                                                                                    |                                 |
| P<br>Vista Memorias de traducción |                                                             |                                         | Detailes del proyecto E Estadísticas de confirmación e Estadísticas de análisis <a><a> Kistorial de tareas<br/> Tradiction of the Detailes of the Atributos del proyecto</a></a> |                                    |                                                                                  |                                                                                             |                                          |                                                                                                    |                                 |

*Figura 15.* Página de *Inicio*

Creación de un Nuevo Proyecto: una vez se inicia con el proyecto se debe configurar el mismo con los siguientes pasos:

Paso1: Página de un Paso

- a. Seleccionar un proyecto anterior como referencia para la nueva traducción.
- b. Seleccionar el idioma de origen y el idioma de destino.
- c. Insertar el documento a traducir.
- d. Continuar con la configuración del proyecto.

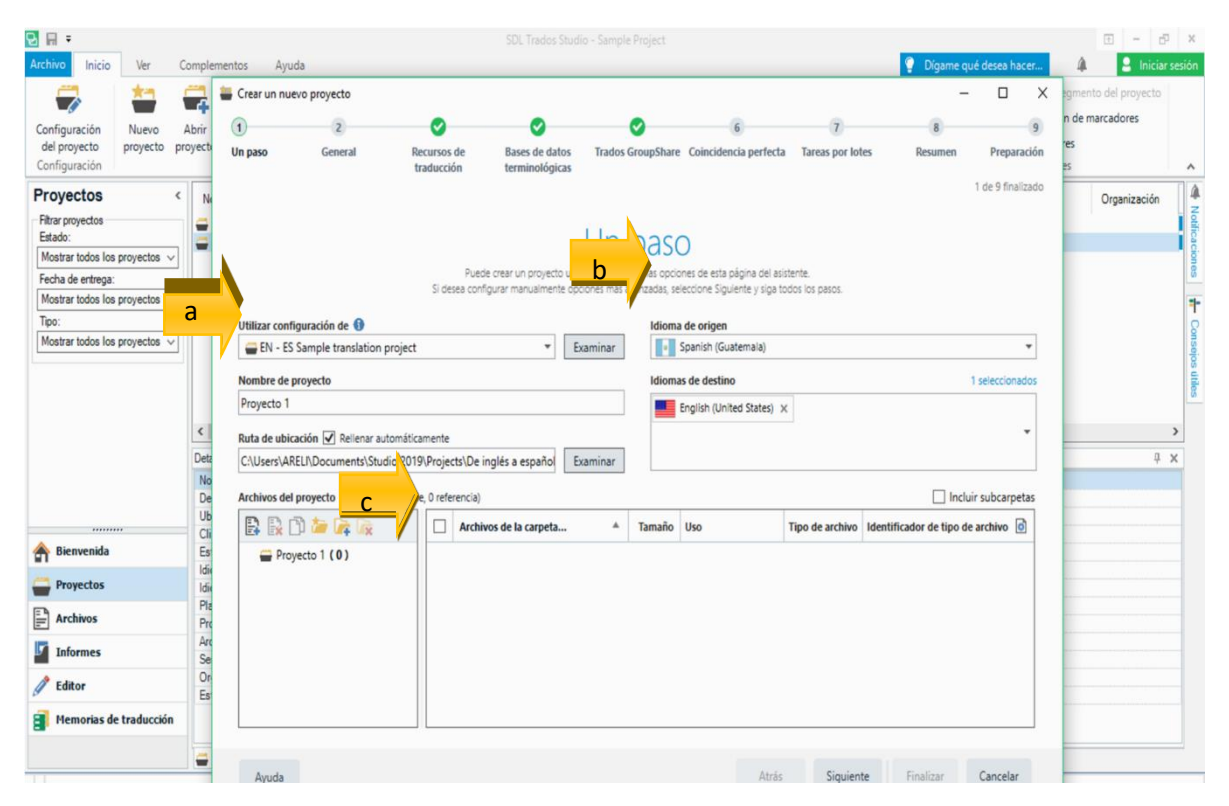

*Figura 16.* Página de Un Paso

| 명 리 키                      |                         |                                                                                                    |                                  |                                                                                                    |            | SDI Trados Studio - Sample Project      |                        |                         |                                                |                                    |                |                                          | $\frac{1}{2}$ = $\frac{1}{2}$ x |   |
|----------------------------|-------------------------|----------------------------------------------------------------------------------------------------|----------------------------------|----------------------------------------------------------------------------------------------------|------------|-----------------------------------------|------------------------|-------------------------|------------------------------------------------|------------------------------------|----------------|------------------------------------------|---------------------------------|---|
| Archivo                    | Crear un nuevo proyecto |                                                                                                    |                                  |                                                                                                    |            |                                         |                        |                         |                                                | $\Box$<br>$\overline{\phantom{0}}$ | $\times$       | ne qué desea hacer                       | <b>2</b> Iniciar sesión         |   |
|                            | $\left( 1\right)$       | $\overline{2}$                                                                                                    | ☎                                | ø                                                                                                    |            |                                         |                        |                         |                                                |                                    | $\overline{9}$ | If Ir al último segmento del proyecto    |                                 |   |
| Configuració               | Un paso                 | General                                                                                                    | <b>Recursos de</b><br>traducción | <b>Bases de datos</b><br>terminológicas                                                              |            | Trados GroupShare Coincidencia perfecta |                        | <b>Tareas por lotes</b> | <b>Resumen</b>                                 | Preparación                        | ⊷              | Ro Configuración de marcadores<br>ültimc |                                 |   |
| del proyecto               |                         |                                                                                                    |                                  |                                                                                                    |            |                                         |                        |                         |                                                | 1 de 9 finalizado                  |                | <b>River</b> Wer marcadores<br>mento     |                                 |   |
| Configuració               |                         |                                                                                                    |                                  |                                                                                                    |            |                                         |                        |                         |                                                |                                    |                | Marcadores                               |                                 | ۸ |
| Proyecto                   |                         |                                                                                                    |                                  |                                                                                                    | Un paso    |                                         |                        |                         |                                                |                                    |                | Servidor                                 | Organización                    |   |
| Filtrar proyect<br>Estado: |                         |                                                                                                    |                                  | Puede crear un proyecto usando únicamente las opciones de esta página del asistente.                 |            |                                         |                        |                         |                                                |                                    |                |                                          |                                 |   |
| Mostrar todo               |                         |                                                                                                    |                                  | Si desea configurar manualmente opciones más avanzadas, seleccione Siguiente y siga todos los pasos. |            |                                         |                        |                         |                                                |                                    |                |                                          |                                 |   |
| Fecha de enti              |                         | Utilizar configuración de                                                                                         |                                  |                                                                                                    |            | Idioma de origen                        |                        |                         |                                                |                                    |                |                                          |                                 |   |
| Mostrar todo<br>Tipo:      |                         | EN - ES Sample translation project                                                                                |                                  |                                                                                                    | Examinar   | Spanish (Guatemala)                     |                        |                         |                                                |                                    |                |                                          |                                 |   |
| Mostrar todo               | Nombre de proyecto      |                                                                                                    |                                  |                                                                                                    |            | Idiomas de destino                      |                        |                         |                                                | 1 seleccionados                    |                |                                          |                                 |   |
|                            | Proyecto 1              |                                                                                                    |                                  |                                                                                                    |            | English (United States)                 |                        |                         |                                                |                                    |                |                                          |                                 |   |
|                            |                         |                                                                                                    |                                  |                                                                                                    |            |                                         |                        |                         |                                                |                                    |                |                                          |                                 |   |
|                            |                         | Ruta de ubicación V Rellenar automáticamente<br>C:\Users\ARELI\Documents\Studio 2019\Projects\De inglés a español |                                  |                                                                                                    | Examinar   |                                         |                        |                         |                                                |                                    |                |                                          |                                 |   |
|                            |                         |                                                                                                    |                                  |                                                                                                    |            |                                         |                        |                         |                                                |                                    |                |                                          |                                 |   |
|                            |                         | Archivos del proyecto (1 total, 1 traducible, 0 referencia)                                                       |                                  |                                                                                                    |            |                                         |                        |                         |                                                | Incluir subcarpetas                |                |                                          | <b>J</b> X                      |   |
|                            |                         | BRDOGG                                                                                                    | ✓                                | Archivos de la carpeta <sup>4</sup>                                                                  | Tamaño Uso |                                         | <b>Tipo de archivo</b> |                         | Identificador de tipo de archivo o             |                                    |                |                                          |                                 |   |
|                            |                         | Proyecto 1 (1)                                                                                                    |                                  | V MARTICULO 1 La mirada                                                                              |            | 97 KB Traducible                        |                        |                         | Microsoft Word 2007-2016 WordprocessingML v. 2 |                                    |                |                                          |                                 |   |
| <b>Bienven</b>             |                         |                                                                                                    |                                  |                                                                                                    |            |                                         |                        |                         |                                                |                                    |                |                                          |                                 |   |
| <b>Proyect</b>             |                         |                                                                                                    |                                  |                                                                                                    |            |                                         |                        |                         |                                                |                                    |                |                                          |                                 |   |
| H<br><b>Archivos</b>       |                         |                                                                                                    |                                  |                                                                                                    |            |                                         |                        |                         |                                                |                                    |                |                                          |                                 |   |
|                            |                         |                                                                                                    |                                  |                                                                                                    |            |                                         |                        |                         |                                                |                                    |                |                                          |                                 |   |
| <b>Informe</b>             |                         |                                                                                                    |                                  |                                                                                                    |            |                                         |                        |                         |                                                |                                    |                |                                          |                                 |   |
| <b>Editor</b>              |                         |                                                                                                    |                                  |                                                                                                    |            |                                         |                        |                         |                                                |                                    |                |                                          |                                 |   |
| а<br><b>Memoria</b>        |                         |                                                                                                    |                                  |                                                                                                    |            |                                         |                        |                         |                                                |                                    |                |                                          |                                 |   |
|                            | Ayuda                   |                                                                                                    |                                  |                                                                                                    |            |                                         | Atrás                  | Siguiente               | Finalizar                                      | Cancelar                           |                |                                          |                                 |   |
|                            |                         |                                                                                                    |                                  |                                                                                                    |            |                                         |                        |                         |                                                |                                    |                |                                          |                                 |   |

*Figura 17.* Página de Un Paso con los datos ya ingresados

Paso 2: General

- Agregar una breve descripción del proyecto  $\Box$  Indicar el nombre del cliente.
- Indicar la fecha y hora de entrega.

| 日日                                              |                                   | SDL Trados Studio - Sample Project                                                                                                    | $\Box$ - $\Box$ x                                                                                                    |
|-------------------------------------------------|-----------------------------------|----------------------------------------------------------------------------------------------------|----------------------------------------------------------------------------------------------------|
| Archivo                                         | Crear un nuevo proyecto - General | $\times$<br>$\Box$<br>$\overline{\phantom{a}}$                                                                                                    | <b>2</b> Iniciar sesión<br>⋒<br>Dígame qué desea hacer<br>1. Ir al último segmento del proyecto                                                          |
| Configu<br>del pri<br>Configi                   | Un paso                           | $\left( 2\right)$<br><b>Bases de datos</b><br>Trados GroupShare Coincidencia perfecta<br><b>Tareas por lotes</b><br>Preparación<br>General<br><b>Recursos de</b><br>Resumen<br>traducción<br>terminológicas<br>8 de 9 finalizado | $\sqrt[n]{\mathbb{L}}$<br>Ro Configuración de marcadores<br>Ir al último<br><b>Right Ver marcadores</b><br>segmento<br>Marcadores<br>$\hat{\phantom{a}}$ |
| Proye<br>Filtrar p<br>Estado<br>Mostra<br>Fecha | Descripción del proyecto          | Extracto del artículo "La Mirada del creativo", por Juanjo Mestre, de la Revista El Publicista.                                                                                                    | ⋒<br>Servidor<br>Organización<br>Studio<br><b>Shkio</b>                                                                                                  |
| Mostra<br>Tipo:<br>Mostra                       | <b>Texto de origen</b>            | Permitir la edición del archivo de origen<br>Permitir fusionar segmentos entre párrafos                                                                                                    | ÷<br>$\circ$                                                                                                    |
|                                                 | <b>Proyectos asiáticos</b>        | Usar procesamiento en elementos basado en palabras para texto de<br>origen asiático                                                                                                    |                                                                                                    |
|                                                 | <b>Cliente</b>                    | Translation Inc.<br>Clientes<br>$\;$                                                                                                    |                                                                                                    |
|                                                 | Fecha de entrega<br>Verificación  | $\ddot{\phantom{1}}$<br>31/05/2019<br>$-10H00$<br>o los usuarios asignados a un paquete de proyecto deben ejecutar la verificación antes de devolver el paquete                                                                  | <b>JL &gt;C</b>                                                                                                    |
| m<br>Pr<br>E<br>An<br>5<br>In<br>Ed<br>E Me     |                                   |                                                                                                    |                                                                                                    |
|                                                 | Ayuda                             | Atrás<br>Siguiente<br>Finalizar<br>Cancelar                                                                                                    |                                                                                                    |

*Figura 18.* Página General

### Paso 3 Recursos de Traducción

-

• Integrar archivos de otras memorias de traducción.

| 日日                            |                                                  |                                                                                                    | SDL Trados Studio - Sample Project      |                                                                |                         |                  |                   |                                                | $\left\langle \cdot \right\rangle$<br><b>F</b> ×<br>$\sim$ |
|-------------------------------|--------------------------------------------------|----------------------------------------------------------------------------------------------------|-----------------------------------------|----------------------------------------------------------------|-------------------------|------------------|-------------------|------------------------------------------------|------------------------------------------------------------|
| Archivo                       | Crear un nuevo proyecto - Recursos de traducción |                                                                                                    |                                         |                                                                |                         |                  | $\Box$<br>×       | ◮<br>ne qué desea hacer                        | в<br>Iniciar sesión                                        |
| ▔                             |                                                  | $\overline{\mathbf{3}}$<br>Ø                                                                                                    | $\checkmark$                            |                                                                |                         |                  | $\overline{9}$    | It al último segmento del proyecto             |                                                            |
| Configuració                  | Un paso<br>General                               | <b>Bases de datos</b><br><b>Recursos de</b><br>traducción<br>terminológicas                                                                                                    | Trados GroupShare Coincidencia perfecta |                                                                | <b>Tareas por lotes</b> | Resumen          | Preparación       | No Configuración de marcadores<br>último       |                                                            |
| del proyecto                  |                                                  |                                                                                                    |                                         |                                                                |                         |                  | 3 de 9 finalizado | <b>River</b> Marcadores<br>mento<br>Marcadores |                                                            |
| Configuració                  | <b>6</b> Todas las combinaciones de idiomas      |                                                                                                    |                                         |                                                                |                         |                  |                   |                                                | $\boldsymbol{\mathsf{\lambda}}$<br>♠                       |
| Proyecto<br>Filtrar proyect   | 4 B Memoria de traducción y traduc               | <b>B</b> Crear v <b>B</b> Utilizar v $\left \bigoplus_{i=1}^n$ Configuración $\left \bigoplus_{i=1}^n\bigoplus_{i=1}^n\bigotimes_{i=1}^n\mathbb{Z}$ Unitar $\left \bigoplus_{i=1}^n\mathbb{Z}$ Importar $\bigoplus_{i=1}^n\mathbb{Z}$ Exportar |                                         |                                                                |                         |                  |                   | Servidor                                       | Organización                                               |
| Estado:                       | Buscar                                           | Nombre                                                                                                    |                                         | Habilitada Idiomas Buscar Penalización Concordancia Actualizar |                         |                  |                   |                                                | <b>Notifica ciones</b>                                     |
| Mostrar todo                  | Penalizaciones                                   | <b>BN</b> Demo Sample EN-ES.sdltm                                                                                                    |                                         | $\checkmark$                                                   | $\checkmark$            | $\checkmark$     | $\sqrt{2}$        |                                                |                                                            |
| Fecha de enti<br>Mostrar todo | Filtros<br>Actualizar                            |                                                                                                    |                                         |                                                                |                         |                  |                   |                                                |                                                            |
| Tipo:                         | Recursos de idioma                               |                                                                                                    |                                         |                                                                |                         |                  |                   |                                                | ÷                                                          |
| Mostrar todo                  | Modificación de coincidencias                    |                                                                                                    |                                         |                                                                |                         |                  |                   |                                                |                                                            |
|                               | Sanish (Guatemala) -> English (Unite             |                                                                                                    |                                         |                                                                |                         |                  |                   |                                                | <b>Consejos útiles</b>                                     |
|                               |                                                  |                                                                                                    |                                         |                                                                |                         |                  |                   |                                                |                                                            |
|                               |                                                  |                                                                                                    |                                         |                                                                |                         |                  |                   |                                                |                                                            |
|                               |                                                  |                                                                                                    |                                         |                                                                |                         |                  |                   |                                                | μ ×                                                        |
|                               |                                                  |                                                                                                    |                                         |                                                                |                         |                  |                   |                                                |                                                            |
|                               |                                                  |                                                                                                    |                                         |                                                                |                         |                  |                   |                                                |                                                            |
|                               |                                                  |                                                                                                    |                                         |                                                                |                         |                  |                   |                                                |                                                            |
| <b>Bienven</b><br>⋒           |                                                  |                                                                                                    |                                         |                                                                |                         |                  |                   |                                                |                                                            |
| Proyecti                      |                                                  |                                                                                                    |                                         |                                                                |                         |                  |                   |                                                |                                                            |
| e<br><b>Archivos</b>          |                                                  |                                                                                                    |                                         |                                                                |                         |                  |                   |                                                |                                                            |
| И<br><b>Informe</b>           |                                                  |                                                                                                    |                                         |                                                                |                         |                  |                   |                                                |                                                            |
|                               |                                                  | Configure diferentes memorias de traducción o proveedores de traducción automática para una combinación de idiomas<br>específica mediante el nodo de configuración.                                                                            |                                         |                                                                |                         |                  |                   |                                                |                                                            |
| P<br><b>Editor</b>            |                                                  |                                                                                                    |                                         |                                                                |                         |                  |                   |                                                |                                                            |
| a<br><b>Memoria</b>           |                                                  |                                                                                                    |                                         |                                                                |                         |                  |                   |                                                |                                                            |
|                               | Ayuda                                            |                                                                                                    |                                         | Atrás                                                          | Siguiente               | <b>Finalizar</b> | Cancelar          |                                                |                                                            |

*Figura 19.* Página de Recursos de traducción

Paso 4- Bases de datos terminológicas.

• Insertar o seleccionar bases terminológicas para la nueva traducción creadas con anterioridad.

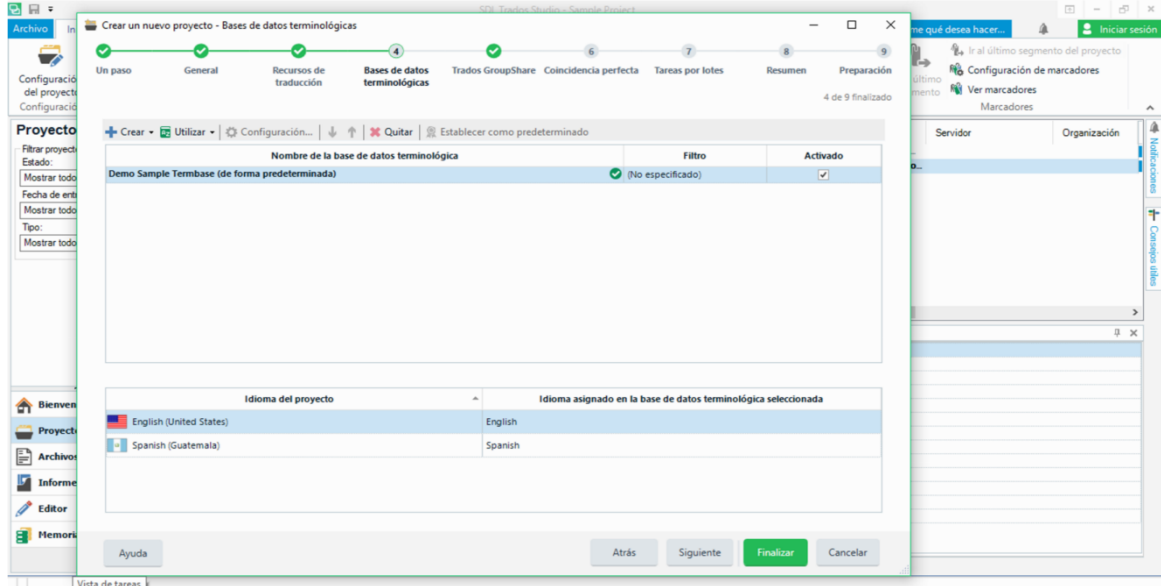

*Figura 20.* Página de Bases Terminológicas.

Paso 5 Trados Group Share (Compartido en grupo)

• Si es una traducción en grupo, se ingresan los servidores donde se podrá visualizar el proyecto.

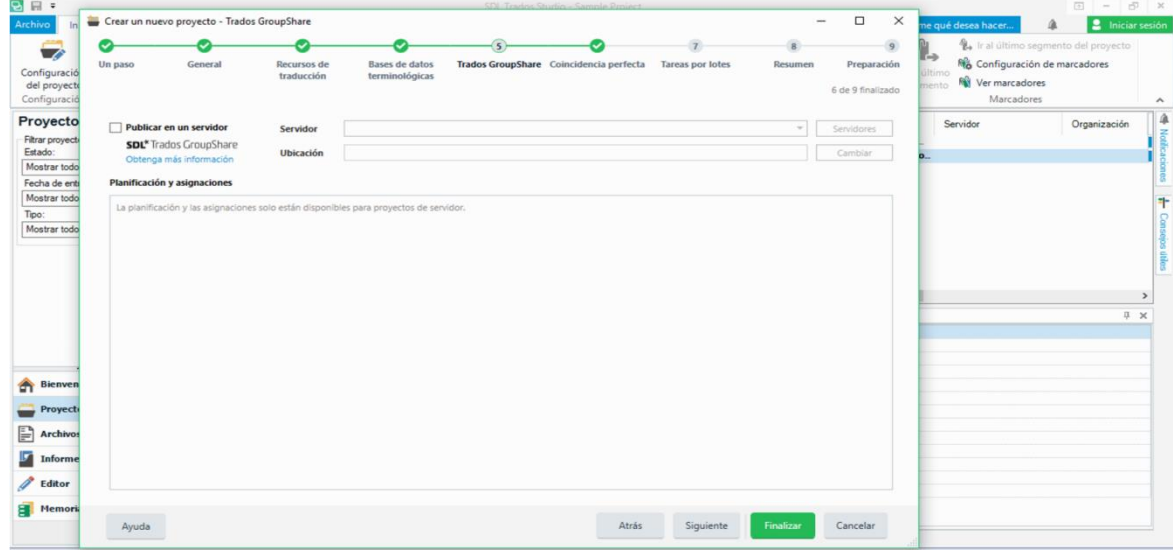

*Figura 21*. Página de Trados Group Share*.*

### Paso 6 Coincidencia Perfecta

• Adicionar archivos similares para usar como referencia para la nueva traducción.

| 日日 日                         |                   |                                                 |                                                                                    |                       |                                           | SDL Trados Studio - Sample Project      |                         |                  |                                         |                      |                                    | $\boxed{1}$ = $\boxed{1}$ x |                        |
|------------------------------|-------------------|-------------------------------------------------|------------------------------------------------------------------------------------|-----------------------|-------------------------------------------|-----------------------------------------|-------------------------|------------------|-----------------------------------------|----------------------|------------------------------------|-----------------------------|------------------------|
| Archivo                      |                   | Crear un nuevo proyecto - Coincidencia perfecta |                                                                                    |                       |                                           |                                         |                         |                  | $\Box$<br>$\overline{\phantom{0}}$<br>× |                      | me qué desea hacer.                | в<br>⋔<br>Iniciar sesión    |                        |
|                              | ✓                 |                                                 |                                                                                    |                       |                                           | 6 <sup>2</sup>                          |                         | 8                | $\overline{9}$                          |                      | Ir al último segmento del proyecto |                             |                        |
| ◘                            | Un paso           | General                                         | <b>Recursos de</b>                                                                 | <b>Bases de datos</b> |                                           | Trados GroupShare Coincidencia perfecta | <b>Tareas por lotes</b> | Resumen          | Preparación                             | $\Gamma \rightarrow$ | Re Configuración de marcadores     |                             |                        |
| Configuració<br>del proyecto |                   |                                                 | traducción                                                                         | terminológicas        |                                           |                                         |                         |                  | 6 de 9 finalizado                       | último<br>mento      | <b>NV</b> Ver marcadores           |                             |                        |
| Configuració                 |                   |                                                 |                                                                                    |                       |                                           |                                         |                         |                  |                                         |                      | Marcadores                         |                             | $\hat{\phantom{a}}$    |
| Proyecto                     |                   |                                                 | Agregar archivo coincidente • > 2 Quitar archivo coincidente • Incluir subcarpetas |                       |                                           |                                         |                         |                  |                                         |                      | Servidor                           | Organización                | ₫                      |
| Filtrar proyect              |                   | English (United States) (0/                     | Archivo traducible                                                                 |                       | Archivo bilingüe de coincidencia anterior |                                         |                         |                  |                                         |                      |                                    |                             | <b>Notificaci</b>      |
| Estado:<br>Mostrar todo      |                   |                                                 | ARTICULO 1_La mirada del cr                                                        |                       |                                           |                                         |                         |                  |                                         | o                    |                                    |                             |                        |
| Fecha de enti                |                   |                                                 |                                                                                    |                       |                                           |                                         |                         |                  |                                         |                      |                                    |                             | iones                  |
| Mostrar todo                 |                   |                                                 |                                                                                    |                       |                                           |                                         |                         |                  |                                         |                      |                                    |                             | ٠                      |
| Tipo:                        |                   |                                                 |                                                                                    |                       |                                           |                                         |                         |                  |                                         |                      |                                    |                             |                        |
| Mostrar todo                 |                   |                                                 |                                                                                    |                       |                                           |                                         |                         |                  |                                         |                      |                                    |                             |                        |
|                              |                   |                                                 |                                                                                    |                       |                                           |                                         |                         |                  |                                         |                      |                                    |                             | <b>Consejos útiles</b> |
|                              |                   |                                                 |                                                                                    |                       |                                           |                                         |                         |                  |                                         |                      |                                    |                             |                        |
|                              |                   |                                                 |                                                                                    |                       |                                           |                                         |                         |                  |                                         |                      |                                    | $\mathcal{L}$               |                        |
|                              |                   |                                                 |                                                                                    |                       |                                           |                                         |                         |                  |                                         |                      |                                    | <b>贝 ×</b>                  |                        |
|                              |                   |                                                 |                                                                                    |                       |                                           |                                         |                         |                  |                                         |                      |                                    |                             |                        |
|                              |                   |                                                 |                                                                                    |                       |                                           |                                         |                         |                  |                                         |                      |                                    |                             |                        |
|                              |                   |                                                 |                                                                                    |                       |                                           |                                         |                         |                  |                                         |                      |                                    |                             |                        |
| <b>Bienven</b><br>⋒          |                   |                                                 |                                                                                    |                       |                                           |                                         |                         |                  |                                         |                      |                                    |                             |                        |
|                              |                   |                                                 |                                                                                    |                       |                                           |                                         |                         |                  |                                         |                      |                                    |                             |                        |
| <b>Proyect</b>               |                   |                                                 |                                                                                    |                       |                                           |                                         |                         |                  |                                         |                      |                                    |                             |                        |
| E<br><b>Archivos</b>         | Tras coincidencia |                                                 |                                                                                    |                       |                                           |                                         |                         |                  |                                         |                      |                                    |                             |                        |
| 5<br><b>Informe</b>          |                   | ○ Bloquear segmentos                            |                                                                                    |                       |                                           |                                         |                         |                  |                                         |                      |                                    |                             |                        |
|                              |                   |                                                 | ◉ Conservar el origen y el estado del segmento inicial                             |                       |                                           |                                         |                         |                  |                                         |                      |                                    |                             |                        |
| <b>Editor</b>                |                   |                                                 |                                                                                    |                       |                                           |                                         |                         |                  |                                         |                      |                                    |                             |                        |
| <b>P</b> Memori              |                   |                                                 |                                                                                    |                       |                                           |                                         |                         |                  |                                         |                      |                                    |                             |                        |
|                              | Ayuda             |                                                 |                                                                                    |                       |                                           | Atrás                                   | Siguiente               | <b>Finalizar</b> | Cancelar                                |                      |                                    |                             |                        |
|                              |                   |                                                 |                                                                                    |                       |                                           |                                         |                         |                  |                                         |                      |                                    |                             |                        |

*Figura 22.* Página Coincidencia Perfecta

Paso 7 Tarea por lotes

• Se seleccionan las configuraciones de búsqueda en las memorias de traducción previamente adicionadas.
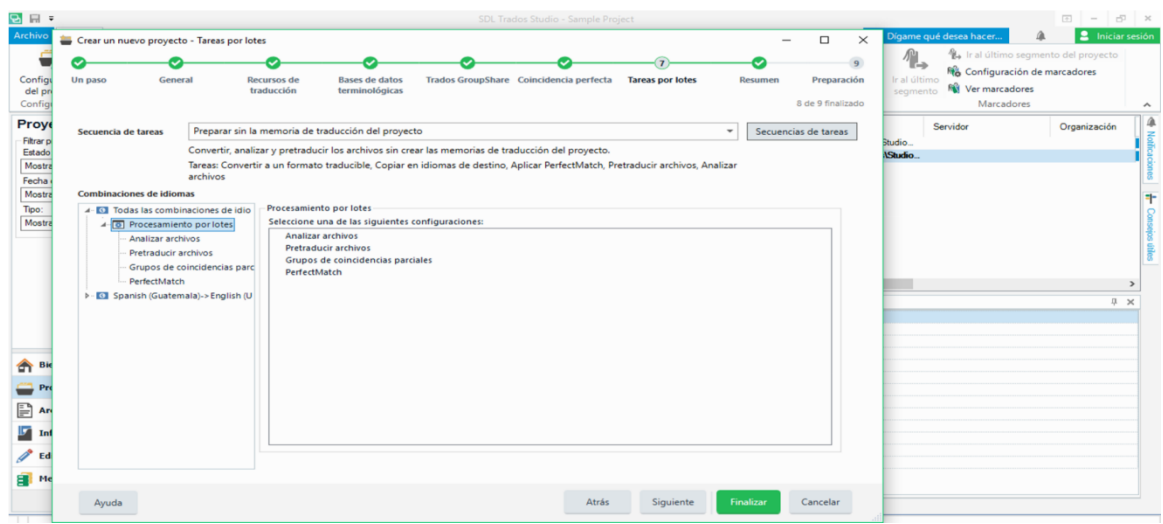

*Figura 23.* Página de Tarea por Lotes

Paso 8 Resumen

• Se visualiza el resumen de las configuraciones del proyecto.

| 日日 日                                                                                                    |                                                                                                    |                                                                                                    |                                         | SDL Trados Studio - Sample Project                       |           |                                    |                                  |                                                                                            | $\begin{array}{c c c c c c} \hline \rule{0pt}{2.5ex} & \rule{0pt}{2.5ex} & \rule{0pt}{2.$ |
|----------------------------------------------------------------------------------------------------|----------------------------------------------------------------------------------------------------|----------------------------------------------------------------------------------------------------|-----------------------------------------|----------------------------------------------------------|-----------|------------------------------------|----------------------------------|--------------------------------------------------------------------------------------------|----------------------------------------------------------------------------------------------------|
| Archivo                                                                                                  | Crear un nuevo proyecto - Resumen                                                                                              |                                                                                                    |                                         |                                                          |           | $\overline{\phantom{0}}$           | X<br>$\Box$                      | Dígame qué desea hacer                                                                     | <b>2</b> Iniciar sesión<br>₫                                                                                                    |
|                                                                                                    |                                                                                                    |                                                                                                    |                                         |                                                          |           |                                    |                                  | $\mathbb{A}$                                                                               | Ir al último segmento del proyecto                                                                                                    |
| Configu<br>del pn<br>Configl                                                                             | Un paso<br>General                                                                                                    | <b>Recursos de</b><br>traducción                                                                                                    | <b>Bases de datos</b><br>terminológicas | Trados GroupShare Coincidencia perfecta Tareas por lotes |           | <b>Resumen</b>                     | Preparación<br>8 de 9 finalizado | Re Configuración de marcadores<br>Ir al último<br>Ner marcadores<br>segmento<br>Marcadores | $\hat{\phantom{a}}$                                                                                                    |
| Proye<br><b>Filtrar p</b><br>Estado<br>Mostra<br>Fecha                                                   | seleccione «Toda la configuración del proyecto».<br>Resumen                                                                    | ¡Ya ha terminado! Si quiere ajustar la configuración del proyecto de forma más detallada,<br>Revise toda la información antes de seleccionar «Finalizar».                                     |                                         |                                                          |           | Toda la configuración del proyecto |                                  | Servidor<br>Studio<br>Studio                                                               | ♠<br>Organización<br><b>Notificaciones</b>                                                                                                    |
| Mostra                                                                                                   | <b>Detailes</b>                                                                                                    |                                                                                                    |                                         |                                                          |           |                                    |                                  |                                                                                            | ŧ                                                                                                    |
| Tipo:<br>Mostra                                                                                          | <b>Basado en</b><br><b>Nombre</b><br><b>Ubicación</b><br>Cliente<br><b>Entrega</b>                                             | EN - ES Sample translation project<br>Proyecto 1<br>C:\Users\ARELI\Documents\Studio 2019\Projects\De inglés a español\Proyecto 1<br>Translation Inc. (client@tinc.com)<br>31/05/2019 10H00.00 |                                         |                                                          |           |                                    |                                  |                                                                                            | <b>Consejos útiles</b>                                                                                                    |
|                                                                                                    | Idioma de origen<br>Idiomas de destino                                                                                         | Spanish (Guatemala)<br>English (United States)                                                                                                    |                                         |                                                          |           |                                    |                                  |                                                                                            | $\overline{ }$                                                                                                    |
| <sup>n</sup> Bie<br>$\blacksquare$ Pre<br>$\Box$ An<br>ly.<br>Inf<br>$\mathscr{P}$ Ed<br><sup>1</sup> Me | <b>Archivos</b><br><b>Traducible</b><br>Localizable 0<br>Referencia 0<br>Bases de datos terminológicas<br>Demo Sample Termbase | Memoria de traducción y traducción automática<br>Spanish (Guatemala)->English (United States)                                                                                                 |                                         |                                                          |           |                                    |                                  |                                                                                            | I X                                                                                                    |
|                                                                                                    | Ayuda                                                                                                    |                                                                                                    |                                         | Atrás                                                    | Siguiente | <b>Finalizar</b>                   | Cancelar                         |                                                                                            |                                                                                                    |

*Figura 24.* Página de Resumen.

Paso 9 Preparación

- Dar clic en Finalizar para confirmar que las configuraciones se han guardado.
- Una configuración exitosa da paso a la creación del proyecto en la memoria de traducción.

| 日日                                                                                      | SDL Trados Studio - Sample Project                                                                                                    | $E = E$                                                                                                    |
|-----------------------------------------------------------------------------------------|----------------------------------------------------------------------------------------------------|----------------------------------------------------------------------------------------------------|
| Archivo<br>Configu<br>del pr<br>Config                                                  | X<br>$\Box$<br>Crear un nuevo proyecto - Preparación<br>i.<br>Un paso<br>Recursos de<br><b>Bases de datos</b><br>Trados GroupShare Coincidencia perfecta<br><b>Tareas por lotes</b><br>Preparación<br>General<br>Resumen<br>terminológicas<br>traducción<br>9 de 9 finalizado                                                                                                    | <b>2</b> Iniciar sesión<br>Δ<br>Dígame qué desea hacer.<br>1. Ir al último segmento del proyecto<br>$\mathbb{A}$<br>Ro Configuración de marcadores<br>Ir al último<br>Ner marcadores<br>segmento.<br>Marcadores<br>٨ |
| Proye<br>Filtrar p<br>Estado<br>Mostra<br>Fecha<br>Mostra<br>Tipo:<br>Mostra<br>Λ<br>Bi | El proyecto se ha preparado correctamente.<br>¿Desea guardar la configuración utilizada en este proyecto para utilizarla en proyectos futuros?<br>· No almacenar la configuración para utilizarla en el futuro<br>O Crear una nueva plantilla de proyecto basada en este proyecto<br>Reiniciar preparación<br>Resultados<br>Convertir a un formato traducible Finalizado<br>Errores: 0, avisos: 0<br>Copiar en idiomas de destino<br>Finalizado<br>Errores: 0, avisos: 0<br>Errores: 0, avisos: 1<br>Aplicar PerfectMatch<br>Finalizado<br>Errores: 0. avisos: 1<br>Pretraducir archivos<br>Finalizado<br>Analizar archivos<br>Errores: 0. avisos: 1<br>Finalizado | 4<br>Servidor<br>Organización<br>Notificaciones<br>Studio<br><b>Studio</b><br>ł<br>Consejos útiles<br>$\overline{ }$<br># X                                                                                          |
| Pr<br>B<br>An<br>ŋ<br>In<br>$\mathscr{O}$ Ed<br><sup>1</sup> Me                         | Atrás<br>Siguiente<br>Cerrar<br>Cancelar<br>Ayuda                                                                                                    |                                                                                                    |

*Figura 25.* Página de Preparación.

Paso 10- Iniciar la traducción con SDL Trados

- Iniciar la traducción en la memoria de traducción.
- Dar doble clic en la nombre del proyecto.

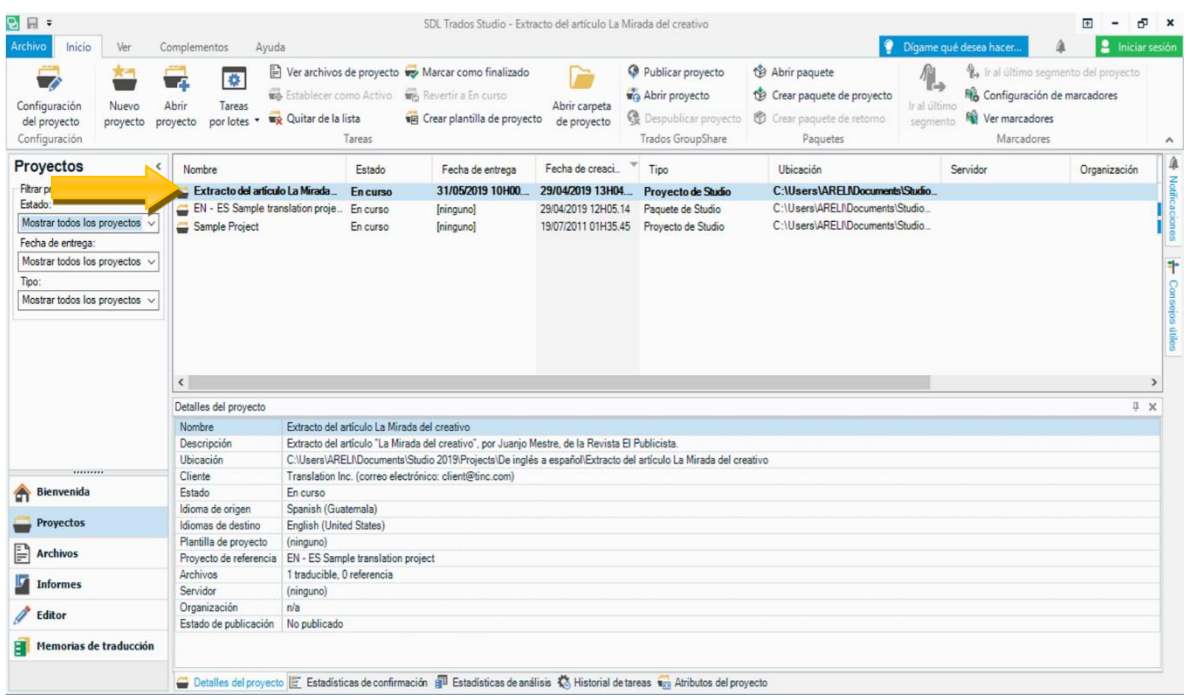

*Figura 26.* Ícono para abrir la memoria de traducción

En la columna izquierda se encuentra el texto original en segmentos y en la columna derecha el texto traducido.

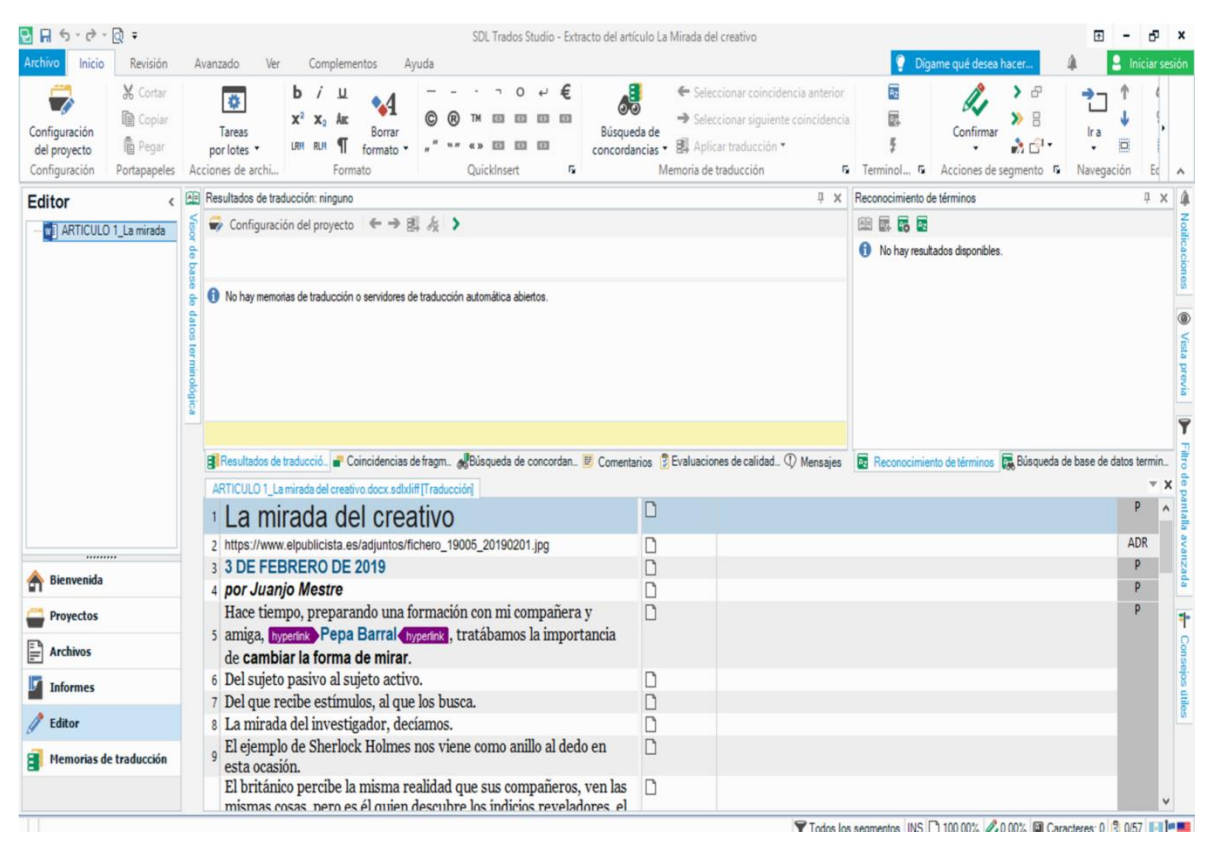

*Figura 27.* Página de traducción

Para guardar los segmentos traducidos se debe dar presionar las teclas Control + Enter.

• Si la memoria identifica palabras o segmentos previamente traducidos, los mismos emergen en un cuadro de texto y se seleccionan para insertarlos con un clic.

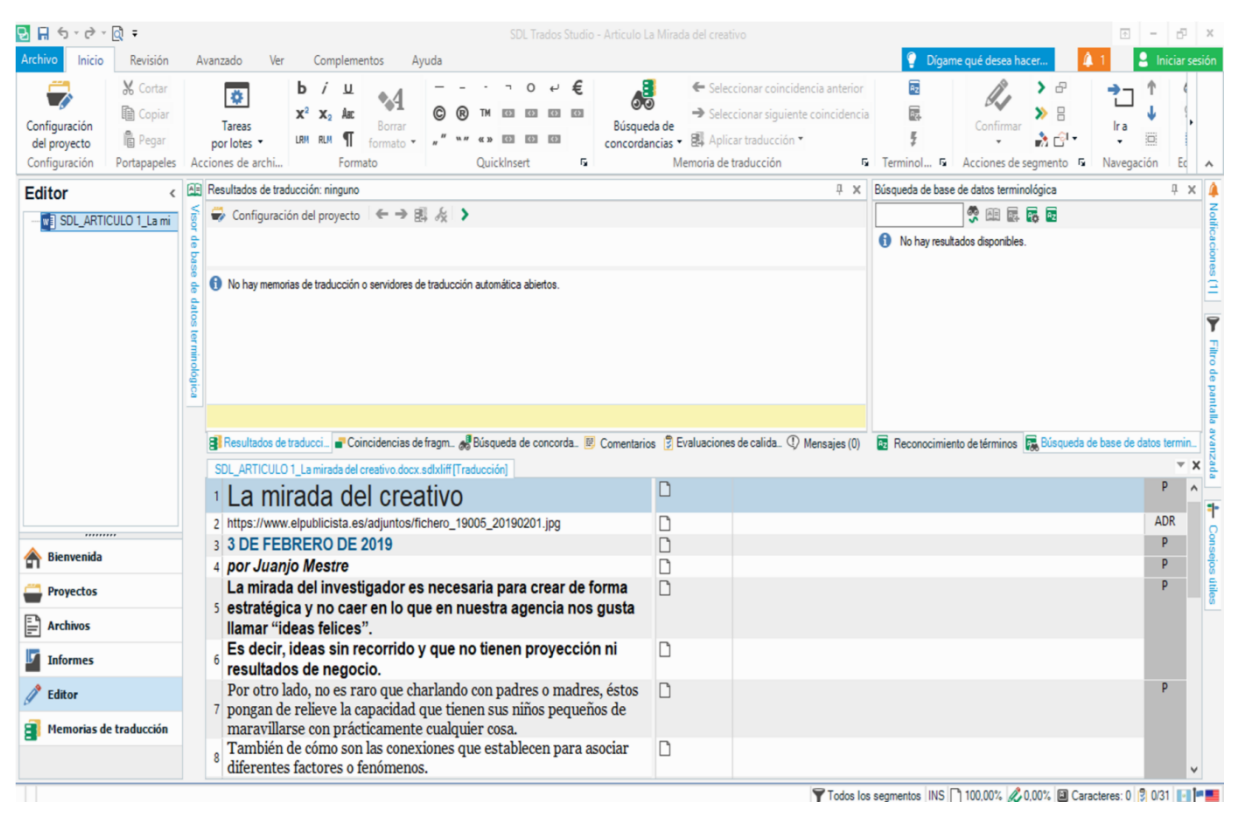

*Figura 28.* Pantalla de traducción

Al salir de la memoria y volver a ingresar a la misma, solo se debe dar doble clic en el nombre del proyecto.

| Configuración<br>Nuevo<br>del proyecto<br>provecto<br>Configuración | ø<br>-6<br>Abrir<br>Tareas<br>por lotes<br>proyecto | <b>Wg</b> Quitar de la lista | Tareas                             | Ver archivos de proyecto ve Marcar como finalizado<br>66 Establecer como Activo 66 Revertir a En curso<br>词 Crear plantilla de proyecto | Abrir carpeta<br>de proyecto | Publicar provecto<br>Abrir provecto<br><b>Q</b> Despublicar proyecto<br>Trados GroupShare |      | Abrir paquete<br>Crear paquete de proyecto<br><b>图</b> Crear paquete de retorno<br>Paquetes |           | $T_{\rightarrow}$<br>Ir al último<br>seamento | It al último segmento del proyecto<br>NA Configuración de marcadores<br>Ver marcadores<br><b>Marcadores</b> | $\wedge$                    |
|---------------------------------------------------------------------|-----------------------------------------------------|------------------------------|------------------------------------|----------------------------------------------------------------------------------------------------|------------------------------|-------------------------------------------------------------------------------------------|------|---------------------------------------------------------------------------------------------|-----------|-----------------------------------------------|----------------------------------------------------------------------------------------------------|-----------------------------|
| Proyectos<br>$\epsilon$                                             | Nombre                                              |                              | Estado                             | Fecha de entrega                                                                                                    | Fecha de creación            |                                                                                           | Tipo |                                                                                             | Ubicación |                                               | Servidor                                                                                                    |                             |
| Filtrar provectos                                                   | Articulo La Mirada del creativo                     |                              | En curso                           | 13/05/2019 18H00                                                                                                    | 05/05/2019 19H28.13          |                                                                                           |      | Provecto de Studio                                                                          |           | C:\Users\ARELNDocuments\Studio                |                                                                                                    | Modicacones [1]             |
| Estado:                                                             | EN - ES Sample translation proje.                   |                              | En curso                           | Iningunol                                                                                                    | 29/04/2019 12H05 14          |                                                                                           |      | Paquete de Studio                                                                           |           | C:\Users\ARELNDocuments\Studio                |                                                                                                    |                             |
| Mostrar todos los provectos v                                       | Sample Project                                      |                              | En curso                           | [ninguno]                                                                                                    | 19/07/2011 01H35.45          |                                                                                           |      | Provecto de Studio                                                                          |           | C:\Users\ARFI \\Documents\Studio              |                                                                                                    |                             |
| Fecha de entrega:                                                   |                                                     |                              |                                    |                                                                                                    |                              |                                                                                           |      |                                                                                             |           |                                               |                                                                                                    |                             |
| Mostrar todos los provectos ~                                       |                                                     |                              |                                    |                                                                                                    |                              |                                                                                           |      |                                                                                             |           |                                               |                                                                                                    |                             |
| Tipo:                                                               |                                                     |                              |                                    |                                                                                                    |                              |                                                                                           |      |                                                                                             |           |                                               |                                                                                                    |                             |
| Mostrar todos los proyectos v                                       |                                                     |                              |                                    |                                                                                                    |                              |                                                                                           |      |                                                                                             |           |                                               |                                                                                                    |                             |
|                                                                     |                                                     |                              |                                    |                                                                                                    |                              |                                                                                           |      |                                                                                             |           |                                               |                                                                                                    | Consejos útãos              |
|                                                                     | $\langle$<br>Detailes del provecto                  |                              |                                    |                                                                                                    |                              |                                                                                           |      |                                                                                             |           |                                               |                                                                                                    | $\rightarrow$<br>$0 \times$ |
|                                                                     | Nombre                                              |                              | Articulo La Mirada del creativo    |                                                                                                    |                              |                                                                                           |      |                                                                                             |           |                                               |                                                                                                    |                             |
|                                                                     | Descripción                                         |                              |                                    | Extracto del articulo "La Mirada del creativo" por Juanio Mestre, de la Revista El Publicista                                           |                              |                                                                                           |      |                                                                                             |           |                                               |                                                                                                    |                             |
|                                                                     | Ubicación                                           |                              |                                    | C:\Users\ARELNDocuments\Studio 2019\Projects\De inglés a español\Articulo La Mirada del creativo\Articulo La Mirada del creativo        |                              |                                                                                           |      |                                                                                             |           |                                               |                                                                                                    |                             |
|                                                                     | Cliente                                             |                              |                                    | Translation Inc. (correo electrónico: client@tinc.com)                                                                                  |                              |                                                                                           |      |                                                                                             |           |                                               |                                                                                                    |                             |
| <b>Bienvenida</b>                                                   | <b>Estado</b>                                       | En curso                     |                                    |                                                                                                    |                              |                                                                                           |      |                                                                                             |           |                                               |                                                                                                    |                             |
|                                                                     | Idioma de origen                                    | Spanish (Guatemala)          |                                    |                                                                                                    |                              |                                                                                           |      |                                                                                             |           |                                               |                                                                                                    |                             |
| Proyectos                                                           | Idiomas de destino                                  | English (United States)      |                                    |                                                                                                    |                              |                                                                                           |      |                                                                                             |           |                                               |                                                                                                    |                             |
| <b>Archivos</b>                                                     | Plantilla de proyecto                               | (ninguno)                    |                                    |                                                                                                    |                              |                                                                                           |      |                                                                                             |           |                                               |                                                                                                    |                             |
|                                                                     | Proyecto de referencia<br>Archivos                  | 1 traducible. 0 referencia   | EN - ES Sample translation project |                                                                                                    |                              |                                                                                           |      |                                                                                             |           |                                               |                                                                                                    |                             |
| <b>Informes</b>                                                     | Servidor                                            | (ninguno)                    |                                    |                                                                                                    |                              |                                                                                           |      |                                                                                             |           |                                               |                                                                                                    |                             |
|                                                                     | Oroanización                                        | n/n                          |                                    |                                                                                                    |                              |                                                                                           |      |                                                                                             |           |                                               |                                                                                                    |                             |
| P<br>P<br>Editor                                                    | Estado de publicación No publicado                  |                              |                                    |                                                                                                    |                              |                                                                                           |      |                                                                                             |           |                                               |                                                                                                    |                             |

*Figura 29.* Pantalla de acceso al proyecto

• La memoria permite verificar el progreso de la traducción.

| 2日→                                                                                                    |                                                                             |                                                                                                    | SDL Trados Studio - Extracto del artículo La Mirada del creativo |                                                      |                                                       |                                                           | $\overline{a}$<br>Ð<br>$\boldsymbol{\mathsf{x}}$                |
|----------------------------------------------------------------------------------------------------|-----------------------------------------------------------------------------|----------------------------------------------------------------------------------------------------|------------------------------------------------------------------|------------------------------------------------------|-------------------------------------------------------|-----------------------------------------------------------|-----------------------------------------------------------------|
| Archivo<br>Inicio<br>Ver                                                                                                    | Complementos<br>Ayuda<br>Q. Abrir para revisión                             | Explorar carpeta de contenido [3]. Agregar archivos                                                                                                    | B                                                                | $\circ$ $\circ$<br>у                                 | ٠<br>P                                                | Dígame qué desea hacer.<br>Diseño de detalles del archivo | в<br>Iniciar sesión<br>⋒<br>$\bullet$                           |
| Configuración<br>Abrir para<br>del provecto<br>traducción<br>Configuración                                                                                        | $\ddot{\bullet}$<br>Abrir para cierre<br>Tareas<br>por lotes<br>Abrir       | Abrir proyecto externamente <b>Agregar carpetas</b><br>Abrir archivo con<br>Acciones de archivo                                                                                                    | 設<br>Agregar nueva carpeta                                       | 6 回。<br><b>图</b><br>٠<br>de provecto<br>Trados Group | Crear paquete Crear paquete<br>de retorno<br>Paquetes | Diseño                                                    | ″L⇒<br>Ir al últim<br>segment<br>Marcadi<br>$\hat{\phantom{a}}$ |
| <b>Archivos</b><br>$\epsilon$<br><b>English (United States)</b><br>Carpetas de proyecto<br>Extracto del artículo La Mi<br>Mis tareas<br><b>De</b> Tareas enviadas | Nombre $\triangle$<br>ARTICULO 1_La mirada d.                               | Palab_<br>Estado<br>571 En traducci.                                                                                                    | Uso<br>Tama<br>Progreso<br>188 KB Traducible<br>$1\%$            | File Type Iden.<br>Ruta<br>Wordprocessing            | Estado local<br>n/n                                   | Desprotegido p<br>(ninguno)                               | ⋒<br>Noticaciones (1)<br>÷<br>δā<br>bjos útiles                 |
| $\langle$<br>$\rightarrow$                                                                                                    | Detailes del archivo                                                        |                                                                                                    |                                                                  |                                                      |                                                       |                                                           | J X                                                             |
| ncluir subcarpetas<br>                                                                                                    | Nombre<br>Ruta<br>Uso                                                       | ARTICULO 1_La mirada del creativo.docx.sdlxliff<br>C:\Users\ARELI\Documents\Studio 2019\Projects\De inglés a español\Extracto del artículo La Mirada del creativolen-US\ARTICULO 1_La mirada del creativo.docx.sdlxliff<br>Traducible |                                                                  |                                                      |                                                       |                                                           |                                                                 |
| Bienvenida                                                                                                    | Modificado por última vez<br>Tamaño                                         | 29/04/2019 13H33.49<br><b>188 KB</b>                                                                                                    |                                                                  |                                                      |                                                       |                                                           |                                                                 |
| <b>Proyectos</b>                                                                                                    | Nombre original<br>Identificador de tipo de archivo   WordprocessingML v. 2 | ARTICULO 1 La mirada del creativo.docx                                                                                                    |                                                                  |                                                      |                                                       |                                                           |                                                                 |
| P<br><b>Archivos</b>                                                                                                    | Palabras                                                                    | 571                                                                                                    |                                                                  |                                                      |                                                       |                                                           |                                                                 |
| <b>Informes</b>                                                                                                    |                                                                             |                                                                                                    |                                                                  |                                                      |                                                       |                                                           |                                                                 |
| <b>B</b> Editor                                                                                                    |                                                                             |                                                                                                    |                                                                  |                                                      |                                                       |                                                           |                                                                 |
| <b>EN</b> Memorias de traducción                                                                                                    |                                                                             |                                                                                                    |                                                                  |                                                      |                                                       |                                                           |                                                                 |
|                                                                                                    |                                                                             | <b>igh</b> Detailes del archivo a B Estadísticas de análisis F Estadísticas de confirmación ☆ Historial de tareas ⊙ Atributos del archivo                                                                                             |                                                                  |                                                      |                                                       |                                                           |                                                                 |

*Figura 30.* Pantalla de Inicio

Una vez se abre el documento se despliegan los segmentos a traducir para continuar con la traducción de los mismos.

| $-26 - 0 - 0 =$<br>Inicio<br>Revisión<br>Archivo                                                          | Ver<br>Avanzado<br>Complementos<br>Avuda                                                                                                    | SDL Trados Studio - Artículo La Mirada del creativo                                                                                                    | 囨<br>Dígame qué desea hacer.<br>Ξ                                                                                                    | Iniciar sesión              |
|----------------------------------------------------------------------------------------------------|----------------------------------------------------------------------------------------------------|----------------------------------------------------------------------------------------------------|----------------------------------------------------------------------------------------------------|-----------------------------|
| X Cortar<br><b>Da</b> Copian<br>Configuración<br>高 Pegar<br>del provecto<br>Configuración<br>Portapapeles | €<br>U<br>÷<br>$\times^2$<br>X <sub>2</sub><br>Asc<br>Tareas<br>Borrar<br>LRM RLM<br>E378<br>por lotes<br>Acciones de archi<br>Quicklnsert<br>Гý.<br>Formato                                                                                                | 8<br>Seleccionar coincidencia anterior<br>Seleccionar siguiente coincidencia<br>Búsqueda de<br>concordancias v EL Aplicar traducción v<br>Memoria de traducción | $\overline{R_2}$<br>Æ<br>吕<br>Confirmar<br>Ir a<br>损<br>2.11<br>Acciones de segmento F<br>Navegación<br>5 Terminol 5                   | Ed<br>$\boldsymbol{\wedge}$ |
| Editor                                                                                                    | Resultados de traducción: ninguno                                                                                                    | $x =$<br>Búsqueda de base de datos terminológica                                                                                                    | 贝 ×                                                                                                    |                             |
| SDL_ARTICULO 1_La mi                                                                                      | Configuración del proyecto $\leftrightarrow \mathbb{B}$ & >                                                                                                    | 多田园民国                                                                                                    |                                                                                                    |                             |
|                                                                                                    |                                                                                                    |                                                                                                    | No hay resultados disponibles.                                                                                                    |                             |
|                                                                                                    | No hay memorias de traducción o servidores de traducción automática abiertos.                                                                                                    |                                                                                                    |                                                                                                    |                             |
|                                                                                                    | 응 Resultados de traducció ■ Coincidencias de fragm ▲ Búsqueda de concorda 图 Comentarios(0) 2 Evaluaciones de calidad ▲ Mensaies (4)<br>SDL_ARTICULO 1_La mirada del creativo.docx.sdlxliff[Traducción]*<br>SDL_ARTICULO 1_La mirada del creativo.docx       | SDL ARTICULO 1 La mirada del creativo docx                                                                                                    | Reconocimiento de términos R Búsqueda de base de datos terminoló                                                                       |                             |
|                                                                                                    | La mirada del creativo                                                                                                    | A copywriter's Glare                                                                                                    |                                                                                                    | P                           |
|                                                                                                    | 2 https://www.elpublicista.es/adjuntos/fichero_19005_20190201.jpg                                                                                                    | Ì,                                                                                                    | https://www.elpublicista.es/adiuntos/fichero 19005 20190201.ipg                                                                        | $- \times$<br>ADR           |
| Bienvenida                                                                                                | 3 3 DE FEBRERO DE 2019                                                                                                    | Detalles de traducción:<br>â,<br>Estado: Traducido                                                                                                    |                                                                                                    |                             |
| <b>Provectos</b>                                                                                          | 4 por Juanio Mestre<br>La mirada del investigador es necesaria para crear de forma                                                                                                    | à,<br>Origen: Interactiva<br>í.                                                                                                    | Valoración: 0% IVestigator's glare is necessary to strategically create                                                                |                             |
| P<br><b>Archivos</b>                                                                                      | 5 estratégica y no caer en lo que en nuestra agencia nos gusta                                                                                                    |                                                                                                    | and not fall into what our agency calls "happy ideas"                                                                                  |                             |
| <b>Informes</b>                                                                                           | llamar "ideas felices".                                                                                                    | Mensajes:                                                                                                    | Aviso: en-de: el texto de origen coincide con el recuento 13, el texto de destino coincide con el recuento 13.                         |                             |
| Editor                                                                                                    | Es decir, ideas sin recorrido y que no tienen proyección ni<br>resultados de negocio.                                                                                                    | â,<br>impact nor business results.                                                                                                    | Aviso: 1: el texto de origen coincide con el recuento 13, el texto de destino coincide con el recuento 13.                             |                             |
| Memorias de traducción                                                                                    | Por otro lado, no es raro que charlando con padres o madres, éstos<br>7 pongan de relieve la capacidad que tienen sus niños pequeños de<br>maravillarse con prácticamente cualquier cosa.<br>También de cómo son las conexiones que establecen para asociar | â,<br>early anything.                                                                                                    | On the other hand, it is not rare to speak with fathers or mothers,<br>whom highlight their children's capacity to wow themselves with | P                           |

*Figura 31.* Pantalla de visualización de los segmentos a traducir

• Se puede generar una vista previa de la traducción dando clic en el ícono Dígame qué hacer…

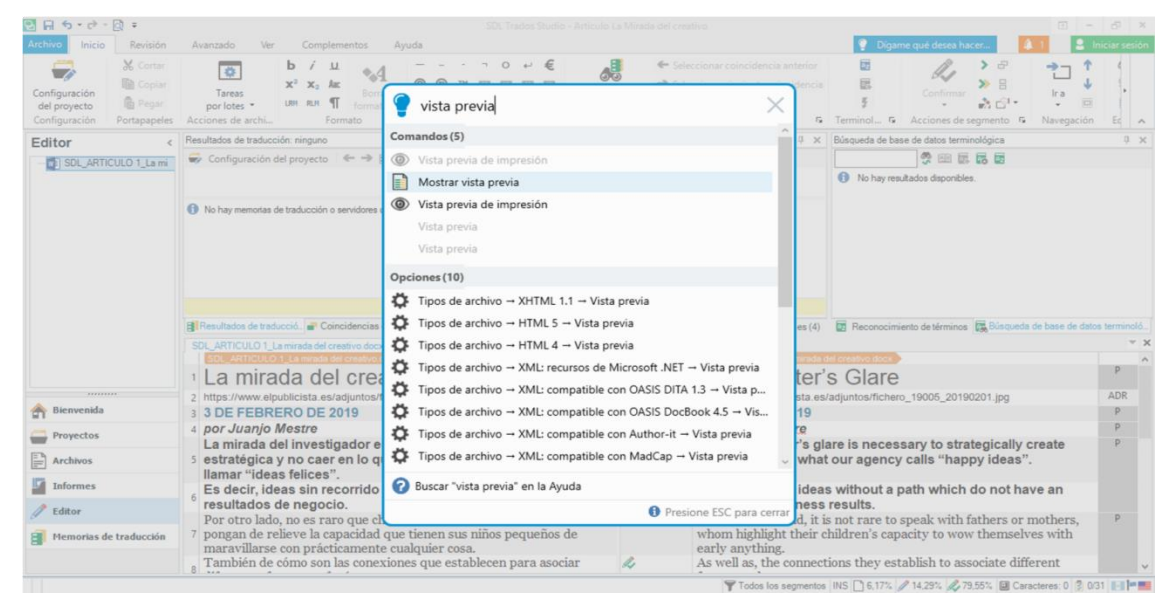

*Figura 32.* Pantalla de Dígame qué hacer

Se puede visualizar incrustado en el programa o generar un archivo externo Microsoft Word o HTML.

| 四日 ち・き・団<br>۰.                                                                                                    |                                                                                                    |                    | SDL Trados Studio - Articulo La Mirada del creativo                                                                                                    |                           | 一                                                                                                    |                |
|----------------------------------------------------------------------------------------------------|----------------------------------------------------------------------------------------------------|--------------------|----------------------------------------------------------------------------------------------------|---------------------------|----------------------------------------------------------------------------------------------------|----------------|
| Archivo<br>Revisión<br>Inicio<br><b>M</b> Cortar<br>Copiar<br>Configuración<br><b>D</b> Pegar<br>del proyecto<br>Configuración<br>Portapapeles | Ver<br>Complementos<br>Ayuda<br>Avanzado<br>ь<br>L<br>ø.<br>Auc<br>$\mathbf{x}_2$<br>Tareas<br>Borrar<br>1011<br>por lotes *<br>Acciones de archi<br>Ouickinsert<br>Formato                                                                                          | 83 83<br>EEE<br>r, | Seleccionar coincidencia anterior<br>đ.<br>Seleccionar siguiente coincidencia<br>Búsqueda de<br>图 Aplicar traducción *<br>concordancias *<br>Memoria de traducción | a,<br>沅<br>G Terminol., G | Digame qué desea hacer.<br>Ð<br>B<br>Confirmar<br>Ir a<br>$\mathcal{N} \subset \mathbb{R}^n$<br>砬<br>Acciones de segmento G<br>Navegación                                                                                                    | Iniciar sesión |
| Editor                                                                                                    | Resultados de traducción: ninguno                                                                                                    |                    | $9 \times$                                                                                                    |                           | Búsqueda de base de datos terminológica                                                                                                    | <b>J</b> X     |
| SDL_ARTICULO 1_La mi                                                                                                    | ←→固々 ><br>Configuración del proyecto                                                                                                    |                    |                                                                                                    |                           | 画展品画                                                                                                    |                |
|                                                                                                    | No hay memorias de traducción o servidores de traducción automática abiertos.                                                                                                    |                    |                                                                                                    |                           |                                                                                                    |                |
|                                                                                                    | Resultados de traducció. <b>a</b> Coincidencias de fragm. A Búsqueda de concorda. D Comentarios(0) 3 Evaluaciones de calidad. A Mensaies (4)<br>SDL_ARTICULO 1_La mirada del creativo docx.sdlxliff [Traducción]*<br>SDL ARTICULO 1 La mirada del creativo docx<br>a |                    | SDL_ARTICULO 1_La mirada del creativo docx                                                                                                    | $- x$<br>D                | Reconocimiento de términos <b>R.</b> Búsqueda de base de datos terminoló.<br>Vista previa<br>Incrustado<br>¢<br>$\sim$<br>Ver:                                                                                                    |                |
| <b>TECHTERS</b>                                                                                                    | La mirada del creativo<br>https://www.elpublicista.es/adjuntos/fichero_19005_2019020                                                                                                    | l                  | A copywriter's Glare<br>https://www.elpublicista.es/adjuntos/fichero_19005_                                                                                        | ADR                       | Origen Complete Destino                                                                                                    |                |
| <b>Bienvenida</b>                                                                                                    | 1.jpg                                                                                                    |                    | 20190201.jpg                                                                                                    |                           | tempt that Katashi system and a marke attitude imposs they many                                                                                                    |                |
| Provectos                                                                                                    | 3 3 DE FEBRERO DE 2019                                                                                                    | a                  | February 3rd 2019                                                                                                    | P                         | initiation, then out futures he are the party of uses, if would correlate them.<br>His halvester and shad three this dural wages are bearear different again, the<br>relat to: thick: independently, we course correlate with everyt<br>cash bacada, juiz da hue li | a x            |
|                                                                                                    | 4 por Juanjo Mestre                                                                                                    | l                  | <b>By Juanjo Mestre</b>                                                                                                    | p<br>D                    |                                                                                                    |                |
| <b>Archivos</b>                                                                                                    | La mirada del investigador es necesaria para                                                                                                    | í.                 | The investigator's glare is necessary to                                                                                                    |                           |                                                                                                    |                |
| <b>Informes</b>                                                                                                    | crear de forma estratégica y no caer en lo que<br>en nuestra agencia nos gusta llamar "ideas                                                                                                    |                    | strategically create and not fall into<br>what our agency calls "happy ideas".                                                                                     |                           |                                                                                                    |                |
| Editor<br>Memorias de traducción                                                                                                    | felices".<br>Es decir, ideas sin recorrido y que no tienen<br>6 proyección ni resultados de negocio.                                                                                                    | e                  | In other words, ideas without a path<br>which do not have an impact nor<br>business results.                                                                       |                           |                                                                                                    |                |

*Figura 33.* Pantalla de vista previa incrustada

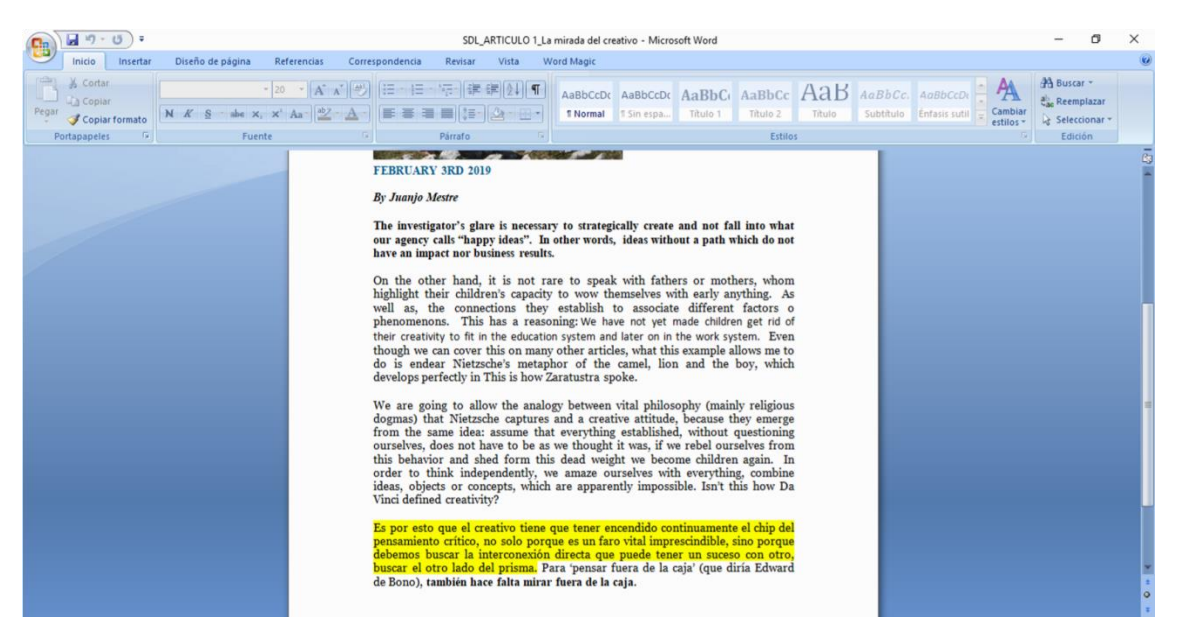

*Figura 34.* Pantalla de vista previa en Microsoft Word, en amarrillo se resalta el texto pendiente a ser traducido

• Revisión Externa: una vez se completa la traducción se pueden exportar los segmentos para ser revisados por el mismo traductor o enviados a un colega.

(Para ver el documento para revisión generado ver anexo 2).

Se da clic en la pestaña de Revisión y luego en Exportar para revisión bilingüe.

| 日日ち・2<br>$\Box$<br>Revisión<br>Archivo<br>Inicio                                                      | SDL Trados Studio - Articulo La Mirada del creativo<br>Avanzado<br>Complementos<br>Ver<br>Ayuda                                                                                                    |               |                                                          | Digame qué desea hacer.                                                                                                    | එ<br>Iniciar sesión       |
|----------------------------------------------------------------------------------------------------|----------------------------------------------------------------------------------------------------|---------------|----------------------------------------------------------|----------------------------------------------------------------------------------------------------|---------------------------|
| Actualizar desde la<br>Exportar para<br>revisión bilingüe<br>revisión bilingüe<br>Acciones de archivo | <sup>Q</sup> . Modo final<br>Siguiente<br>Anterior<br>C. Siguiente<br>Editar<br>Agregar<br>Control de<br>Aceptar<br><sup>D</sup> Anterior<br>cambios *<br>comentario<br>comentario<br>Control de cambios y evaluación de calidad de la Fa<br>Comentarios | ⋤<br>Rechazar | Buscar<br>۲A<br>Todos los<br>En<br>origen<br>segmentos * | ABC<br>a Uistingue entre mayúsculas y minúsculas<br>Revisar<br>Actualizar filtros Restablecer filtros<br>ortografía<br>Mostrar filtro | Ver<br>Control de calic A |
| Exportar para revisión bilingüe                                                                       | Resultados de traducción: ninguno                                                                                                    |               | I X                                                      | Búsqueda de base de datos terminológica                                                                                               | I X                       |
| SDL_ARTICULO 1_La mi                                                                                  | Configuración del proyecto $\leftarrow \rightarrow \mathbb{R}$ & >                                                                                                    |               |                                                          | 美国民民团                                                                                                    |                           |
|                                                                                                    | No hay memorias de traducción o servidores de traducción automática abiertos.                                                                                                    |               |                                                          | No hay resultados disponibles.                                                                                                    |                           |
|                                                                                                    | Bi Resultados de traducció cincidencias de fragm. A Búsqueda de concorda Di Comentarios(0) 3 Evaluaciones de calidad A Mensaies (4)<br>SDL_ARTICULO 1_La mirada del creativo.docx.sdlxliff [Traducción]<br>SDL ARTICULO 1 La mirada del creativo docx    |               | SDL_ARTICULO 1_La mirada del creativo docx               | Reconocimiento de términos <b>Ex</b> Búsqueda de base de datos terminoló.                                                             | P                         |
|                                                                                                    | La mirada del creativo                                                                                                    |               | A copywriter's glare                                     |                                                                                                    | <b>ADR</b>                |
| <b>Bienvenida</b>                                                                                     | 2 https://www.elpublicista.es/adjuntos/fichero_19005_20190201.jpg<br>3 3 DE FEBRERO DE 2019                                                                                                    | R,<br>A       | February 3rd 2019                                        | https://www.elpublicista.es/adjuntos/fichero_19005_20190201.jpg                                                                       | P                         |
| <b>Provectos</b>                                                                                      | 4 por Juanjo Mestre                                                                                                    | à,<br>h       | <b>By Juanjo Mestre</b>                                  |                                                                                                    | P                         |
| Ħ<br><b>Archivos</b>                                                                                  | La mirada del investigador es necesaria para crear de forma<br>5 estratégica y no caer en lo que en nuestra agencia nos gusta                                                                                                    | b.            |                                                          | The investigator's glare is necessary in order to strategically<br>create and not fall into what our agency calls "happy ideas".      | p                         |
| <b>Informes</b>                                                                                       | llamar "ideas felices".<br>Es decir, ideas sin recorrido y que no tienen proyección ni                                                                                                    | a,            |                                                          | In other words, ideas without a path which do not have an                                                                             |                           |
| <b>Editor</b>                                                                                         | resultados de negocio.<br>Por otro lado, no es raro que charlando con padres o madres, éstos                                                                                                    | h             | impact nor business results.                             | On the other hand, it is not rare to chat with fathers or mothers,                                                                    | P                         |

*Figura 35*. Pantalla de Revisión

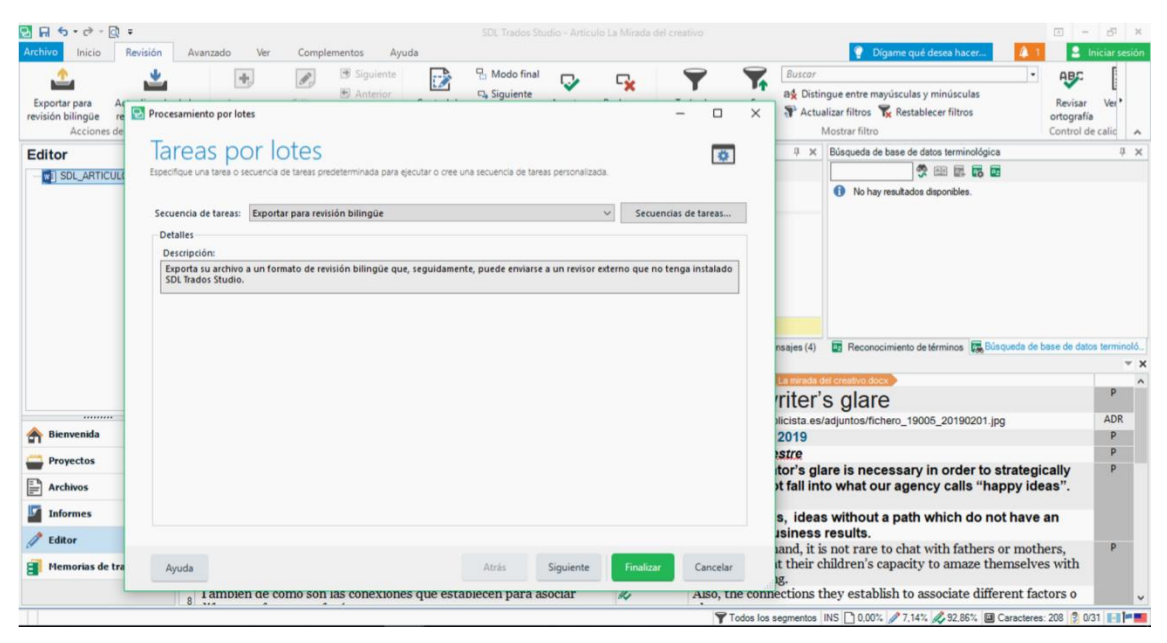

*Figura 36.* Pantalla de selección de PC

La memoria permite compartir el documento en otros PC's o bien crea un archivo en el PC en uso.

| ⊽<br>$=$   en-US<br>Compartir<br>Vista<br>Archivo<br>Inicio                                                                                                    |                                                                                                    |                                                                 |                                                                                    |                                                                              | -        | σ<br>$\times$<br>$\sim$ 0 |
|----------------------------------------------------------------------------------------------------|----------------------------------------------------------------------------------------------------|-----------------------------------------------------------------|------------------------------------------------------------------------------------|------------------------------------------------------------------------------|----------|---------------------------|
| & Cortar<br>f<br>⋪<br>Will Copiar ruta de acceso<br>Anclar al<br>Copiar Pegar<br>Pegar acceso directo<br>Acceso rápido<br>Portapapeles                                                                                                    | m<br>Mover<br>Eliminar<br>Copiar<br>Cambiar<br>nombre<br>$A^+$<br>$A -$<br>٠<br>Organizar                                                                               | Nuevo elemento -<br>Ficil acceso *<br>Nueva<br>carpeta<br>Nuevo | Abrir *<br>$\checkmark$<br>Modificar<br>Propiedades<br><b>B</b> Historial<br>Abrir | Seleccionar todo<br>No seleccionar nada<br>Invertir selección<br>Seleccionar |          |                           |
| 个                                                                                                    | > Este equipo > Documentos > Studio 2019 > Projects > De inglés a español > Articulo La Mirada del creativo > Articulo La Mirada del creativo > External Review > en-US |                                                                 |                                                                                    |                                                                              | $\sim$ 8 | Buscar en  p              |
| $\widehat{\phantom{a}}$<br>$\wedge$<br>Nombre<br>Acceso rápido<br>SDL_ARTICULO 1_La mirada del creativo<br>Escritorio<br>$\mathcal{R}$<br>Descargas #<br>Documentos #<br>Imágenes<br>$\mathcal{R}$<br><b>DAY 12</b><br>Tesina<br>TESIS<br>wats up fotos<br><b>C</b> OneDrive | Fecha de modifica Tipo<br>05/05/2019 20.50                                                                                                    | Documento de Mi                                                 | Tamaño<br>11 KB                                                                    |                                                                              |          |                           |
| Este equipo                                                                                                    |                                                                                                    |                                                                 |                                                                                    |                                                                              |          |                           |
| Descargas                                                                                                    |                                                                                                    |                                                                 |                                                                                    |                                                                              |          |                           |
| Documentos                                                                                                    |                                                                                                    |                                                                 |                                                                                    |                                                                              |          |                           |
| Escritorio                                                                                                    |                                                                                                    |                                                                 |                                                                                    |                                                                              |          |                           |
| Imágenes                                                                                                    |                                                                                                    |                                                                 |                                                                                    |                                                                              |          |                           |
| Música                                                                                                    |                                                                                                    |                                                                 |                                                                                    |                                                                              |          |                           |
| Objetos 3D                                                                                                    |                                                                                                    |                                                                 |                                                                                    |                                                                              |          |                           |
| <b>图</b> Videos                                                                                                    |                                                                                                    |                                                                 |                                                                                    |                                                                              |          |                           |
| Discolocal (C:)                                                                                                    |                                                                                                    |                                                                 |                                                                                    |                                                                              |          |                           |
| Unidad de BD-R                                                                                                    |                                                                                                    |                                                                 |                                                                                    |                                                                              |          |                           |
| ARE(G)                                                                                                    |                                                                                                    |                                                                 |                                                                                    |                                                                              |          | <b>REE</b>                |
| 1 elemento Estado: 22 Compartido                                                                                                    |                                                                                                    |                                                                 |                                                                                    |                                                                              |          |                           |

*Figura 37.* Pantalla de carpeta de Escritorio

| Exportar para<br>revisión bilingüe<br>re      | Procesamiento por lotes                                                                                                    | Complementos<br>Siguiente<br><b>E</b> Anterior              | Ayuda                                                                                                    | 모, Modo final |           |                                     |           |                          | 2<br>Digame qué desea hacer.                                                                                                    | Iniciar sesión            |
|-----------------------------------------------|----------------------------------------------------------------------------------------------------|-------------------------------------------------------------|----------------------------------------------------------------------------------------------------|---------------|-----------|-------------------------------------|-----------|--------------------------|----------------------------------------------------------------------------------------------------|---------------------------|
| Acciones de                                   |                                                                                                    |                                                             |                                                                                                    | C. Siguiente  |           | Cy                                  | □         | Buscar<br>7.<br>$\times$ | $\bullet$<br>ABC<br>a& Distingue entre mayúsculas y minúsculas<br>Revisar<br>Actualizar filtros Tx Restablecer filtros<br>ortografía<br>Mostrar filtro<br>Control de calid              | Ver                       |
| Editor<br>SDL_ARTICUL                         | Configuración<br>Revise la configuración relevante para las tareas seleccionadas y haga clic en Finalizar para iniciar la ejecución de las tareas.<br>os de archivo       | Exportar para revisión bilingüe                             |                                                                                                    |               |           |                                     | $\bullet$ | $1 \times$               | Búsqueda de base de datos terminológica<br>类国际局面<br>No hay resultados disponibles.                                                                                                    | 0 X                       |
|                                               | cesadores del contenido incrust<br>ificación<br>nbinaciones de idiomas<br>Todas las combinaciones de idi<br>Memoria de traducción y tr<br>n<br>Bases de datos terminológi | Ubicación:<br>Tipo de diseño:                               | C:\Users\ARELI\Documents\Studio 2019\Projects\De inglés a español\<br>Sobrescribir documentos de revisión bilingües existentes<br>Completa |               |           | $\backsim$                          | Examinar  |                          |                                                                                                    |                           |
|                                               | Modificación de coincidenc<br><b>b</b> Procesamiento por lotes<br>Exportar para revisión bilin<br>Spanish (Guatemala)-> English (                                         | Color de PerfectMatch:<br>Color de coincidencia exacta:     | Colores de resaltado de coincidencia de segmento<br>Color de coincidencia de contexto:                                                     |               |           | LightCyan<br>LightGray<br>PaleGreen | ٠<br>٠    | nsaies (4)               | Reconocimiento de términos <b>R.</b> Búsqueda de base de datos terminoló.<br>La mirada del creativo docx                                                                                | $- x$                     |
| *********<br><b>Bienvenida</b>                | luación de calidad de la traducci                                                                                                    | Color de coincidencia parcial:<br>Color de no coincidencia: |                                                                                                    |               |           | Wheat<br>White                      | ٠<br>٠    | 2019<br><b>istre</b>     | riter's glare<br>ilicista.es/adjuntos/fichero_19005_20190201.jpg                                                                                                    | <b>p</b><br>ADR<br>P<br>P |
| Proyectos<br>P<br>Archivos<br><b>Informes</b> |                                                                                                    |                                                             |                                                                                                    |               |           |                                     |           |                          | itor's glare is necessary in order to strategically<br>it fall into what our agency calls "happy ideas".<br>s, ideas without a path which do not have an<br>usiness results.            | P                         |
| Editor<br>Memorias de tra                     | Ayuda<br>I ambien de como son las conexiones que establecen para asociar<br>$8 \frac{1}{10}$                                                                              |                                                             |                                                                                                    | Atrás         | Siguiente | Finalizar<br>s                      | Cancelar  |                          | jand, it is not rare to chat with fathers or mothers.<br>it their children's capacity to amaze themselves with<br>Also, the connections they establish to associate different factors o | D                         |

*Figura 38.* Pantalla de selección del servidor donde se puede compartir el documento

• La memoria permite hacer una comprobación de control de calidad, con la revisión de los signos de puntuación, terminología, números, listas de palabras, expresiones, verificación de longitud, entre otras.

Dar clic en la pestaña de Inicio y luego en Configuración de Proyecto.

| 四日 ち・さ・回<br>$\ddot{}$                                                                                            | SDL Trados Studio - Articulo La Mirada del creativo                                                                                                    |                                                               |                                                                                                   | $\overline{a}$                                                                                                    | ය              |
|----------------------------------------------------------------------------------------------------|----------------------------------------------------------------------------------------------------|---------------------------------------------------------------|---------------------------------------------------------------------------------------------------|----------------------------------------------------------------------------------------------------|----------------|
| Archiva<br>Inicio<br>Revisión                                                                                    | Ver<br>Complementos<br>Ayuda<br>Avanzado                                                                                                    |                                                               |                                                                                                   | Digame qué desea hacer<br>в                                                                                                    | Iniciar sesión |
| X Cortar<br><b>In</b> Copiar<br>Configuración<br><b>B</b> Pegar<br>del proyecto<br>Configuración<br>Portapapeles | ь<br>ø<br>Tareas<br>Borrar<br>LRH RLH<br>por lotes *<br>formato *<br>Acciones de archi<br>r,<br>Formato<br>QuickInsert                                                                                                    | ගැ<br>Búsqueda de<br>concordancias *<br>Memoria de traducción | Seleccionar coincidencia anterior<br>Seleccionar siguiente coincidencia<br>图 Aplicar traducción ▼ | 両<br>$\sigma$<br>Confirma<br>Ir a<br>$\mathbb{R}^n$<br>岩<br>Navegación<br>Fa Terminol Fa Acciones de segmento Fa                                                                                                 | Ed.<br>$\sim$  |
| Configuración del proyecto                                                                                       | Resultados de traducción: ninguno                                                                                                    |                                                               | <b>J. X.</b>                                                                                      | Búsqueda de base de datos terminológica                                                                                                    | <b>J X</b>     |
| SDL_ARTICULO 1_La mi                                                                                             | Configuración del proyecto $\leftarrow \rightarrow \mathbb{B}$ $\rightarrow$                                                                                                    | 图显示面                                                          |                                                                                                   |                                                                                                    |                |
|                                                                                                    | No hay memorias de traducción o servidores de traducción automática abiertos.                                                                                                    |                                                               |                                                                                                   | No hay resultados disponibles.                                                                                                    |                |
|                                                                                                    | Bi Resultados de traducció. e Coincidencias de fragm. e Búsqueda de concorda. IP: Comentarios(0) 2 Evaluaciones de calidad. A Mensaies (4)                                                                                                    |                                                               |                                                                                                   | Reconocimiento de términos E Búsqueda de base de datos terminoló.                                                                                                    |                |
|                                                                                                    | SDL_ARTICULO 1_La mirada del creativo docx sdlxliff[Traducción]<br>SDL ARTICULO 1 La mirada del creativo docx                                                                                                    |                                                               | SDL ARTICULO 1 La mirada del creativo dock                                                        |                                                                                                    |                |
|                                                                                                    | La mirada del creativo                                                                                                    | z                                                             | A copywriter's glare                                                                              |                                                                                                    | P              |
| **********                                                                                                    | 2 https://www.elpublicista.es/adjuntos/fichero_19005_20190201.jpg                                                                                                    | a,                                                            |                                                                                                   | https://www.elpublicista.es/adjuntos/fichero_19005_20190201.jpg                                                                                                    | ADR            |
| Bienvenida                                                                                                    | 3 3 DE FEBRERO DE 2019                                                                                                    | à,<br>A                                                       | February 3rd 2019                                                                                 |                                                                                                    | P              |
| ታ<br>Proyectos                                                                                                   | 4 por Juanio Mestre                                                                                                    | h                                                             | <b>By Juanio Mestre</b>                                                                           |                                                                                                    | P              |
| <b>Archivos</b>                                                                                                  | La mirada del investigador es necesaria para crear de forma<br>5 estratégica y no caer en lo que en nuestra agencia nos gusta                                                                                                    | k                                                             |                                                                                                   | The investigator's glare is necessary in order to strategically<br>create and not fall into what our agency calls "happy ideas".                                                                                 | P              |
| <b>Informes</b>                                                                                                  | llamar "ideas felices".                                                                                                    |                                                               |                                                                                                   |                                                                                                    |                |
| Editor                                                                                                    | Es decir, ideas sin recorrido y que no tienen proyección ni<br>resultados de negocio.                                                                                                    | d,                                                            | impact nor business results.                                                                      | In other words, ideas without a path which do not have an                                                                                                    | P              |
| Memorias de traducción                                                                                           | Por otro lado, no es raro que charlando con padres o madres, éstos<br>pongan de relieve la capacidad que tienen sus niños pequeños de<br>maravillarse con prácticamente cualquier cosa.<br>También de cómo son las conexiones que establecen para asociar | h<br>a                                                        | nearly anything.                                                                                  | On the other hand, it is not rare to chat with fathers or mothers,<br>whom highlight their children's capacity to amaze themselves with<br>Also, the connections they establish to associate different factors o | $- x$          |

*Figura 39.* Pantalla del ícono de Configuración de Proyecto.

Luego dar clic en Verificación y seleccionar los aspectos a verificar.

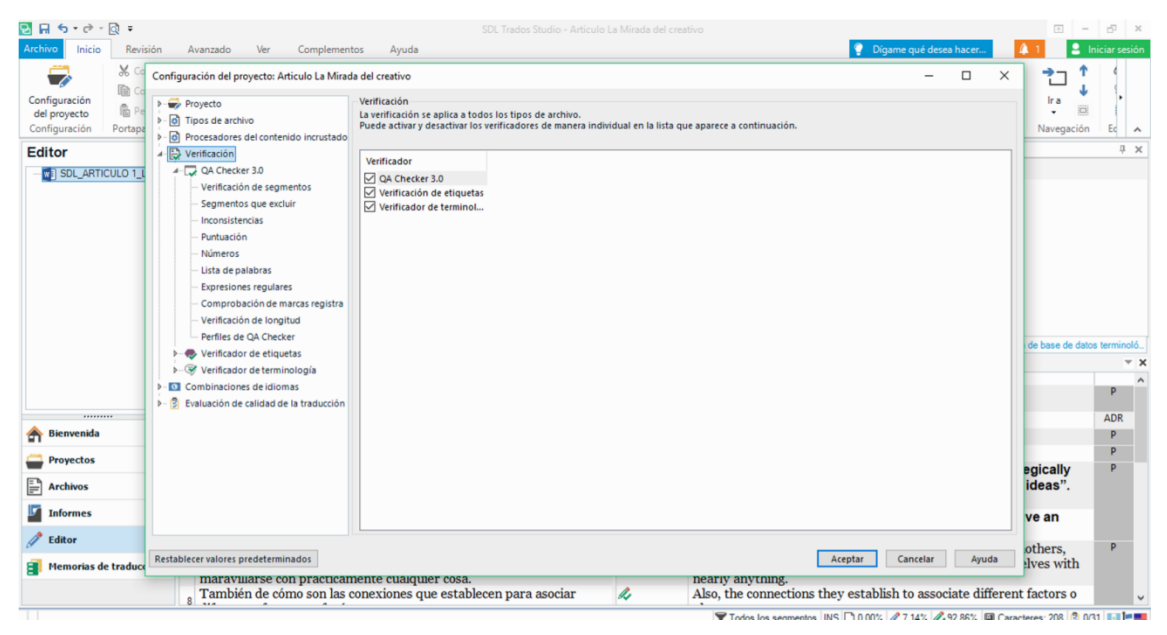

*Figura 40.* Pantalla de Configuración.

• Una vez se ha completado este paso se puede guardar el archivo final con la traducción.

|                         |                |                 |                                                | SDL Trados Studio - Articulo La Mirada del creativo |                        |   | Æ<br>$\boldsymbol{\mathsf{x}}$ |
|-------------------------|----------------|-----------------|------------------------------------------------|-----------------------------------------------------|------------------------|---|--------------------------------|
| $_{\odot}$              |                |                 |                                                |                                                     | Dígame qué desea hacer | A | Iniciar sesión                 |
| Cerrar                  | $Ctrl + F4$    |                 |                                                |                                                     |                        |   |                                |
| Cerrar todo             | Ctrl+Mayús.+F4 |                 | Abrir paguete                                  | $Ctrl + Alt + K$                                    |                        |   |                                |
| Guardar                 | $Ctrl + S$     | - 2             | Abrir proyecto                                 | $Ctrl + O$                                          |                        |   |                                |
| Guardar destino como    | Mayús.+F12     | to de           | Abrir un proyecto de Trados GroupShare         | $Ctrl + Alt + G$                                    |                        |   |                                |
| Abrir                   |                | A               | Traducir documento individual                  | Ctrl+Mayús.+O                                       |                        |   |                                |
| Documentos recientes    |                | Ė               | Abrir memoria de traducción                    | Alt+Mayús.+O                                        |                        |   |                                |
| Nuevo                   |                | Ec <sup>1</sup> | Abrir memoria de traducción basada en servidor |                                                     |                        |   |                                |
| Guardar avanzado        |                | 帛               | Abrir plantilla de recursos de idioma          |                                                     |                        |   |                                |
| Imprimir y ver          |                | о               | Abrir alineación                               | Ctrl+Mayús.+A                                       |                        |   |                                |
| Configuración           |                | N.              | Abrir archivo de actualización                 | Alt+Mayús.+R                                        |                        |   |                                |
| Formatos DTP anteriores |                |                 |                                                |                                                     |                        |   |                                |
| Ver archivo de registro |                |                 |                                                |                                                     |                        |   |                                |
| Opciones                |                |                 |                                                |                                                     |                        |   |                                |
| Salir                   |                |                 |                                                |                                                     |                        |   |                                |
|                         |                |                 |                                                |                                                     |                        |   |                                |
|                         |                |                 |                                                |                                                     |                        |   |                                |

*Figura 41.* Pantalla de Archivo.

| Ъ<br>H5<br>$\rightarrow$ $\rightarrow$<br>$-$ 0<br>$\ddot{}$                                                                                     |                                                                                                    |                                                       | SDL Trados Studio - Artículo La Mirada del creativo     |                                |                                                                                                    |               | $\overline{\mathcal{C}}$                                                                                                    | 西                                      |
|----------------------------------------------------------------------------------------------------|----------------------------------------------------------------------------------------------------|-------------------------------------------------------|---------------------------------------------------------|--------------------------------|----------------------------------------------------------------------------------------------------|---------------|----------------------------------------------------------------------------------------------------|----------------------------------------|
| Inicio<br>Archivo<br>Revisión<br>X Cortar<br><b>图</b> Copiar<br>Configuración<br><b>临 Pegar</b><br>del proyecto<br>Configuración<br>Portapapeles | Avanzado<br>Ver<br>Complementos<br>ь<br>U<br>ø<br>$\mathbf{x}^2$<br>$\mathbf{x}$<br>Asc<br>Tareas<br><b>IRM</b><br>RIM<br>por lotes *<br>Acciones de archi<br>Formato                                                                                         | Ayuda<br>Borrar<br>OuickInsert                        | €<br>6<br>Γý.                                           | Búsqueda de<br>concordancias * | Seleccionar coincidencia anterior<br>Seleccionar siguiente coincidencia<br>即 Aplicar traducción ▼<br>Memoria de traducción |               | в<br>Digame qué desea hacer.<br>$\overline{\mathbf{a}_2}$<br>> 5<br>氤<br>吕<br>Confirmar<br>Ir a<br>ö<br>$\mathbb{R}^n$<br>5 Terminol 5<br>Acciones de segmento Fa<br>Navegación                                  | Iniciar sesión<br>Ed                   |
| Editor                                                                                                    | Resultados de traducción: ninguno                                                                                                    |                                                       |                                                         |                                |                                                                                                    | 0 ×           | Búsqueda de base de datos terminológica                                                                                                    | <b>0 ×</b>                             |
| SDL ARTICULO 1 La mi                                                                                                    | Configuración del proyecto<br>No hay memorias de traducción o servid                                                                                                    | Guarda destino como<br>en-US<br>Guardar en:<br>Nombre | Ningún elemento coincide con el criterio de búsqueda.   | $\checkmark$                   | O 2 P T<br>Fecha de modifica Tipo                                                                                          | $\times$      | 幽暴露露<br>No hay resultados disponibles.                                                                                                    |                                        |
|                                                                                                    | Resultados de traducció. <b>Coincide</b><br>SDL ARTICULO 1 La mirada del creativ<br><b>IDL</b> ARTICULO 1 La mirada del cri<br>La mirada del c                                                                                                    | Escritorio<br>K22<br>m<br><b>Bibliotecas</b>          |                                                         |                                |                                                                                                    |               | Reconocimiento de términos <b>R.</b> Búsqueda de base de datos terminoló.<br>fel creativo docx<br>'s glare                                                                                                    | $\overline{\phantom{1}}$ $\times$<br>P |
|                                                                                                    | 2 https://www.elpublicista.es/adjur                                                                                                    | Este equipo                                           |                                                         |                                |                                                                                                    |               | s/adjuntos/fichero 19005 20190201.jpg                                                                                                    | ADR                                    |
| Bienvenida                                                                                                    | 3 3 DE FEBRERO DE 2019                                                                                                    |                                                       |                                                         |                                |                                                                                                    |               |                                                                                                    | P                                      |
| Provectos                                                                                                    | 4 por Juanjo Mestre                                                                                                    | ¢<br>Red                                              |                                                         |                                |                                                                                                    | $\rightarrow$ |                                                                                                    | P                                      |
|                                                                                                    | La mirada del investigad                                                                                                    | Nombre:                                               | SDL_ARTICULO 1_La mirada del creativo                   |                                | $\checkmark$                                                                                                    | Guardan       | llare is necessary in order to strategically                                                                                                    | p                                      |
| Ħ<br>Archivos                                                                                                    | 5 estratégica y no caer en<br>llamar "ideas felices".                                                                                                    | Tipo:                                                 | Documento de Microsoft Word 2007-2016 (*.docx;*.dotx; ~ |                                |                                                                                                    | Cancelar      | ito what our agency calls "happy ideas".                                                                                                    |                                        |
| <b>Informes</b>                                                                                                    | Es decir, ideas sin recorr                                                                                                    | Codificación:                                         | Unicode (UTF-8)                                         |                                | $\checkmark$                                                                                                    |               | as without a path which do not have an                                                                                                    |                                        |
| Editor                                                                                                    | resultados de negocio.                                                                                                    |                                                       |                                                         | $\ell$                         |                                                                                                    |               | s results.                                                                                                    | p                                      |
| Memorias de traducción                                                                                                    | Por otro lado, no es raro que charlando con padres o madres, éstos<br>7 pongan de relieve la capacidad que tienen sus niños pequeños de<br>maravillarse con prácticamente cualquier cosa.<br>8 También de cómo son las conexiones que establecen para asociar |                                                       |                                                         | l,                             | nearly anything.                                                                                                    |               | On the other hand, it is not rare to chat with fathers or mothers.<br>whom highlight their children's capacity to amaze themselves with<br>Also, the connections they establish to associate different factors o |                                        |
| Guardando contenido de destino                                                                                                    |                                                                                                    |                                                       |                                                         |                                |                                                                                                    |               | Todos los segmentos INS ■ 0.00% 27.14% 292.86% 回 Caracteres: 208 3 031 I-II-                                                                                                    |                                        |

*Figura 42.* Pantalla de Carpeta.

• Una vez se ha guardado el nuevo archivo con la traducción se puede comparar con el original para darle una última revisión. En amarillo está resaltado el texto cuyo estilo de letra no concuerda con el original.

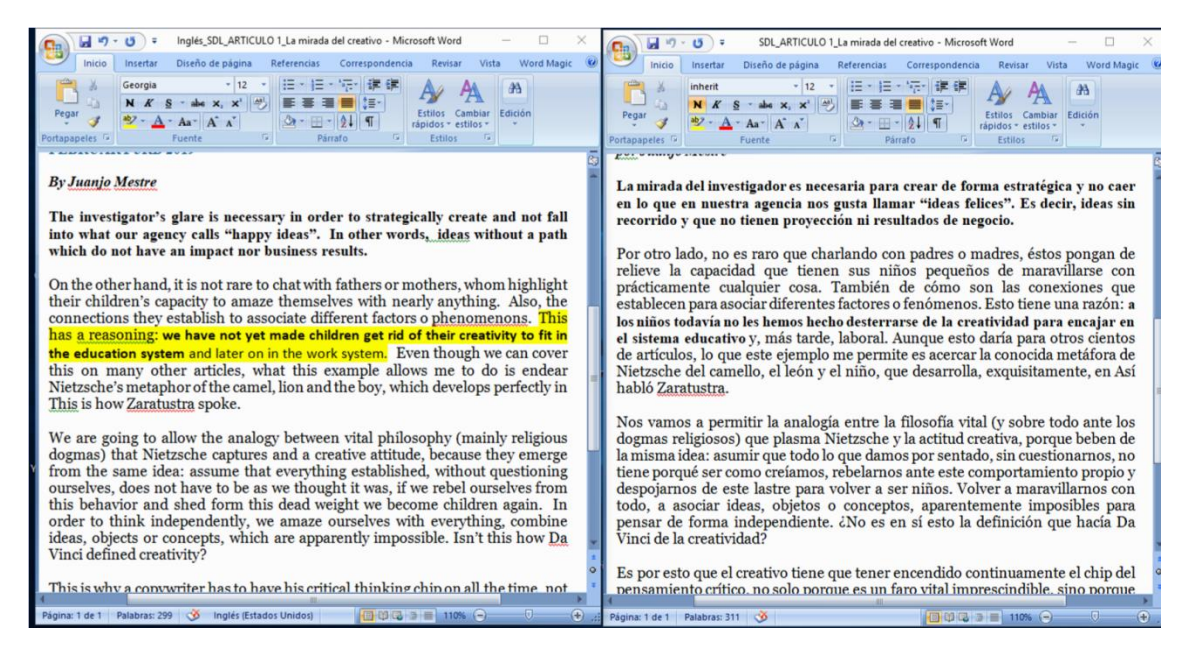

*Figura 43.* Pantalla de Microsoft Word.

#### **Post-traducción**

Revisión de la traducción, a continuación, se realiza la verificación de la fidelidad y estilo de la traducción.

• **Fidelidad-** una vez generado el documento con la traducción, se realizó una revisión con criterio humano. En este paso, se verificó que los segmentos del mensaje original tuvieran semejanza con los segmentos traducidos.

A continuación se comprueba el uso de las distintas técnicas de traducción utilizadas para la realización de esta traducción, las cuales fueron descritas dentro del capítulo uno de esta investigación.

### **Tabla 2**

#### *Técnica de traducción literal*

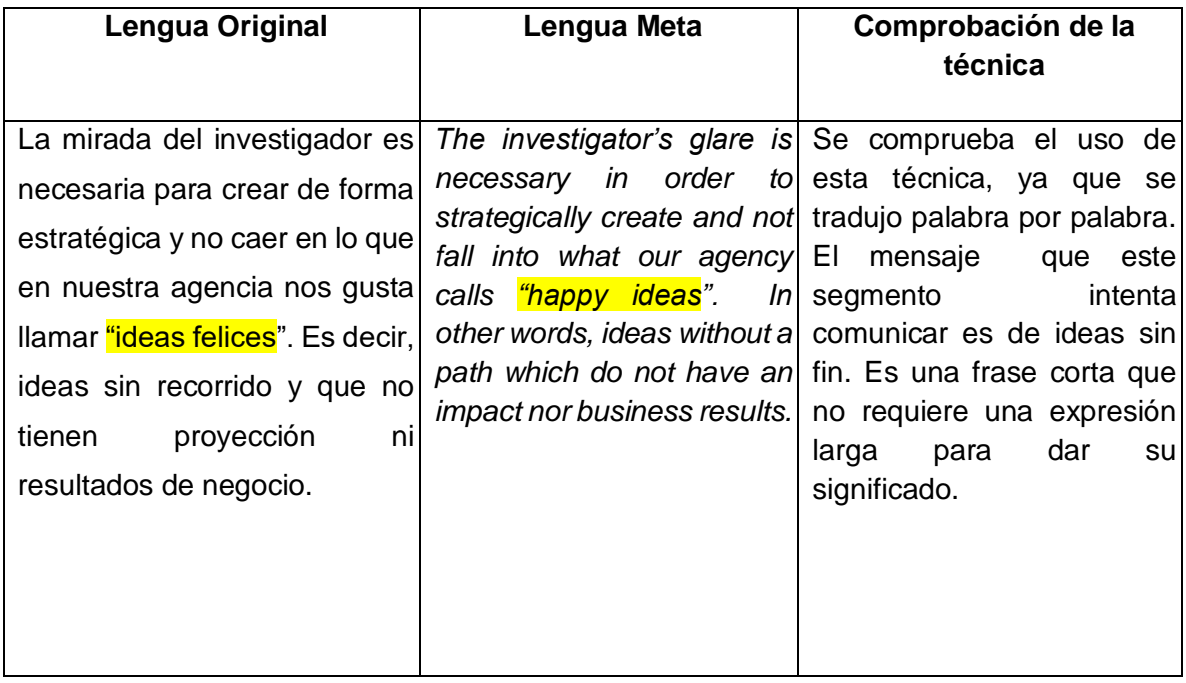

*Técnica de traducción de adaptación* 

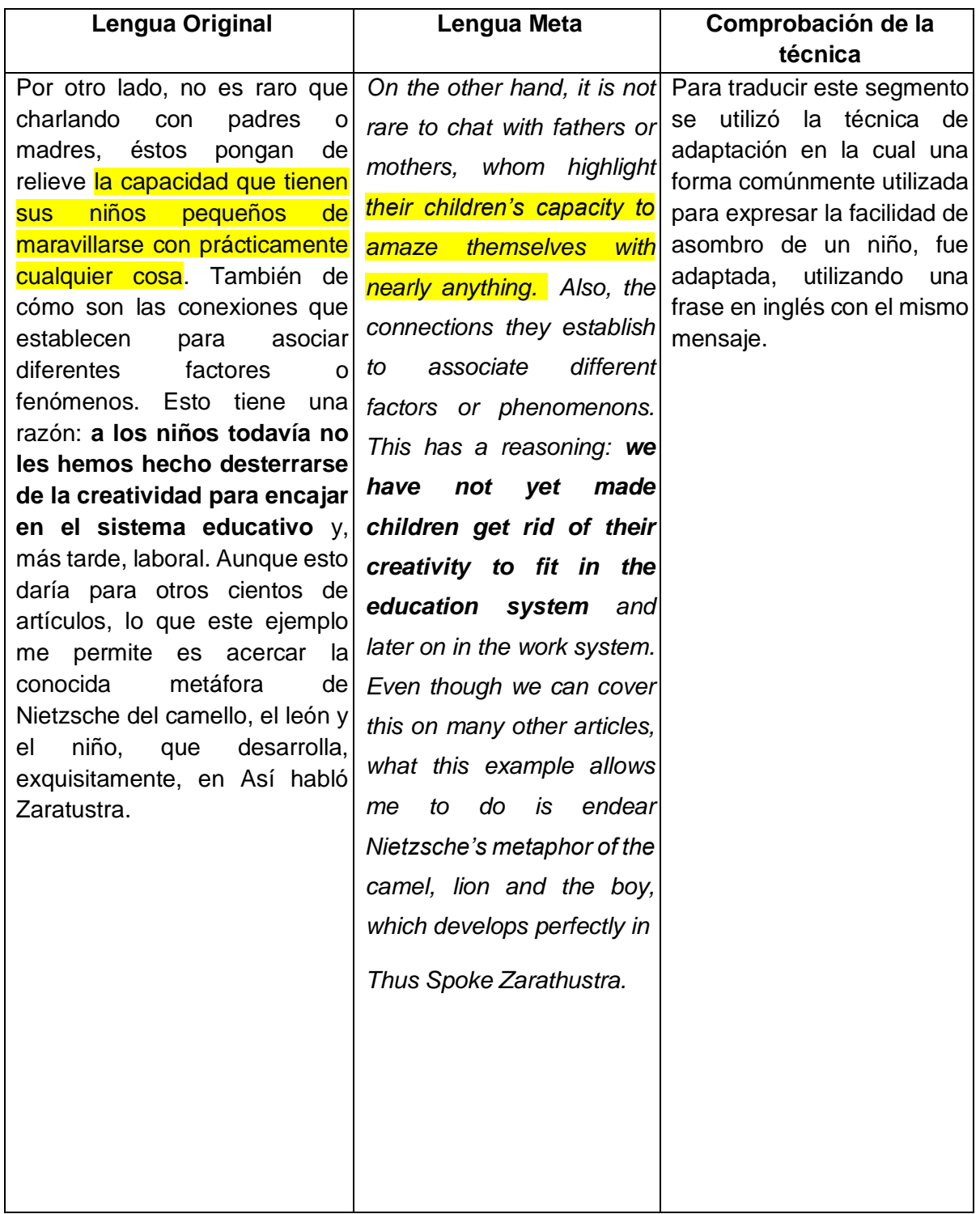

### **Tabla 4**  *Técnica de traducción préstamo lingüístico*

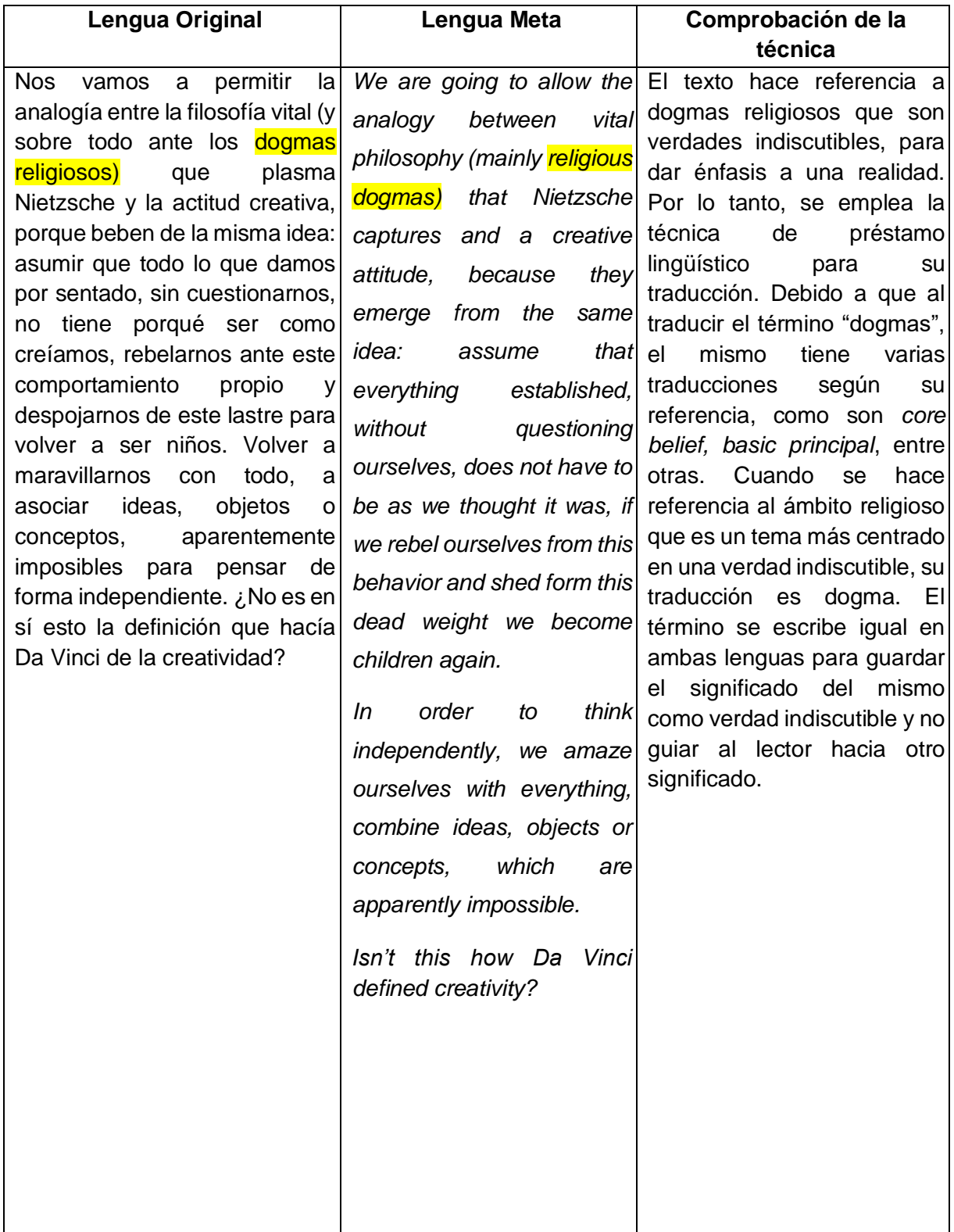

### **Tabla 5** *Técnica de traducción de equivalencia*

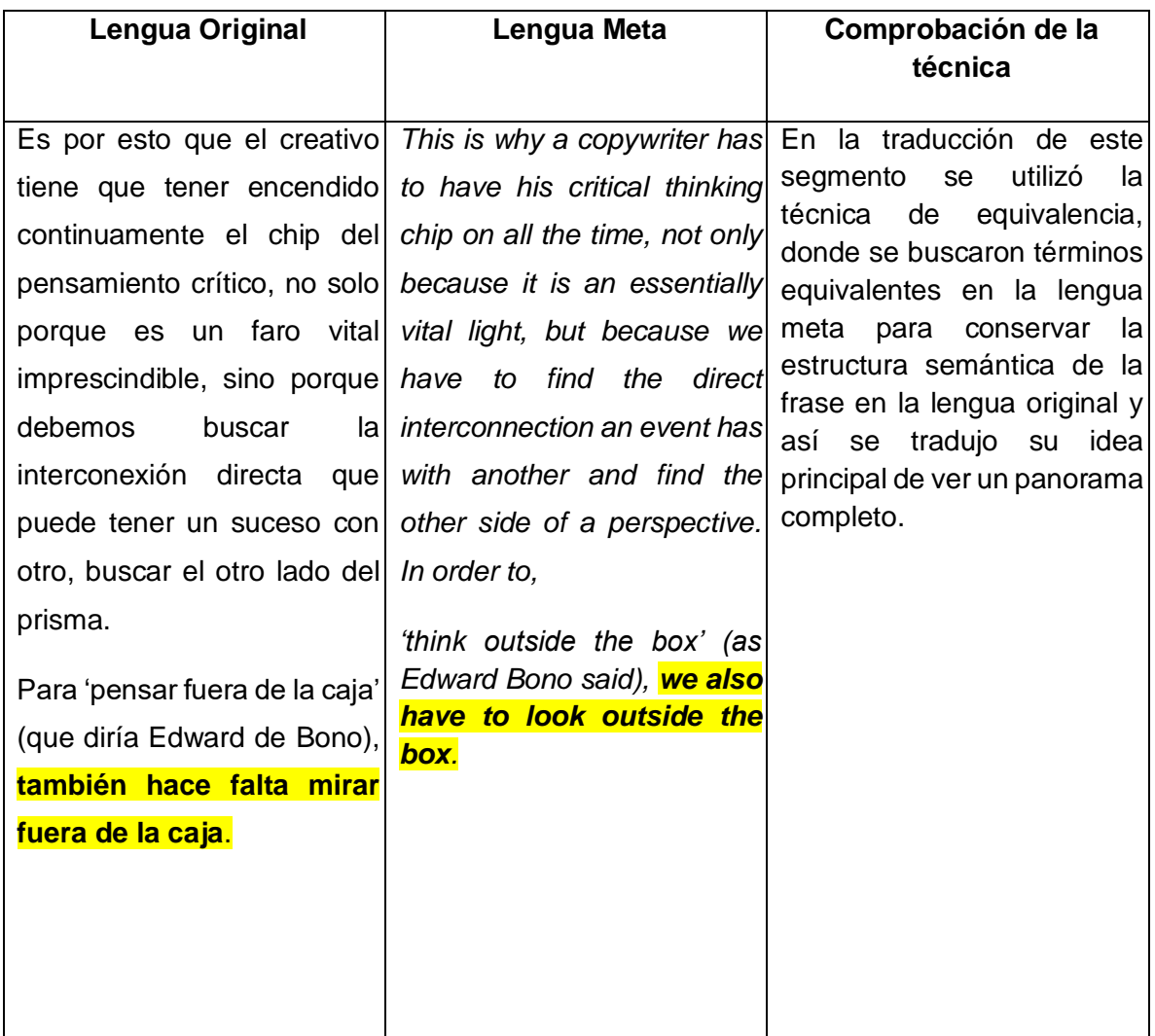

**Estilo-** en una segunda lectura se aseguró que los segmentos mantuvieran el mismo énfasis e intensidad, ya que el artículo en el idioma original usa palabras claves, entre otros para expresar ideas. Las mismas se tradujeron a la lengua meta con el uso de técnicas de traducción.

\*Se encuentran resaltados los ejemplos donde se emplearon las diversas técnicas de traducción mencionadas en el Capítulo 1.

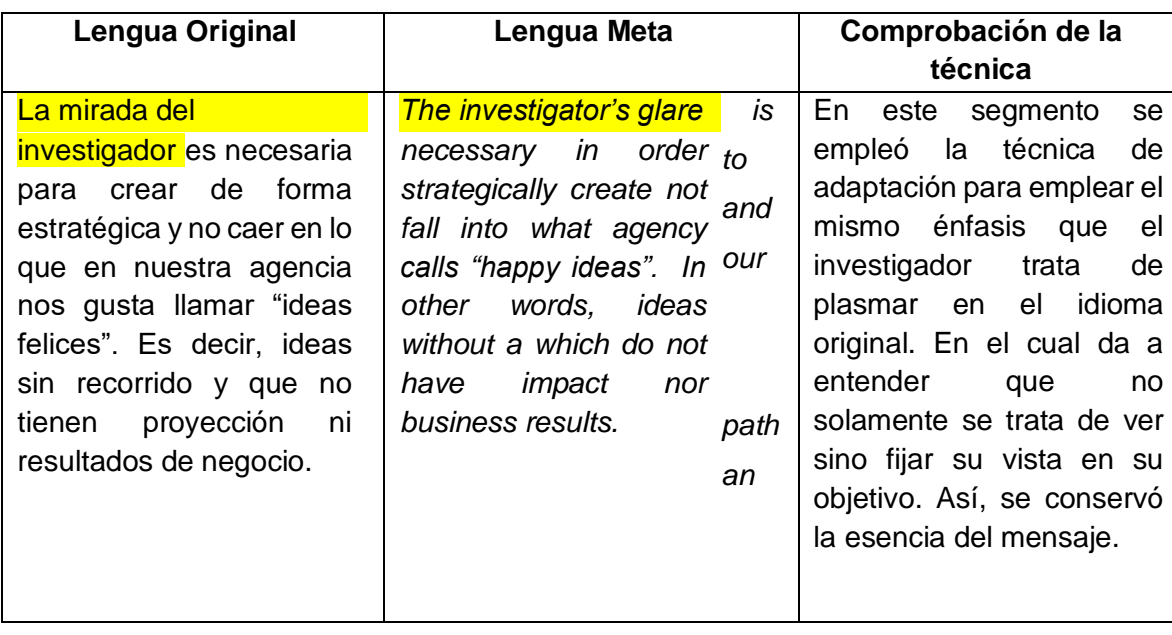

*Técnica de traducción de adaptación* 

# **Tabla 7**

*Técnica de traducción de amplificación* 

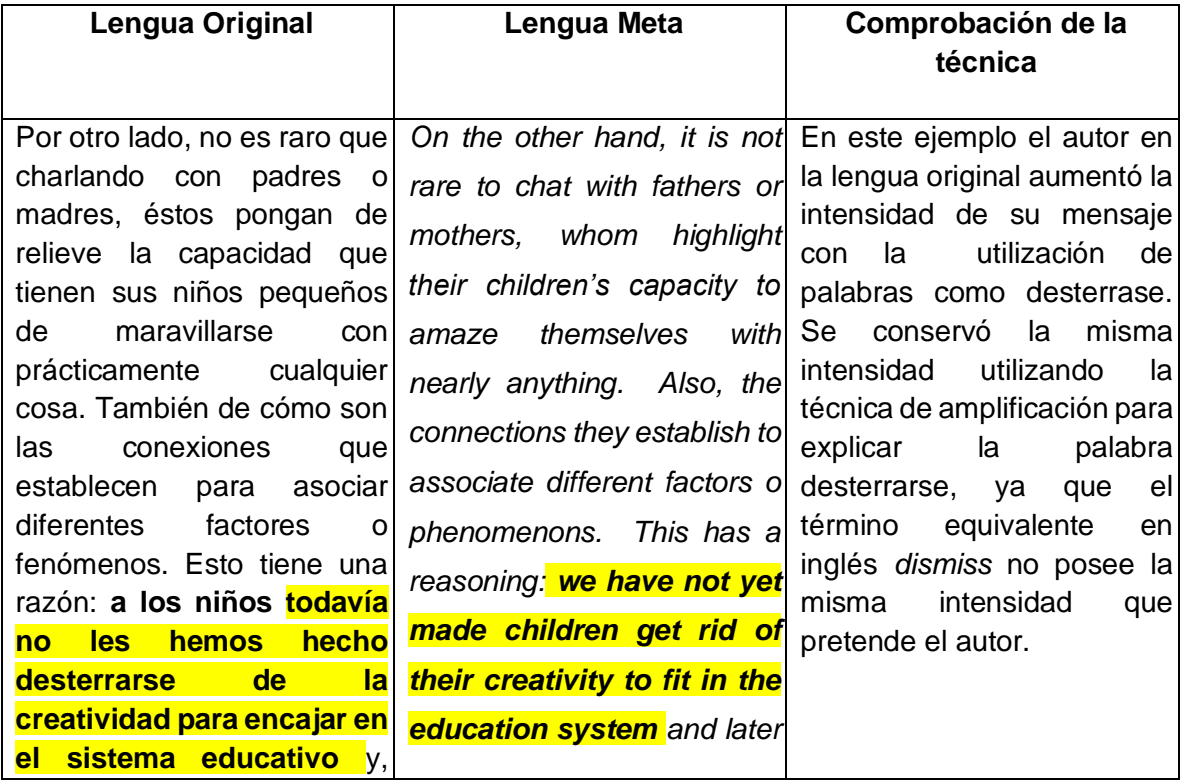

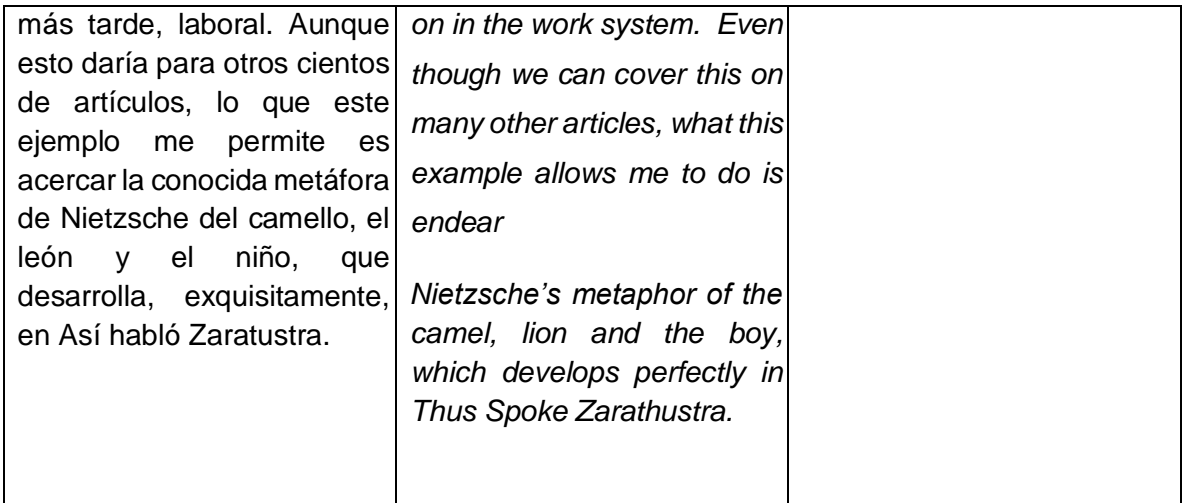

*Técnica de traducción de compensación* 

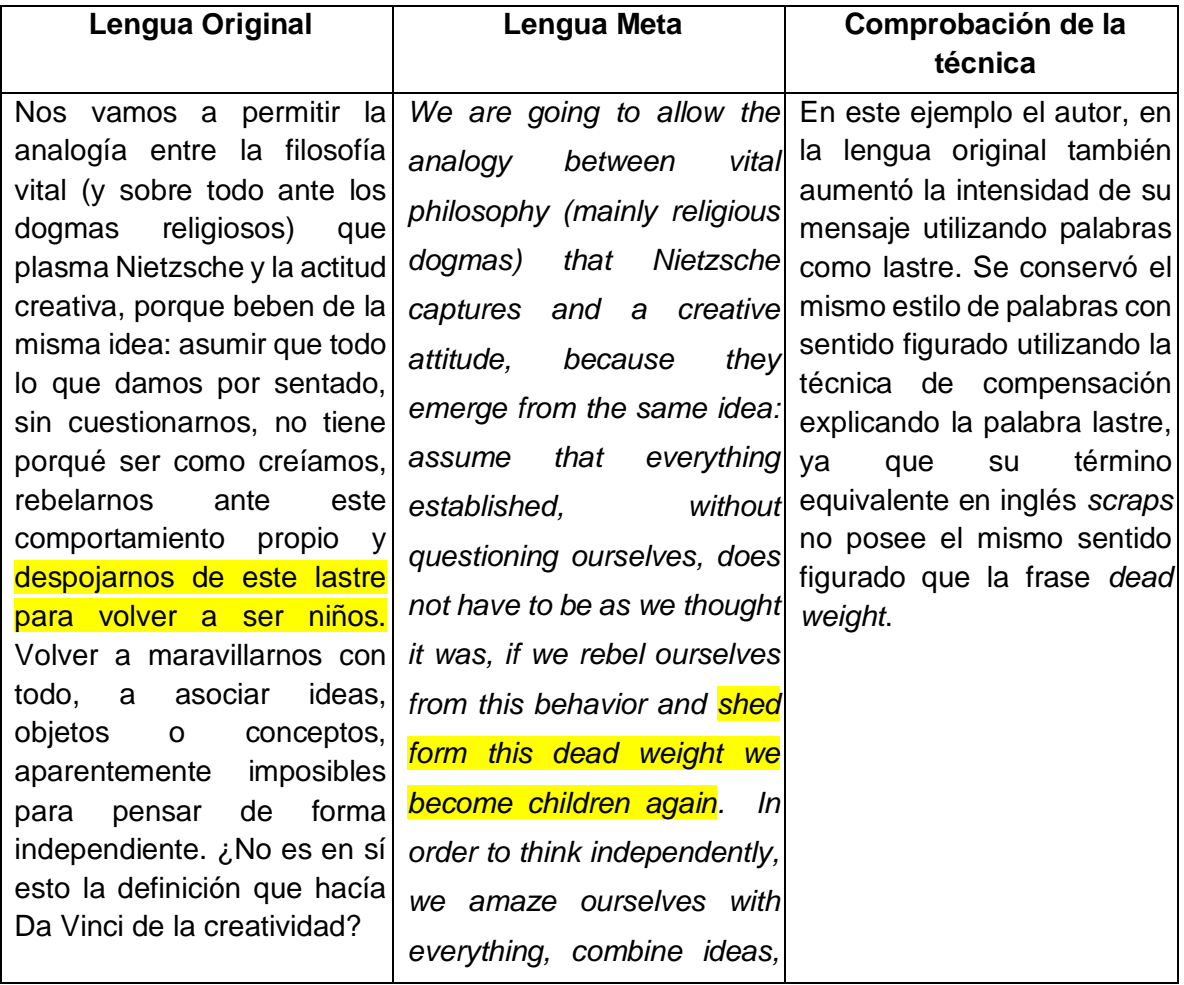

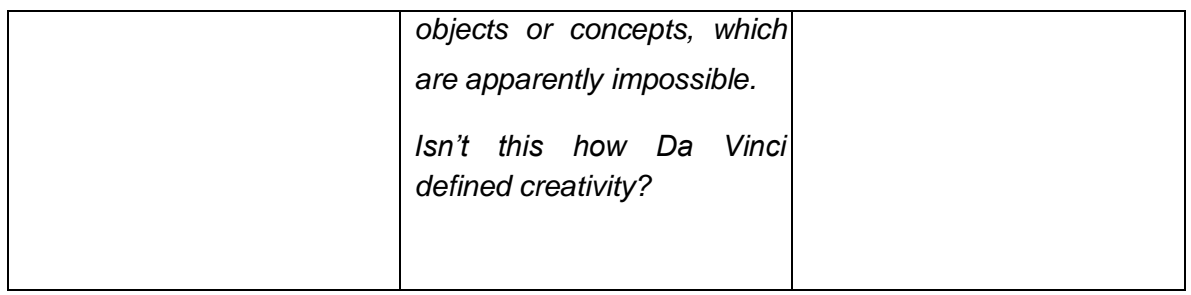

*Técnica de traducción de equivalencia* 

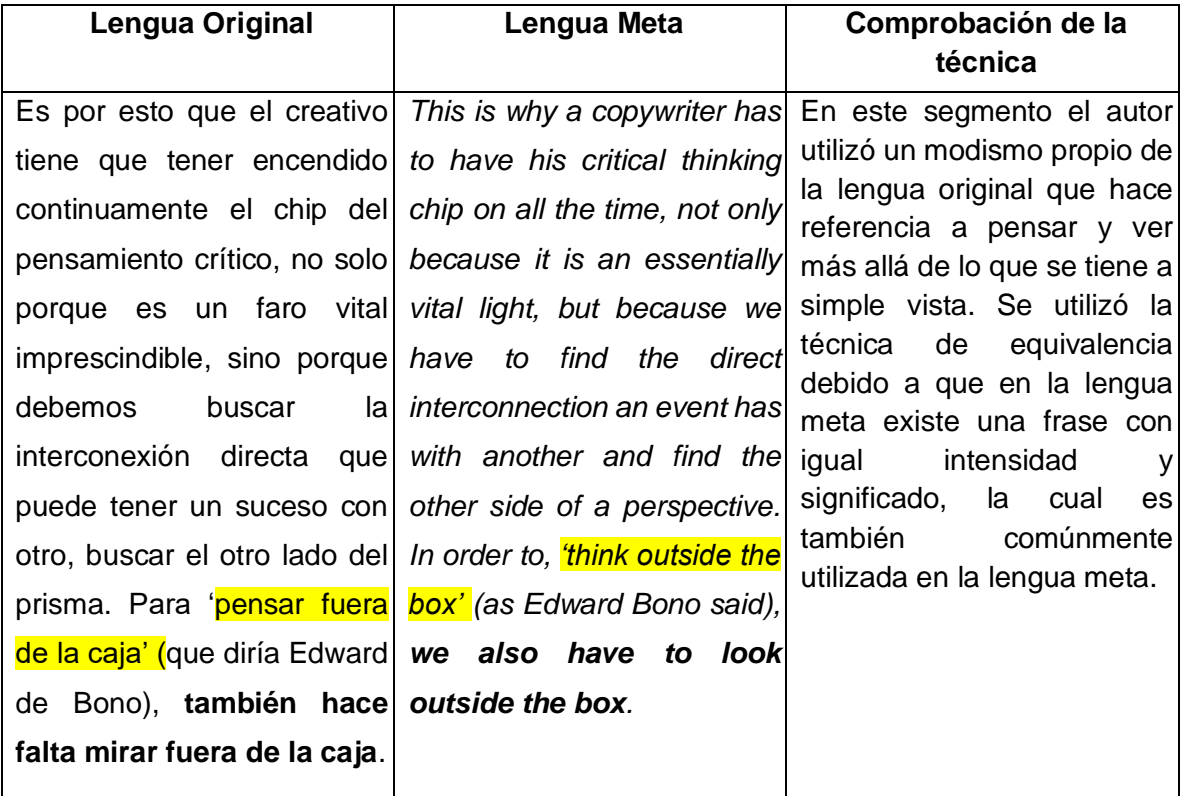

**Formato-** la memoria presenta una versión final del documento con el formato del documento original. El traductor verificó que lo siguiente concordara:

- a. Formato de títulos y subtítulos
- b. Tipo y tamaño de letra
- c. Letras en negrita

La traducción del extracto del artículo "La Mirada del Creativo" por Juanjo Mestre, cumple con los diversos aspectos que incluye un artículo de mercadotecnia que se indicaron en el capítulo dos de esta investigación. Al igual, está compuesto con términos relacionados con la rama de mercadotecnia. Esto, presentó un desafío ya que utiliza terminología con sentido figurado que presentada el contenido con una mayor intensidad y modismos. Se deben emplear las diversas técnicas indicadas en el capítulo uno de esta investigación para lograr mantener su fidelidad y estilo. La memoria de traducción SDL Trados Studio 2019, facilitó mantener su formato original y el enfoque en su contenido. La herramienta propicia el proceso de revisión por etapas iniciando con signos de puntuación y terminando con una revisión más a fondo con lecturas enfocadas en la fidelidad y estilo del contenido traducido.

**4.2 Artículo 2**: Extracto del artículo *Is this the future of online dating?* Por Lott-Lavagna de la Revista WIRED.

Se eligió este artículo ya que trata sobre un tema muy común en el mundo de la mercadotecnia, que es la tecnología. El mismo incluye términos comúnmente utilizados en la mercadotecnia. Se enfoca en un grupo específico del mercado que hace uso de la tecnología para encontrar una pareja en línea.

"(…) *The company is now offering anyone the ability to build a web-based app on top of its software. Whereas in the past to build a proximity app like beacon you had to be a developer and use hardware, this system works solely through software, and allows peer-to-peer communication without any network present.* 

*It's not only usable in marketing. Acting like "cookies for the real world," the dating app Cheekd uses the same software in Kiosk to know when a match is within a 30ft radius.* 

*It doesn't require internet connection, which means people could still communicate in locations such as on the tube, or in underground gigs. The "peer-to-peer" cookies also let users send short messages using the software without draining too much battery.* (…)"

### **4.2.1 Proceso de traducción:**

A continuación, se da inicio a la traducción del extracto del artículo *Is this the future of online dating?* por Lott-Lavagna de la Revista WIRED, utilizando la memoria de SDL Trados Studio 2019.

### **Etapa pre-traducción**

Paso 1- Lectura del artículo- con la lectura del mismo se identifica que es un documento comercial de la rama de mercadotecnia.

Paso 2- Extracción de palabras para investigar su significado.

### **Tabla 10**

*Glosario*

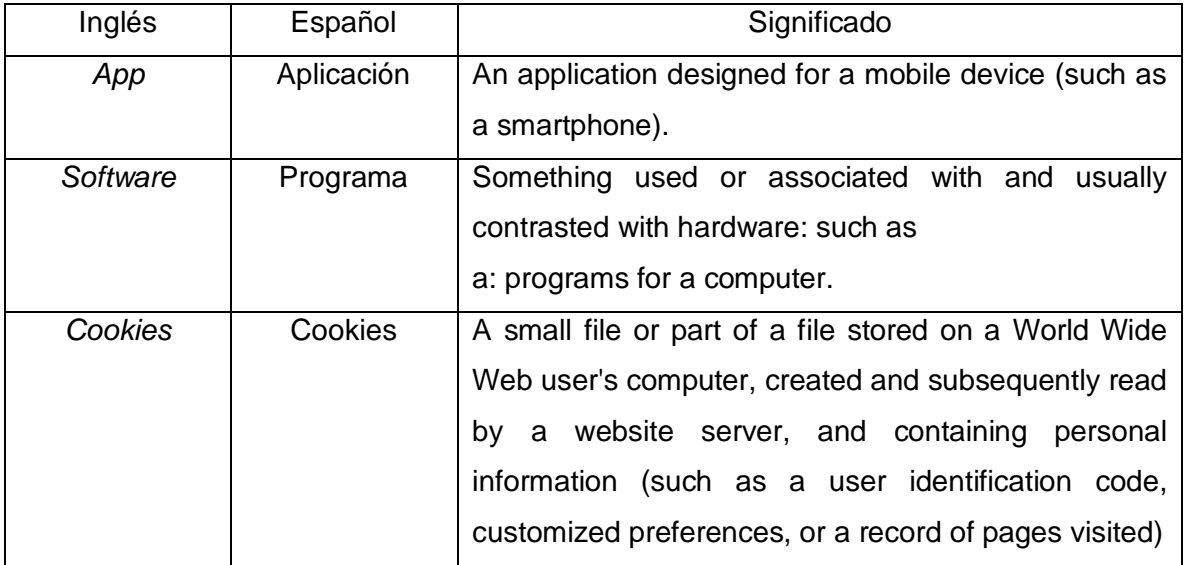

Paso 3- Revisión del estilo y formato.

#### **Traducción**

Los pasos de configuración de un proyecto en la memoria de traducción, que se detallaron en el artículo uno, también se realizaron al iniciar este nuevo proyecto de traducción utilizando SDL Trados Studio 2019. Al igual, la misma interfaz que se utilizó dentro de la memoria de traducción para traducir el artículo uno, se utilizó para realizar esta segunda traducción empleando esta herramienta.

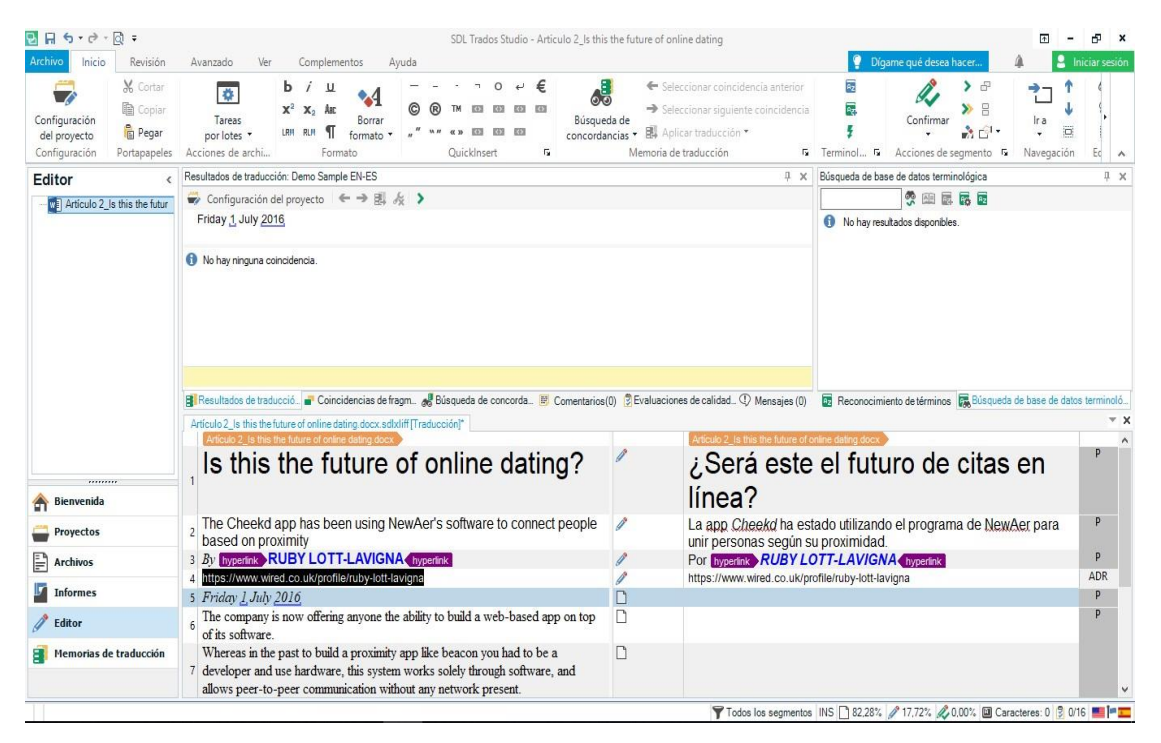

 *Figura 44*. Interfaz SDL Trados Studio 2019

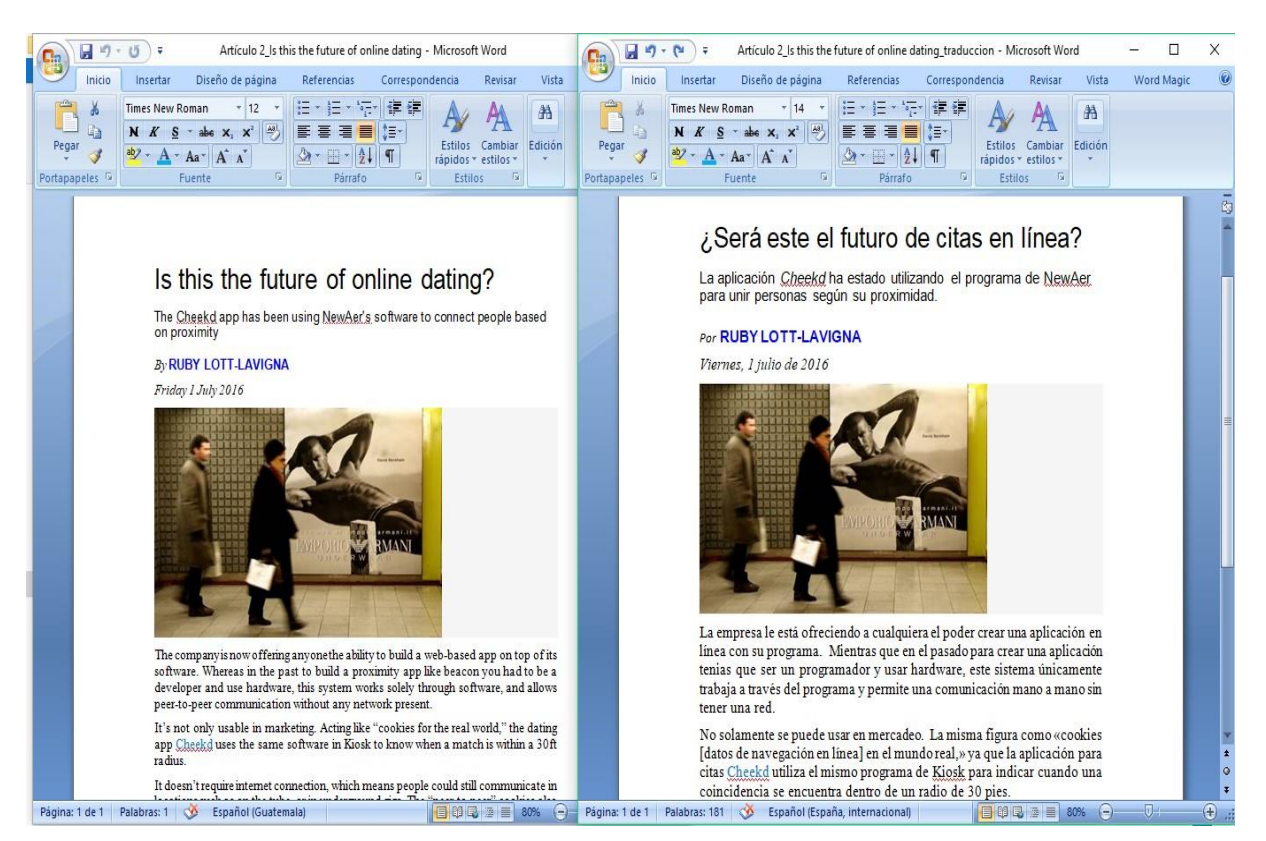

*Figura 45*. Pantalla de Microsoft Word.

### **Post-traducción**

Revisión de la traducción.

• **Fidelidad**- una vez generado el documento con la traducción, se realizó una revisión con criterio humano. En este paso, se verificó que el mensaje original de los segmentos tuviera semejanza con los segmentos traducidos. Se verificó que las técnicas de traducción mencionadas en el Capítulo uno fueron empleadas correctamente.

A continuación se comprueba el uso de las distintas técnicas de traducción utilizadas para la realización de esta traducción, las cuales fueron descritas dentro del capítulo uno de esta investigación.

*Técnica de traducción de adaptación* 

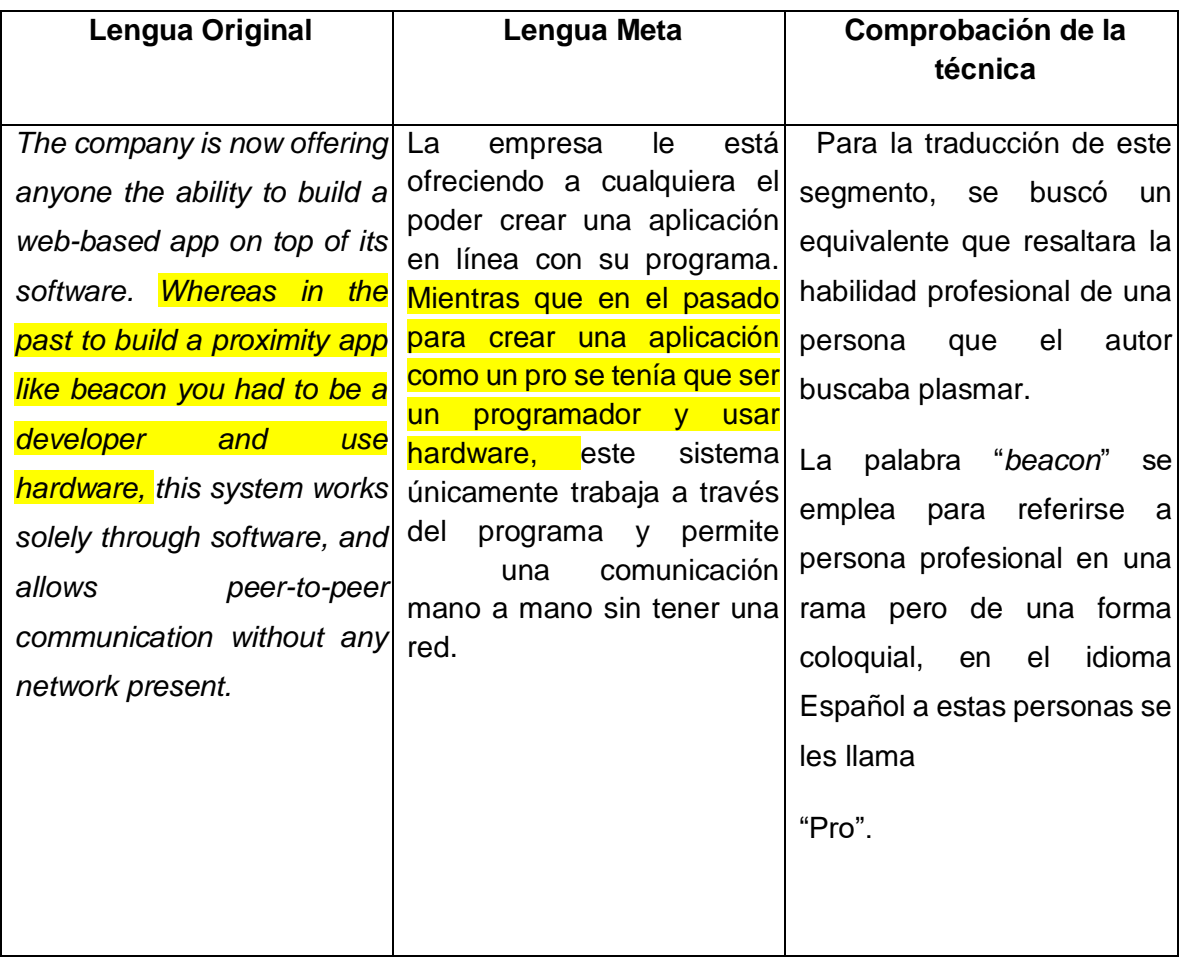

*Técnica de traducción de calco y amplificación lingüística* 

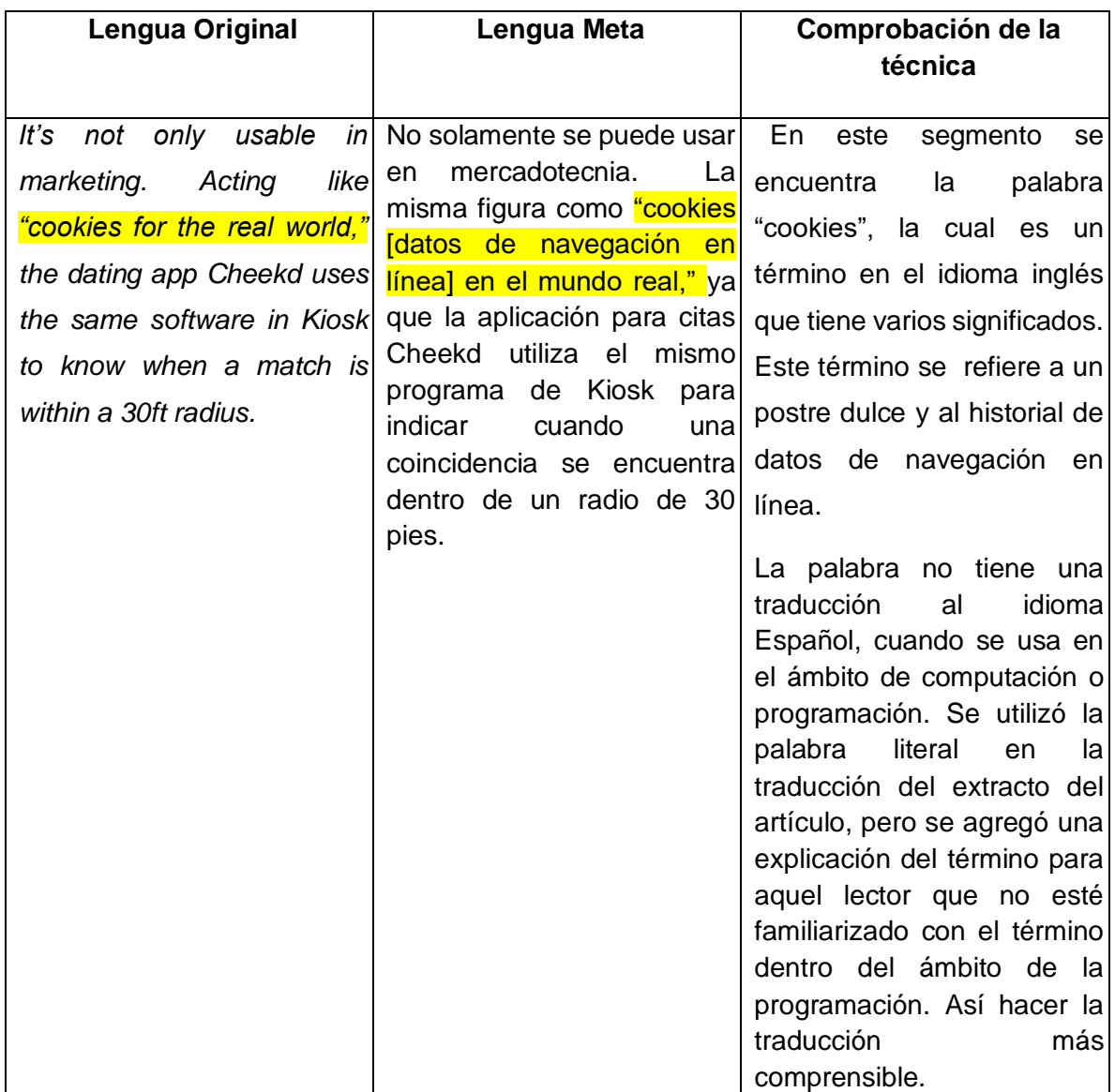

*Técnica de traducción de compensación* 

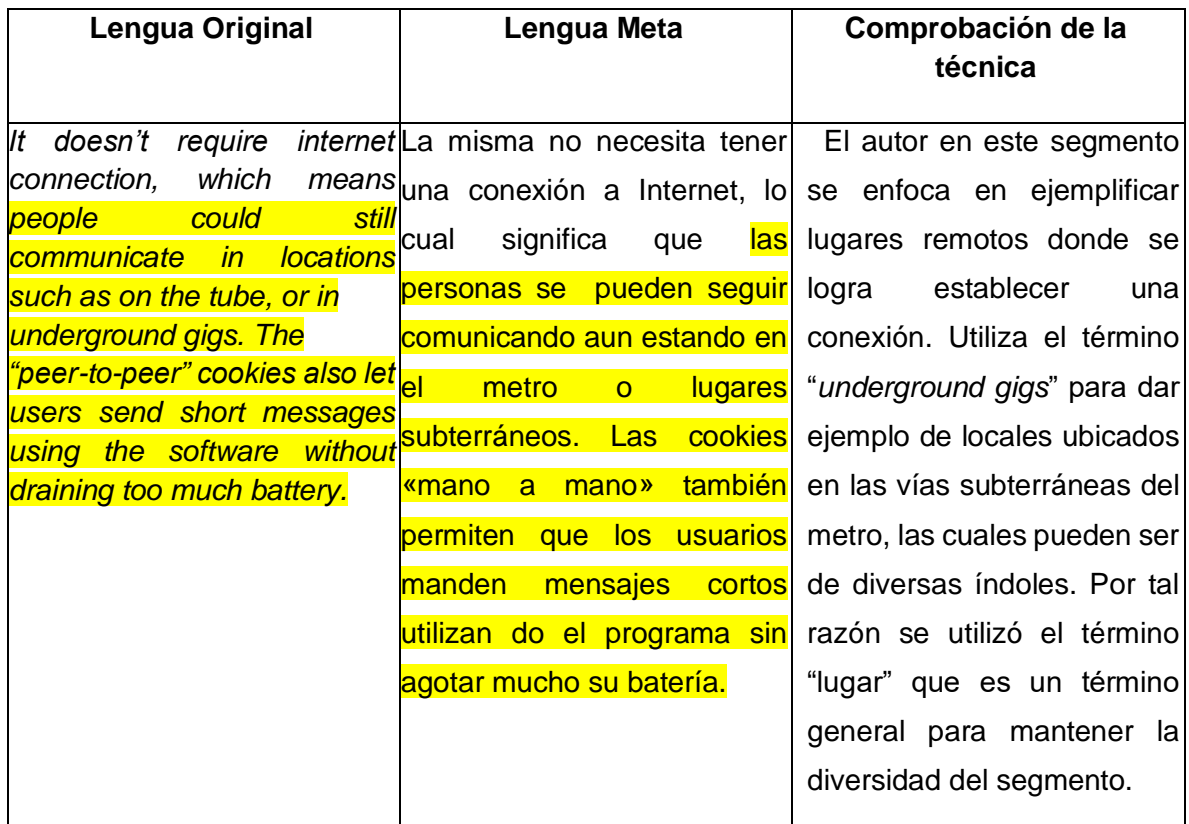

• **Estilo**- en una segunda lectura se aseguró que los segmentos mantuvieran el mismo énfasis e intensidad. El artículo en el idioma original usa palabras claves, entre otros para expresar ideas. Las mismas se tradujeron a la lengua meta con el uso de técnicas de traducción.

*Técnica de traducción de equivalencia* 

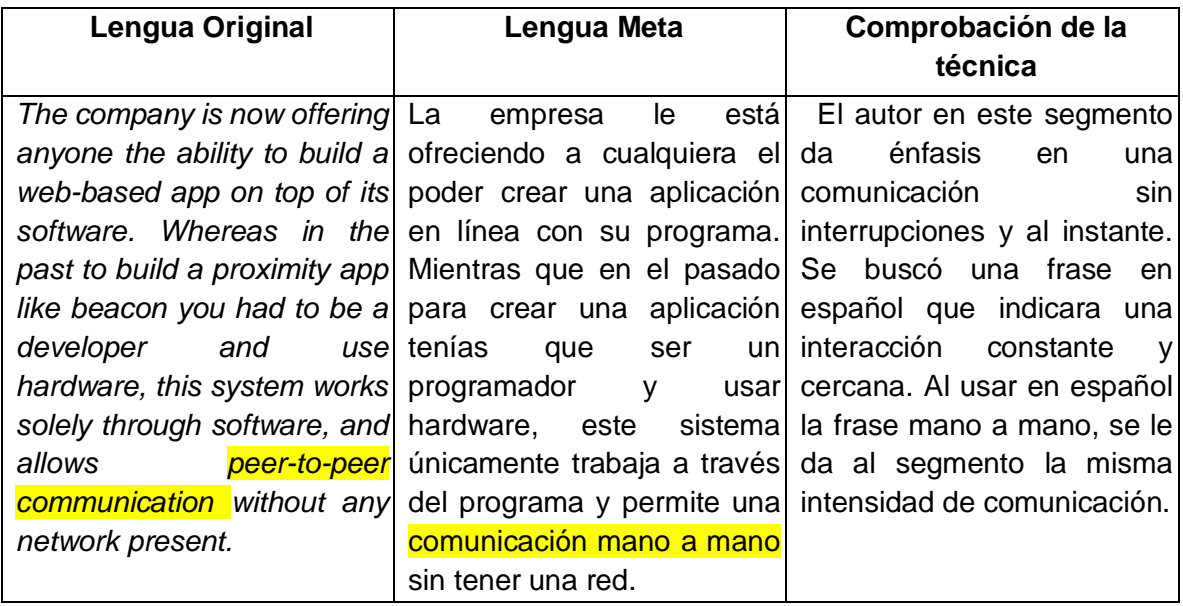

### **Tabla 15**

*Técnica de traducción de amplificación lingüística* 

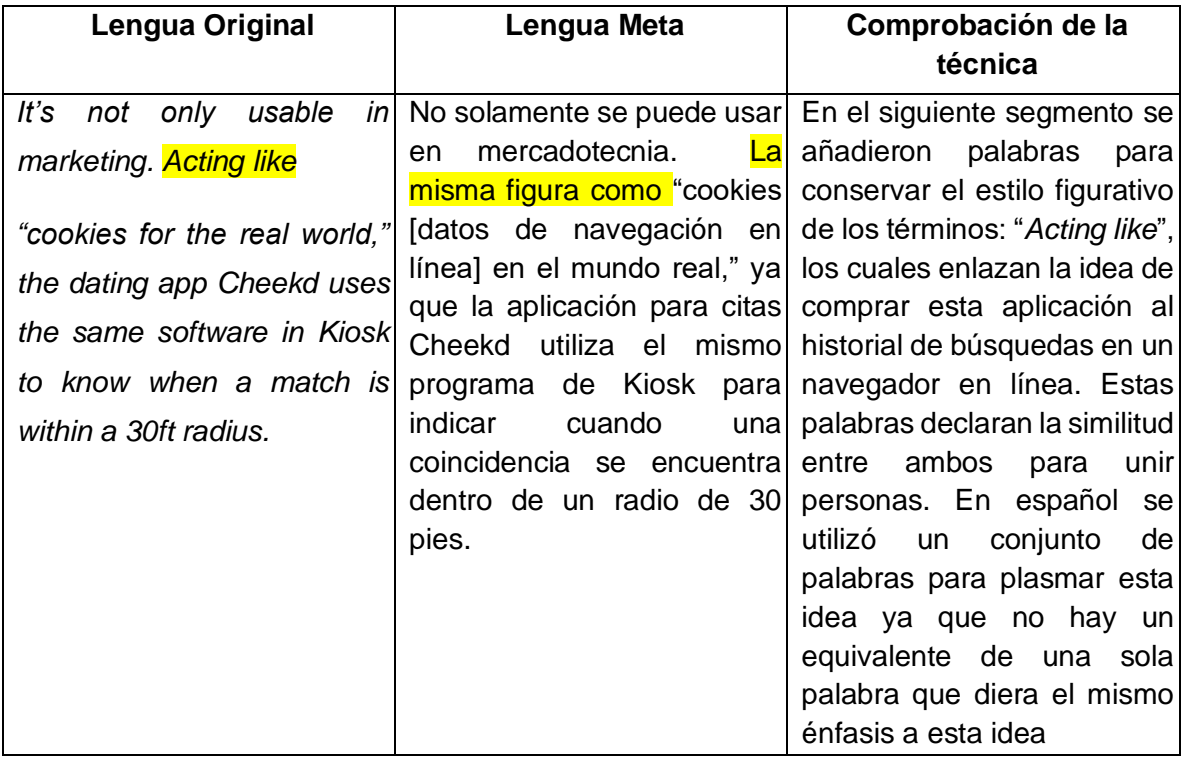

*Técnica de traducción de equivalencia* 

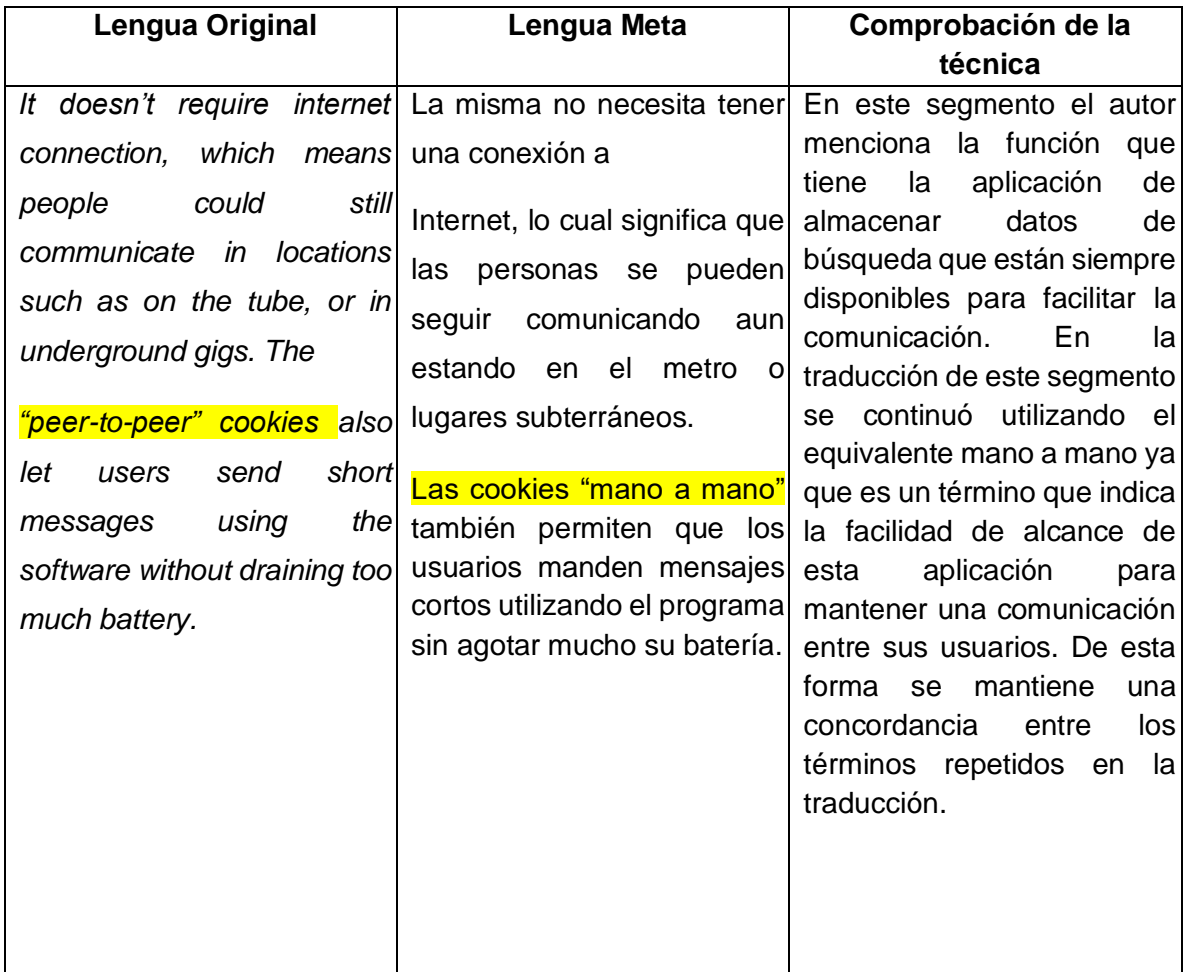

- **Formato** la memoria presenta una versión final del documento con el formato del documento original. El traductor verificó que lo siguiente concordara:
	- a. Formato de títulos y subtítulos
	- b. Tipo y tamaño de letra
	- c. Letras en negrita

La traducción del extracto del artículo *"Is this the future of online dating?"* por Ruby Lott-Lavagna de la Revista WIRED, es un claro ejemplo de un medio de difusión digital comúnmente usado en el ámbito de la mercadotecnia. Estos artículos digitales a menudo incluyen hipervínculos insertados en el cuerpo del texto que le

ofrecen más información al lector. Además, incluye términos sobre contenido global de interés para diversas culturas. Este artículo motiva a su lector a utilizar un producto con un lenguaje casual y directo. La herramienta de traducción facilita el integrar hipervínculos e imágenes con su mensaje de persuasión. Al usar la herramienta, la misma da sugerencias de traducción y si un término se repite lo selecciona como la opción de mayor concordancia y calidad para emplear. Debido a que su interfaz es amigable se pueden visualizar las opciones de traducción con facilidad y no complica el reconocimiento de hipervínculos e imágenes.

**4.3 Artículo 3:** Extracto del artículo *Top of Mind* por Fuentes de la RevistaSoy.marketing.

Se eligió este artículo ya que trata sobre un tema muy común en la mercadotecnia que es la forma que el consumidor percibe a un proveedor. El mismo incluye términos comúnmente utilizados en la mercadotecnia. Se enfoca en un tema central de esta rama de mercadotecnia que es la marca.

"Ser lo primero que viene a la mente es algo que todos quisiéramos ser en nuestra vida profesional. Y ¿por qué no? También en lo personal; sobre todo si significa que alguien piensa primero en nosotros al relacionarnos con un tema, situación o momento positivo; eso es parte de ser *Top of Mind*. De igual manera las marcas van construyendo la conciencia de marca (*awareness*) entre sus consumidores, usuarios y clientes. De tal forma que en algún momento ese trabajo mercadológico puede hacer que las personas simplemente asocien una marca con una categoría o segmento específico de manera espontánea y en primer lugar; convirtiéndose en el Top of Mind de la categoría/mercado. No quiero meterme en demasiados detalles pero en quién/qué piensas cuando alguien te habla de; refrescos, galletas, hamburguesas, laptops, celulares, personaje asociado a la paz, por ejemplo.

¿También se puede ser Top of Mind de algo que es negativo? Es posible, y no quisiéramos que eso ocurre; sin embargo, estoy segura que algún nombre te llega a

la mente cuando te pregunto acerca de un presidente patán (versión internacional y/o nacional) y es que es inevitable no pensar en ello. Las personas tenemos nuestras acciones que generan un prestigio; y las empresas tienen marcas y productos que también lo construyen y/o accionan. Podemos ser reconocidos favorablemente o "quemarnos" si no tenemos cuidado con lo que hacemos, así de simple. (…)"

### **4.3.1 Proceso de traducción:**

A continuación, se da inicio a la traducción del extracto del artículo *Top of Mind* por Fuentes de la RevistaSoy.marketing, utilizando la memoria de SDL Trados Studio 2019.

## **Etapa pre-traducción**

Paso 1- Lectura del artículo- con la lectura del mismo se identifica que es un documento comercial de la rama de mercadotecnia.

Paso 2- Extracción de palabras para investigar su significado.

## **Tabla 17**

*Glosario* 

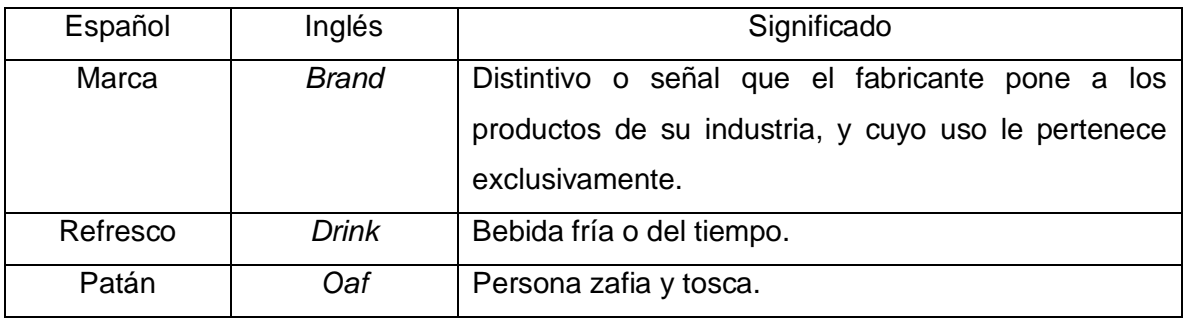

Nota: Paso 3- Revisión del estilo y formato.

#### **Traducción**

Los pasos de configuración de un proyecto en la memoria de traducción, que se detallaron en el artículo uno y dos, también se realizaron al iniciar este nuevo proyecto de traducción utilizando SDL Trados Studio 2019. Al igual, la misma interfaz que se utilizó dentro de la memoria de traducción para traducir el artículo uno y dos, se utilizó para realizar esta tercera traducción empleando esta herramienta.

| Archivo<br>Inicio<br>Revisión                                                                                     | SDL Trados Studio - Articulo 3_Top of Mind<br>Ver                                                                                                    |         |                                                                                                    | 国<br>Digame qué desea hacer.<br>₽                                                                                        | Iniciar sesión |
|----------------------------------------------------------------------------------------------------|----------------------------------------------------------------------------------------------------|---------|----------------------------------------------------------------------------------------------------|----------------------------------------------------------------------------------------------------|----------------|
| <b>M.</b> Cortar<br>la Copian<br>Configuración<br><b>B</b> Pegar<br>del proyecto<br>Configuración<br>Portapapeles | Ayuda<br>Avanzado<br>Complementos<br>€<br>O<br>ь<br>ø.<br>GX.<br>$x^2$<br>X <sub>0</sub><br>Am<br><b>EX3</b><br>Búsqueda de<br>Tareas<br>Reiman<br>LRM<br>por lotes .<br>Acciones de archi<br>n.<br>QuickInsert<br>Formato |         | Geleccionar coincidencia anterior<br>Seleccionar siguiente coincidencia<br>concordancias . El Aplicar traducción .<br>Memoria de traducción | $\sigma$<br>両<br>日<br>Confirmar<br>ir a<br>30 <sup>1</sup><br>畄<br>Navegación<br>G Terminol G<br>Acciones de segmento fo | Ed.<br>$\sim$  |
| Editor<br>Artículo 3_Top of Mind.do                                                                               | Mensajes (0)                                                                                                    |         | # x                                                                                                    | Búsqueda de base de datos terminológica                                                                                  | <b>D</b> X     |
|                                                                                                    | $\mathbb{Q}$ $\mathbb{Q}$<br><b>3</b> 0 Errores A 0 Avisos 1 0 Notas 1 Mostrar mensajes solo del documento activo no Mostrar mensajes ignorados                                                                            |         |                                                                                                    | 2 国民民团                                                                                                    |                |
|                                                                                                    | Gravedad<br>Mensaie<br>Origen                                                                                                    |         | Documento                                                                                                    | No hay resultados disponibles.                                                                                           |                |
|                                                                                                    | Resultados de traducció. "Coincidencias de fragm. de Búsqueda de concorda. D' Comentarios(0) 3 Evaluaciones de calidad. (D) Mensajes (0)                                                                                   |         |                                                                                                    | Reconocimiento de términos EL Búsqueda de base de datos terminoló.                                                       |                |
|                                                                                                    | Artículo 3 Top of Mind.docx.sdkdiff [Traducción]<br>Articulo 3 Top of Mind docx                                                                                                    | e       | Articulo 3 Top of Mind dock                                                                                                    |                                                                                                    | D              |
| $\cdots \cdots \cdots$                                                                                            | Top of Mind"                                                                                                    |         | "Top of Mid"<br>By:                                                                                                    |                                                                                                    | P              |
| <b>Bienvenida</b>                                                                                                 | 2 Por:<br>hyperink Amelia Fuentes hyperink - 24 agosto, 2017                                                                                                    | ô       |                                                                                                    |                                                                                                    |                |
|                                                                                                    | 4 https://sov.marketing/author/amelia-fuentes/                                                                                                    | à,<br>h | Amelia Fuentes - August 24, 2017<br>https://sov.marketing/author/amelia-fuentes/                                                            |                                                                                                    | ADR            |
| <b>Provectos</b><br><b>Archivos</b>                                                                               | https://soymarketing-xujmcbkqvzhr0re.netdna-ssl.com/wp-content/uploads/2017/08/t<br>op.png                                                                                                    | h       | 8/top.png                                                                                                    | https://soymarketing-xujmcbkqvzhr0re.netdna-ssl.com/wp-content/uploads/2017/0                                            | ADR            |
|                                                                                                    | Ser lo primero que viene a la mente es algo que todos quisiéramos ser                                                                                                    | ê       |                                                                                                    | Being the first thing that comes to mind is something we would all like                                                  | Þ              |
| <b>Informes</b>                                                                                                   | en nuestra vida profesional.<br>7 Y ¿por qué no?                                                                                                    |         | in our professional life.<br>And why not?                                                                                                   |                                                                                                    |                |
| Editor                                                                                                    | También en lo personal; sobre todo si significa que alguien piensa primero                                                                                                    | h<br>ê  |                                                                                                    | Also in our personal life: especially if this means that someone thinks                                                  |                |
|                                                                                                    | 8 en nosotros al relacionarnos con un tema, situación o momento positivo;<br>eso es parte de ser " Top of Mind".                                                                                                    |         | moment; that is being "Top of Mind."                                                                                                    | about us first when they relate us with a topic, situation or positive                                                   |                |
| P<br>Hemorias de traducción                                                                                       | De igual manera las marcas van construyendo la conciencia de layerinis<br>9 marca (bycathk (awareness) entre sus consumidores, usuarios y                                                                                  | h       |                                                                                                    | Brands gradually build conscience of a brand (awareness) among their<br>consumers, buyers and clients, in this same way. | $- x$          |

 *Figura 46.* Interfaz SDL Trados Studio 2019

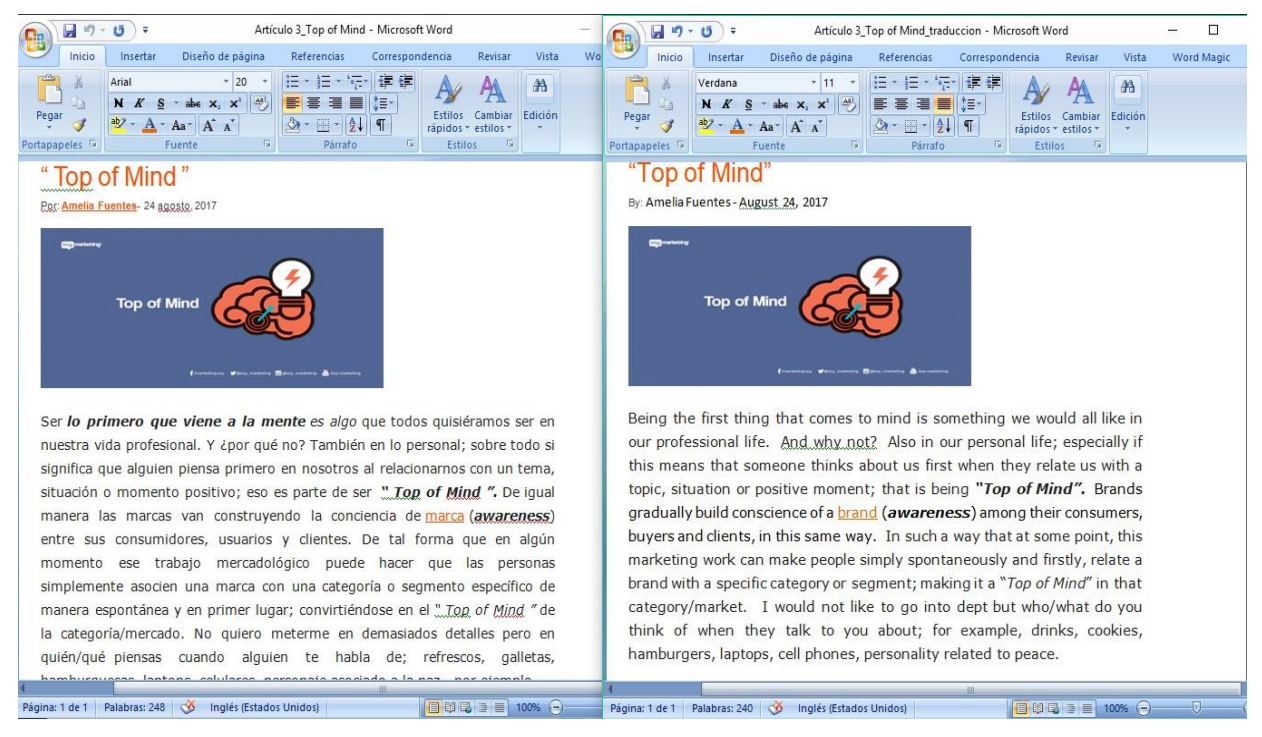

*Figura 47.* Pantalla de Microsoft Word.

#### **Post-traducción**

Revisión de la traducción.

• **Fidelidad**- una vez generado el documento con la traducción, se realizó una revisión con criterio humano. En este paso, se verificó que el mensaje original de los segmentos tuviera semejanza con los segmentos traducidos. Se verificó que las técnicas de traducción mencionadas en el Capítulo 1 fueron empleadas correctamente.

A continuación, se comprueba el uso de las distintas técnicas de traducción utilizadas para la realización de esta traducción, las cuales fueron descritas dentro del capítulo uno de esta investigación.

# **Tabla 18**  *Técnica de traducción de calco y equivalencia*

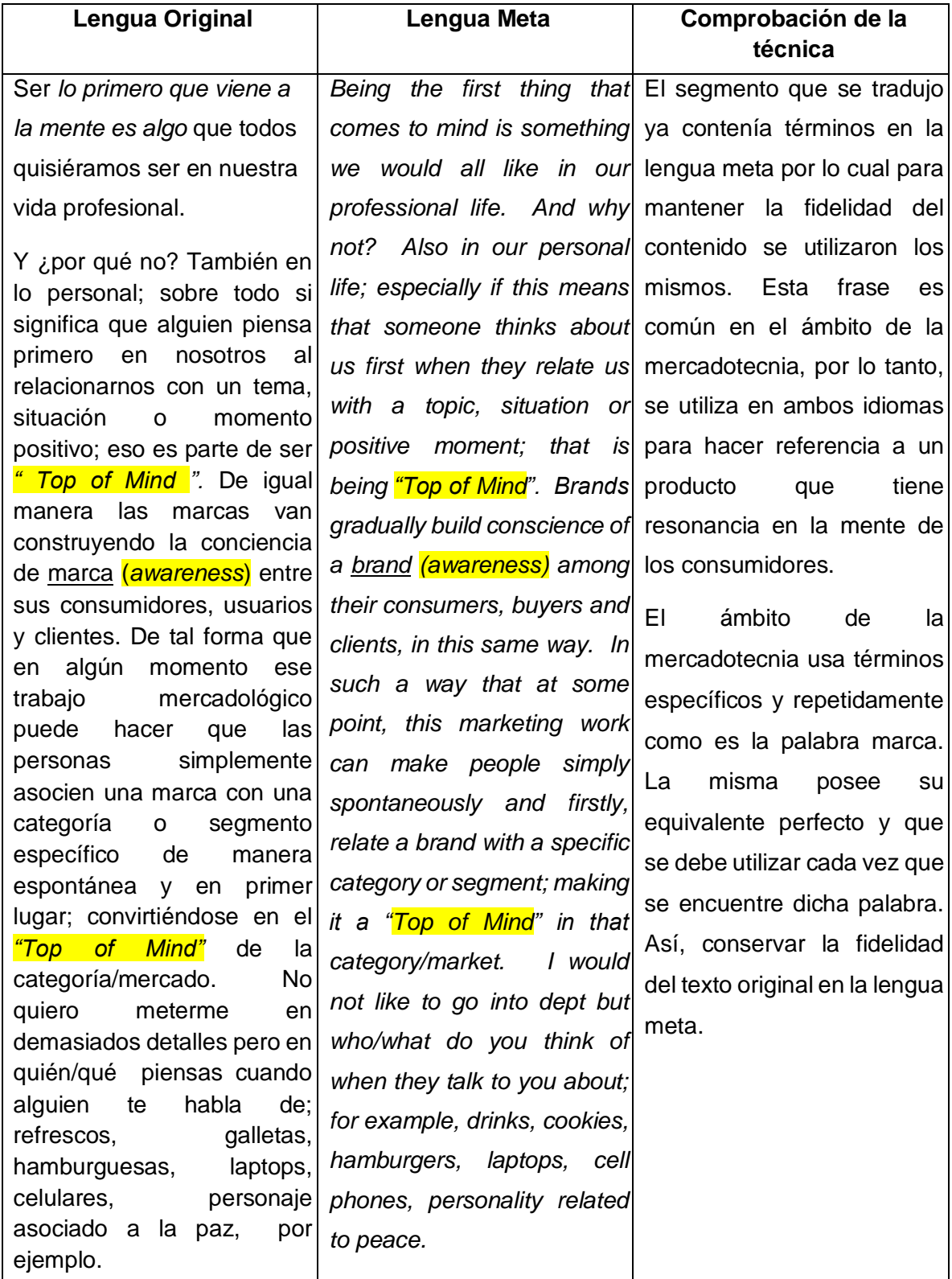

*Técnica de traducción compensación* 

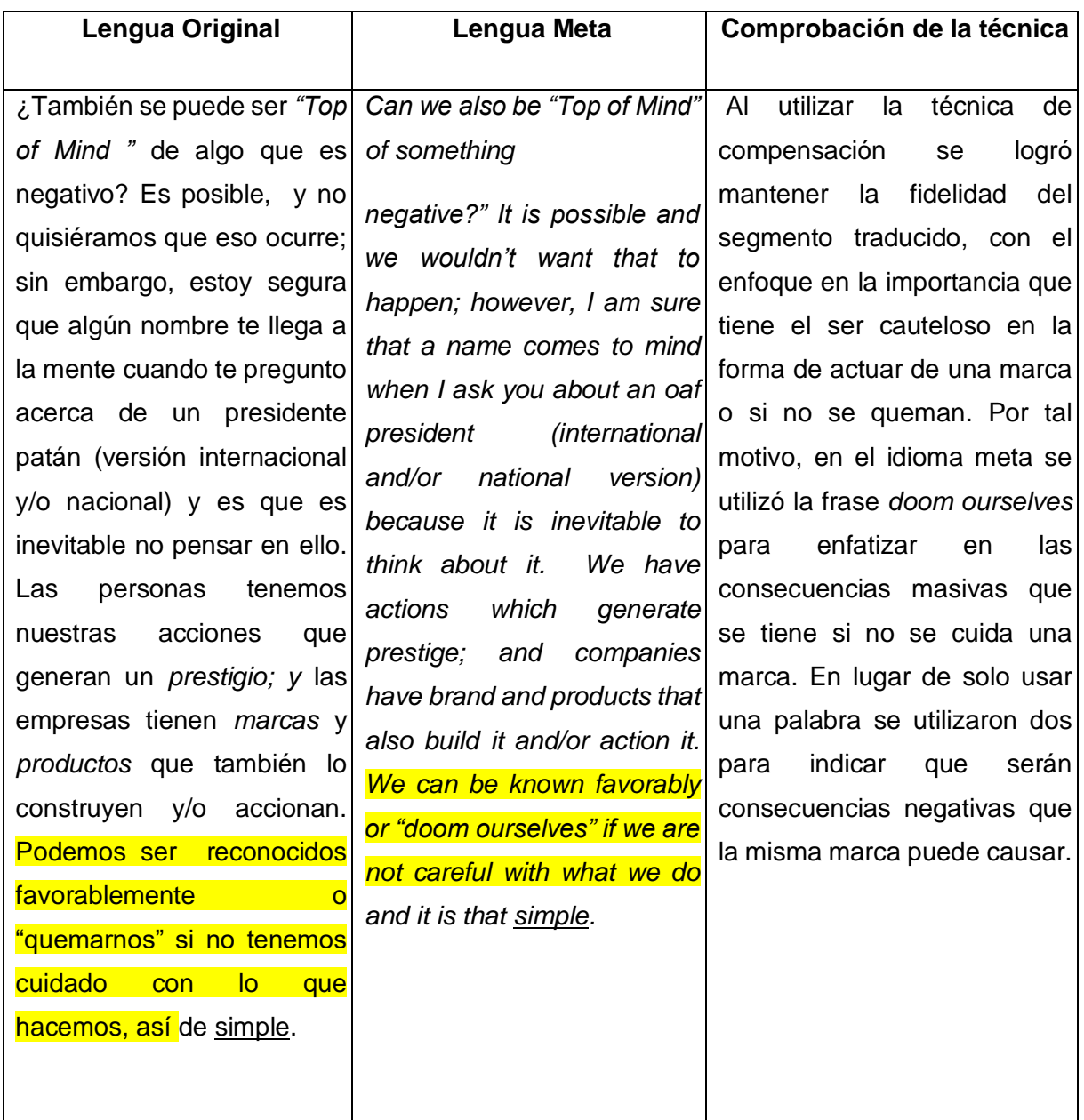

• **Estilo**- en una segunda lectura se aseguró que los segmentos mantuvieran el mismo énfasis e intensidad. El artículo en el idioma original usa palabras claves, entre otros para expresar ideas. Las mismas se tradujeron a la lengua meta con el uso de técnicas de traducción.

*Técnica de traducción de adaptación* 

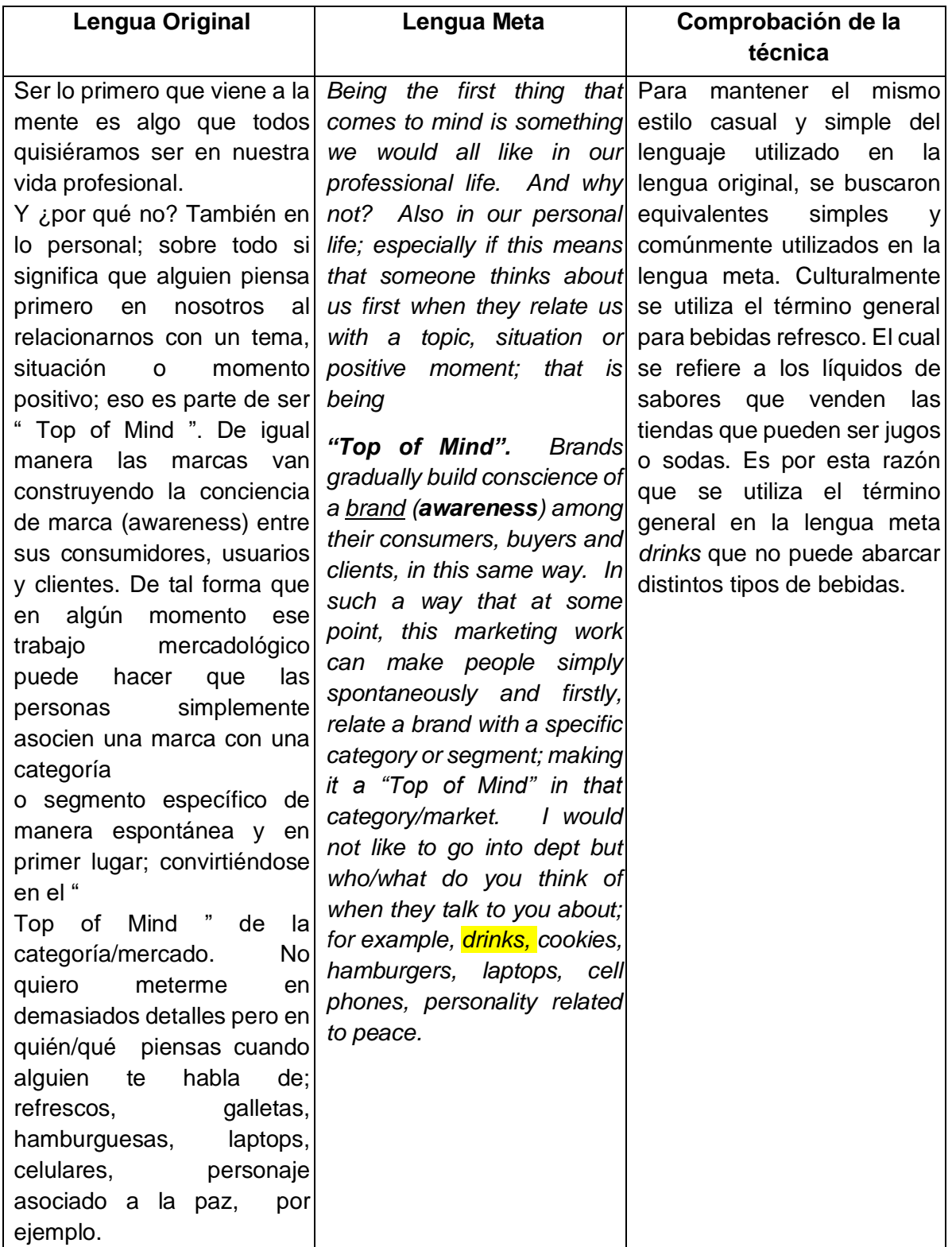
# **Tabla 21**

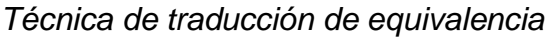

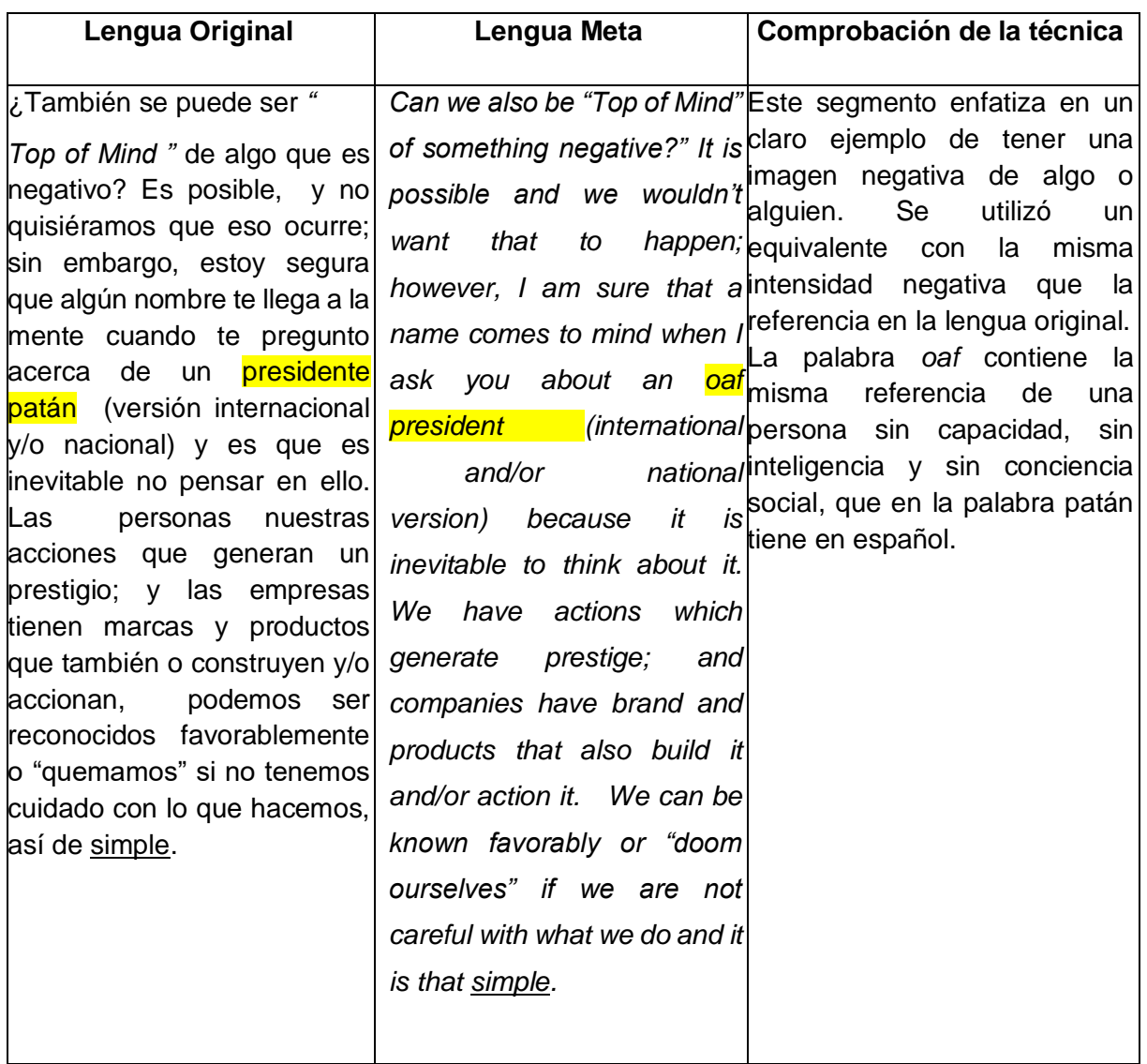

- **Formato** la memoria presenta una versión final del documento con el formato del documento original. El traductor verificó que lo siguiente concordará:
	- a. Formato de títulos y subtítulos
	- b. Tipo y tamaño de letra
	- c. Letras en negrita

Para un estudiante o un traductor que está empezando en el campo de la traducción sería una herramienta de gran ayuda para comenzar a archivar sus traducciones y crear una base de datos de las mismas. Esto es lo que permite la herramienta de traducción. Es una herramienta moderna y muy utilizada en el gremio de traductores para minimizar el tiempo de traducción, utilizando las bases de datos de documentos traducidos anteriormente. Se pueden seleccionar qué documentos incluir como base de datos para un proyecto de traducción. Así, se utilizan términos de un campo específico. Esto se puso en práctica con la traducción del extracto del artículo *Top of Mind* por Fuentes de la Revista Soy.marketing, utilizando la memoria de SDL Trados Studio 2019. Se utilizaron como base de datos las traducciones uno y dos descritas anteriormente para facilitar su traducción.

## **4.4 Ventajas de uso de la memoria SDL Trados Studio en los segmentos de artículos previamente presentados y traducidos.**

El uso de la memoria de traducción se puede resumir en tres simples pasos. No complica la labor del traductor con la conversión de los archivos a un tipo compatible. La misma es compatible con una amplia gama de archivos que van desde muy simples como documento Word hasta link de HTML.

Al ingresar y rotular el proyecto de traducción en la memoria, el mismo reconoce y copia hipervínculos, tipo de letra, tamaño de letra, colores, imágenes insertadas. Al progresar con una traducción guarda el progreso en el formato original. Lo cual permite que el traductor se enfoque en el contenido y no tanto en el diseño que suele consumir mucho tiempo durante el proceso de traducción.

Facilita el extraer y transferir un proyecto de traducción para trabajar en grupo con otros traductores. La herramienta genera un documento preliminar ya sea en el formato original o con segmentos separados a traducir. Esto es útil para la revisión del contenido donde se puede ver en el formato original o como segmentos separados de solo texto. Así, el traductor se enfoca en solo el texto en segmentos cortos. La herramienta incluye una función de revisión de signos de puntuación como primer filtro de revisión de los mismos. Luego el traductor emplea una revisión humana de los mismos.

La edición de un proyecto de traducción es fácil y se guardan los cambios sin alterar el formato de la traducción. Se pueden generar vistas preliminares dentro de la misma interfaz de traducción y ver las estadísticas de progreso según la fecha de entrega establecida.

Permite el adjuntar a la base de datos traducciones anteriores para tenerlas como referencia de sugerencia de traducción de términos repetidos.

## **Conclusiones**

- 1. La traducción es la traslación de un texto escrito en un idioma a otro, esta se clasifica en traducción jurídica, técnica, literaria, comercial, y otras. Dentro de las técnicas utilizadas en el proceso de traducción están, la adaptación, omisión, equivalencia, préstamo, entre otras, junto con elementos tales como tiempos, familiaridad con el tema, y uso de herramientas, que darán como resultado una traducción fiel.
- 2. La mercadotecnia es la encargada de investigar y analizar a clientes potenciales, en donde se engloban los principios y prácticas del comercio y demanda, valiéndose de distintos medios y herramientas para lograr su cometido.
- 3. Una memoria de traducción es una herramienta tecnológica, que se utiliza durante el proceso de traducción, es un software que almacena traducciones de palabras o frases, para luego ser utilizadas en la traducción de documentos nuevos, haciendo comparación en columnas del texto a traducir y la traducción sugerida.
- 4. La aplicación de la memoria de traducción SDL Trados Studio en artículos de mercadotecnia hizo que le proceso fuera más fácil, en menor tiempo y una traducción más exacta. Por lo que es importante que el traductor profesional haga uso de esta herramienta.

## **Recomendaciones**

- 1. Es recomendable que el profesional de la traducción identifique los tipos de traducción, conozca las técnicas y uso de herramientas tecnológicas que le permitan un proceso de traducción sencillo y con resultados óptimos para la satisfacción del cliente.
- 2. Se aconseja que el traductor que se especializa en el área comercial o de mercadotecnia, conozca las herramientas y medios de difusión, como lo son los artículos de mercadotecnia los cuales son utilizados para lograr sus objetivos de comprensión deseable en la audiencia.
- 3. Se recomienda al traductor conocer las distintas herramientas tecnológicas que están a su alcance para lograr una traducción fiel y en menor tiempo posible, siendo una de estas las memorias de traducción, las cuales cuentan con un sistema de reconocimiento de textos previamente almacenados para ser utilizados durante el proceso de traducción, facilitando así el trabajo del traductor.
- 4. Se sugiere que el traductor conozca a cabalidad el uso de la memoria de traducción SDL Trados Studio, en el proceso de traducción de artículos de mercadotecnia, lo que le permitirá realizar traducciones en menor tiempo, con mayor calidad y generar una base de datos que le serán útil para futuros proyectos de traducción.

#### **Referencias**

- Arranz, R. (9 de noviembre 2011). Memorias de traducción, ventajas e inconvenientes [Mensaje en un blog]. Recuperado de http://teinrearve.blogspot.com/2011/11/memorias-de-traduccion-ventajase.html
- Bermúdez M. (2014). Aplicación de las herramientas de traducción asistida por ordenador (TAO) a la investigación en traducción. Recuperado de https://revistas.ucm.es/index.php/ESTR/article/download/45372/42692

Castillo, I. (2015). La traducción médica y traducción literaria, Características, diferencias, ¿coincidencias? Recuperado de http://www.acti.cu/wp-content/uploads/2016/01/Ponencia-Traducci%C3%B3n-m%C3%A9dica-y-literaria.pdf

- Chaveco, I. (2015). *Comparación entre una herramienta TAO de escritorio y otra basada en la nube y descripción de sus potencialidades para utilizarlas con fines pedagógicos en Cuba* (Tesis de maestría). Universidad de Valladolid. España.
- Corbacho, J. (2019). La publicidad a nivel internacional: Estrategias, condicionantes y límites. Recuperado de fama2.us.es/fco/congresoaeic/324.pdf
- ENES Translation. (2018). Facilitando la comunicación global. Recuperado el de <https://www.enestranslations.com/?fbclid=IwAR3AvdKHeVHD-MNFa->
- Euroverbum. (2018). Ocho técnicas de traducción que debes conocer. Recuperadode [https://euroverbum.com/blog/8-tecnicas-det](https://euroverbum.com/blog/8-tecnicas-de-)raduccion-que-debes-conocer/
- Foromarketing. (2007). Marketing: Mezcla de arte y de ciencia. Recuperado de [https://www.foromarketing.com/marketing-mezcla-de](https://www.foromarketing.com/marketing-mezcla-)arte-y-de-ciencia/
- Fuentes, A. (27 de Agosto de 2017). Top of mind*. Revista Digital soy.marketing.*  Recuperado de https://soy.marketing/top-of-mind/
- Gámez, R. y Cuñado, F. (2012). Ocho preguntas sobre la traducción jurídica. Recuperado de [https://traduccionjuridica.es/8p](https://traduccionjuridica.es/8-)reguntas-sobre-la-traduccionjuridica
- Gauna, D. (03 de mayo 2012). Análisis en profundidad del programa de traducción asistida DéjàVu [Mensaje en un Blog]. Recuperado de http://informaticaentraduccion.blogspot.com/2012/05/analisis-enprofundidaddel-programa-de.html
- Gómez, J. (2009). El tratamiento del préstamo lingüístico y el calco en los libros de texto de bachillerato y en las obras divulgativas. *Revista Electrónica de Estudios Filológicos,* (17). Recuperado de https://www.um.es/tonosdigital/znum17/secciones/tritonos-1librosdetexto.htm
- Gutiérrez, J. (2016). Los distintos tipos de traducción. Recuperado de [https://www.aboutespanol.com/los-distintos-tipos-de-traduccion3](https://www.aboutespanol.com/los-distintos-tipos-de-traduccion-)259605
- Happytrad, (2016). Memorias de traducción: Wordfast por dentro. Recuperado de https://happytrad.wordpress.com/2016/09/07/memorias-de-traduccionwordfastpor-dentro/
- Hernández, R. Fernández, C., & Baptista, P. (2006). Metodología de la Investigación (6.ª ed.). México: McGraw-Hill/Interamericana.
- Huerta, I. (2015). ¿Cuál es el proceso de la Mercadotecnia? Recuperado de [http://www.nube.villanett.com/2015/12/21/proceso-lam](http://www.nube.villanett.com/2015/12/21/proceso-la-)ercadotecnia/
- Inboundcycle, (2018). ¿Qué es el marketing digital o marketing online Recuperado de [https://www.inboundcycle.com/blog-de-in](https://www.inboundcycle.com/blog-de-)boundmarketing/que-es-el-marketingdigital-o-marketing-online
- Instituto *Expert.* (2019). Historia del instituto Expert, NosotrosRecuperado de https://www.institutoexperts.com/
- Instituto Universitario del Prado, (2019). Diferencia entre la licenciatura en mercadotecnia y la licenciatura en mercadología. Recuperado de https://udelprado.mx/licenciaturas-mercadotecniamercadologia/
- Linton, I. (2019). ¿Qué es la publicidad en medios impresos? Recuperado de [https://pyme.lavoztx.com/qu-es-la-publicidad-en-losm](https://pyme.lavoztx.com/qu-es-la-publicidad-en-los)edios-impresos-11040.html
- Lobato, J. (2019). El proceso traductor explicado a través de un trabajo práctico: la traducción (español-Inglés) de un documento jurídico. Recuperado de http://www.tonosdigital.es/ojstest/index.php/tonos/article/viewFile/820/553

Lott-Lavigna, R. (2016) Is this the future of online dating?

Recuperado de <https://www.wired.co.uk/article/online-dating-cheekd-beacons>

- MacGuinn, T. (25 de mayo de 2016). Pasos prácticos en la traducción de documentos [Mensaje en un blog]. Recuperado d: [http://www.mondoagit.es/blog/pasos](http://www.mondoagit.es/blog/pasos-practicos-)[practicost](http://www.mondoagit.es/blog/pasos-practicos-)raduccion-de-documentos/
- Martínez, A. (2014). *Análisis de las técnicas de traducción de los subtítulos de un capítulo de la serie situacional* two *and a* halfmen (Tesis de licenciatura). Pontificia Universidad Católica del Ecuador, Quito.
- Martínez, J. (2019). ¿Qué es la traducción técnica? Recuperado de https://mctraducciones.es/la-traduccion-tecnica/
- Mathieu. (06 de octubre de 2015). 5 técnicas de la traducción literaria [Mensaje en un blog]. Recuperado de [https://culturesconnection.com/es/5-tecnicas-de-la](https://culturesconnection.com/es/5-tecnicas-de-la-traduccion)[traduccionl](https://culturesconnection.com/es/5-tecnicas-de-la-traduccion)iteraria/
- Mayoral, R. (2019). La traducción Comercial. Recuperado de https://www.ugr.es/~rasensio/docs/Traduccion\_comercial.pdf
- Mestre, J. (2019). La mirada del creativo. *Revista el Publicista.* Recuperado de <https://www.elpublicista.es/articulos/la-mirada-del-creativo>
- MRS Traducciones, (2019). La equivalencia. Recuperado de http://traductorpublico.com/es/procedimientos-de-traduccion/la-equivalencia/

Muñiz, C. (1998). La Lingüística en la traducción.

Recuperado de

[https://buleria.unileon.es/bitstream/.../La%20lingüística%20en%20la%20trad](https://buleria.unileon.es/bitstream/.../La%20lingüística%20en%20la%20traducción.pdf)  [ucción.pdf](https://buleria.unileon.es/bitstream/.../La%20lingüística%20en%20la%20traducción.pdf) 

Oceantranslation. (2016). Memorias de traducción: cuatro beneficios para su empresa. Recuperado de

http://www.oceantranslations.com/es/blog/memorias-de-traduccionbeneficiospara-empresa/

Ortiz, J. (2019). Las notas del traductor. Reivindicación de su oportunidad y Conveniencia. Recuperado de

[https://cvc.cervantes.es/lengua/iulmyt/pdf/lengua\\_cultura/04\\_cantera.pdf](https://cvc.cervantes.es/lengua/iulmyt/pdf/lengua_cultura/04_cantera.pdf)

Sangri, A. (2014). La Mercadotecnia. México: Edición Grupo editorial Patria.

SDLtrados Studio, (2019). Caracteristicas SDLtrados.Recuperado de https://www.sdltrados.com

Segrelles, J. (2019). Como se hace y estructura un artículo de investigación publicable. Recuperado de

https://rua.ua.es/dspace/bitstream/10045/26557/1/Estructura\_Articulo.pdf

- Tasca, D. (2012). Sobre la traducción. Recuperado de [http://www.permondo.eu/es/la](http://www.permondo.eu/es/la-traduccion-debora-tasca/)[traduccion-debora-tasca/](http://www.permondo.eu/es/la-traduccion-debora-tasca/)
- Thompson, I. (2015). Objetivos de la mercadotecnia. Recuperado de [https://www.promonegocios.net/mercadotecnia/objetivosm](https://www.promonegocios.net/mercadotecnia/objetivos-)ercadotecnia.html

Newmark, P. (1991). La teoría y el arte de la traducción.

Recuperado de

https://dialnet.unirioja.es/descarga/articulo/5476322.pdf

Universidad de Murcia, (2018). Memorias de traducción.

Recuperado de

<https://www.um.es/docencia/barzana/TEI/JoseDaniel/IATTema4completo.pdf>

Vicente, A. (2015). La transferencia de elementos culturales en la traducción de textos narrativos español-inglés (Tesis de maestría). Universidad de Buenos Aires, Buenos Aires